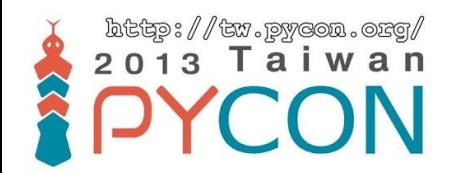

# PyCon Taiwan 2013 Tutorial

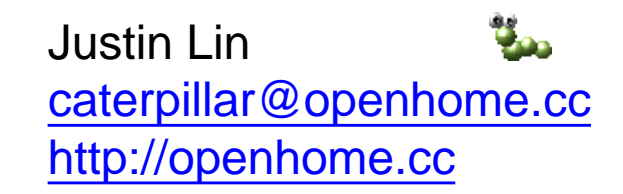

## **Course Objectives**

- Learning Python ecosystem
	- Languages, tools, libraries…
- Understanding core culture of Python communities – Coding styles, paradigms, documents, communities …
- Making a connection with PyConTW 2013
- **Be pythonic**

## **Instructor**?

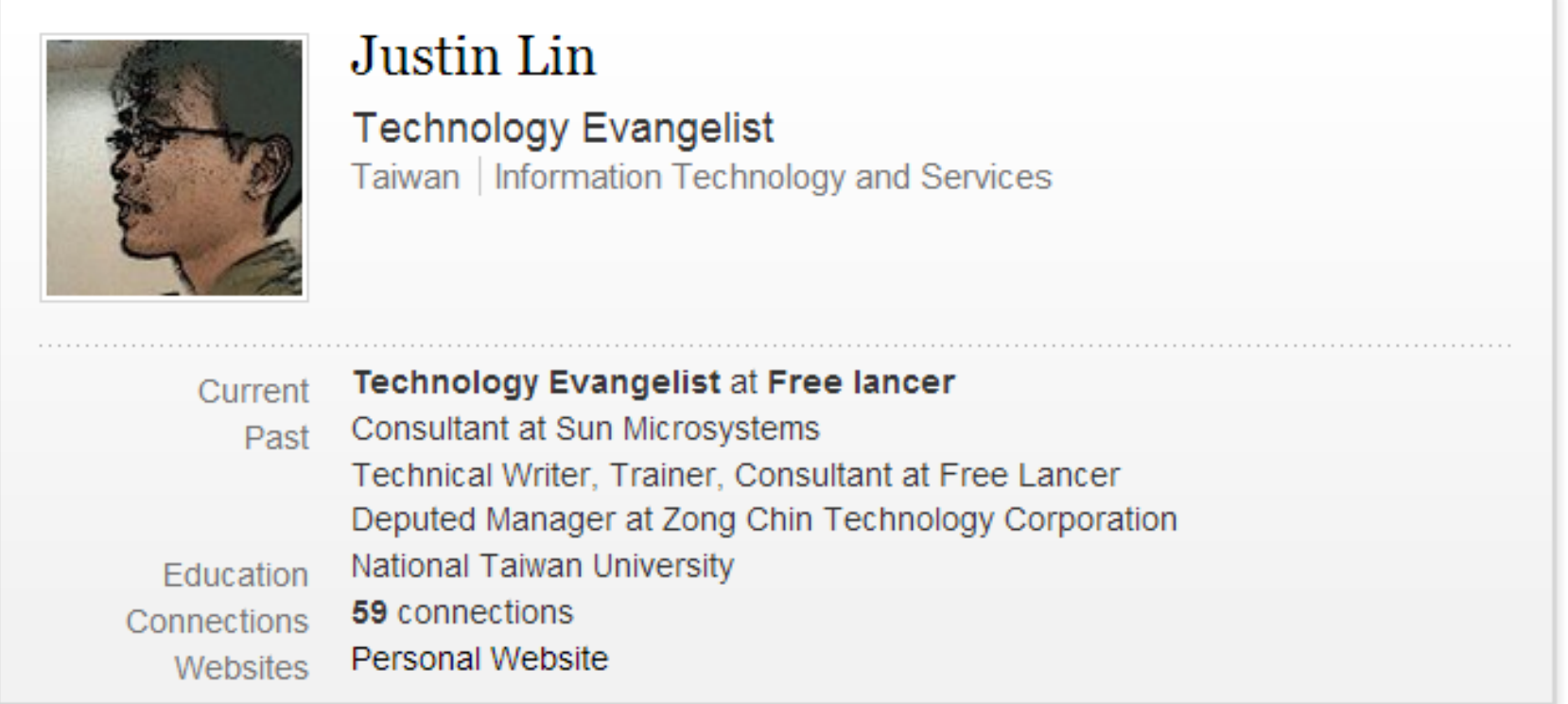

#### **Justin Lin's Summary**

- □ Technical writing since 1999.
- □ Java programming since 2002.
- □ Programming training since 2005.
- □ Research interests include programming languages, web-related open source framework.
- □ Online documentation covers areas about C/C++, Java, Scala, Ruby/Rails, Python, JavaScript, etc.

## **Student**?

• Understanding cultures and ecosystem of a language takes me about three to six months. How about wrapping up what I have learned from Python ecosystem before mid-March and considering the agenda of PyConTW to build up a six-hour course?

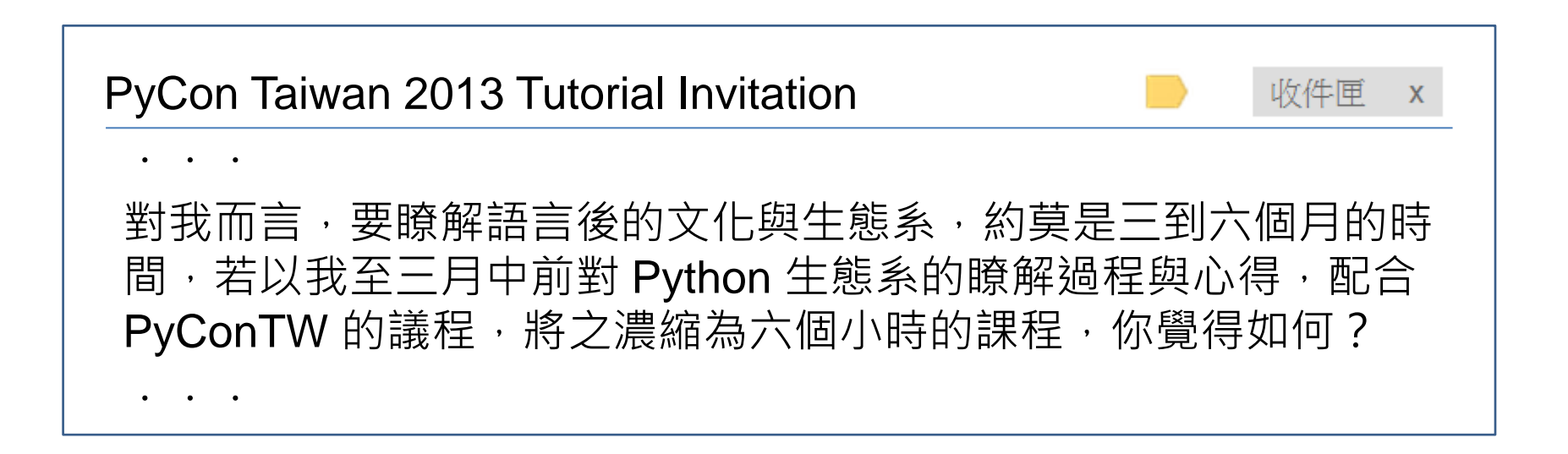

## **Schedule**

- The 1<sup>st</sup> class
	- **Preface (currently here)**
	- [Picking and Installing an Interpreter](#page-10-0)
		- [Implementations](#page-11-0)
		- [Preparing Course Environment](#page-13-0)
		- [Where're My Libraries?](#page-19-0)
		- [What's the Relationship among Distutils, Distribute and Pip?](#page-20-0)
	- [Hello! World!](#page-22-0)
		- [Introduction to Unicode Support](#page-27-0)
		- [Basic Input and Output](#page-29-0)
	- [Integrated Development Environment](#page-31-0)
	- [Reference](#page-32-0)
- The 2<sup>nd</sup> class
	- [Learning Python language](#page-33-0)
	- [Built-in Types](#page-34-0)
		- [Numerical Types](#page-35-0)
		- [String Type](#page-38-0)
		- [List Type](#page-42-0)
		- [Set Type](#page-43-0)
		- [Dict](#page-44-0) [Type](#page-44-0)
		- [Tuple Type](#page-45-0)
	- [if](#page-48-0)[,](#page-48-0) [for](#page-48-0)[,](#page-48-0) [while](#page-48-0) [and](#page-48-0) [for](#page-48-0) [Comprehensions](#page-48-0)
		- [if..else](#page-48-0)
		- [for](#page-49-0) [and](#page-49-0) [while](#page-49-0)
		- [for](#page-50-0) [Comprehensions](#page-50-0)
	- [Functions, Modules, Classes and Packages](#page-54-0)
		- [Functions](#page-55-0)
		- [Modules](#page-56-0)
		- [Classes](#page-58-0)
		- [Packages](#page-60-0)
	- [References](#page-63-0)
- The 3<sup>rd</sup> class
	- **[The Community](#page-64-0)**
	- [Documentation](#page-66-0)
		- [DocStrings](#page-67-0)
		- [Official Documentation](#page-68-0)
		- [PyDoc](#page-69-0)
		- [EpyDoc](#page-70-0)
	- [Data Management Functions](#page-71-0)
		- [Built-in Functions](#page-71-0)
		- [reduce](#page-73-0)
	- [Persistence](#page-81-0)
		- [marshal](#page-82-0)[,](#page-82-0) [pickle](#page-82-0)[,](#page-82-0) [cPickle](#page-82-0)
		- [DBM](#page-85-0)
		- [shelve](#page-86-0)
		- [DB-API 2.0](#page-89-0) [\(](#page-89-0) [PEP 249](#page-89-0) [\)](#page-89-0)
	- [References](#page-94-0)
- The  $4<sup>th</sup>$  class
	- [Libraries vs](#page-95-0) [Frameworks](#page-95-0)
		- [Inversion of Control](#page-97-0)
		- [Do We Need a Framework?](#page-98-0)
	- [Getting Started with Django](#page-99-0)
		- [Creating a Project](#page-103-0)
		- [Creating a Database and an App](#page-107-0)
		- [Playing API with the Python shell](#page-112-0)
	- [Writing Your First View](#page-115-0)
		- [Controller? or Views?](#page-119-0)
		- [URLconf](#page-121-0)
	- [References](#page-124-0)
- The  $5<sup>th</sup>$  class
	- [Using the Template System](#page-125-0)
		- [Writing Templates](#page-126-0)
		- [Removing Hardcoded URLs in Templates](#page-133-0)
		- [Namespacing](#page-135-0) [URL Names](#page-135-0)
		- [Writing a Simple Form](#page-136-0)
	- [A Bit About CSRF](#page-140-0)
		- [A Cross-Site Request Forgery Example](#page-140-0)
		- [CSRF Countermeasures](#page-142-0)
	- [Testing](#page-144-0)
		- [assert](#page-146-0)
		- [doctest](#page-153-0)
	- [References](#page-162-0)

• The  $6<sup>th</sup>$  class

#### - [unittest](#page-163-0) [\(](#page-163-0)[Testing](#page-163-0) [Continued](#page-163-0)[\)](#page-163-0)

- [Test Case](#page-164-0)
- [Test Fixture](#page-165-0)
- [Test Suite](#page-166-0)
- [Test Runner](#page-168-0)
- [Profiling](#page-173-0)
	- [timeit](#page-174-0)
	- [cProfile](#page-178-0) [\(](#page-178-0)[profile](#page-178-0) [\)](#page-178-0)
- [PyCon](#page-183-0) [Taiwan](#page-183-0)
	- [PyCon](#page-184-0) [Taiwan 2012](#page-184-0)
	- [PyCon](#page-185-0) [Taiwan 2013](#page-185-0)
- [References](#page-187-0)

## **Picking and Installing an Interpreter**

- <span id="page-10-0"></span>• 2.x vs 3.x
	- Python 3.0 (a.k.a. "Python 3000" or "Py3k") final was released on **December 3rd, 2008**.
	- Python 3.3.0 was released on **September 29th, 2012**.
	- Python 2.7.3 was released on **April 9, 2012**.
	- **Python 2.7.x is highly recommended** unless you have a strong reason not to.
	- As more and more modules get ported over to Python3, the easier it will be for others to use it.

## **Implementations**

- **CPython**([www.python.org](http://www.python.org/))
	- Is written in **C**.
	- Compiles Python code to intermediate **bytecode**.
	- Provides **the highest level of compatibility** with Python packages and C extension modules.
- <span id="page-11-0"></span>• PyPy ([pypy.org](http://pypy.org/))
	- Features a **JIT** (just-in-time) compiler.
	- Aims for maximum compatibility with the reference CPython implementation while **improving performance**.
- Jython ([www.jython.org](http://www.jython.org/))
	- An implementation of Python for the **JVM**.
	- Compiles Python code to **Java byte code.**
	- Can import and use any Java class the same as a Python module.
- IronPython ([ironpython.net](http://ironpython.net/))
	- An open-source implementation of the Python programming language which is tightly integrated with the **.NET Framework**.
	- Can use the .NET Framework and Python libraries.
	- Other .NET languages can use Python code just as easily.

# **Preparing Course Environment**

- Ubuntu 12.04 LTS
- The Slide and lab files.

sudo apt-get install git git clone https://github.com/JustinSDK/PyConTW2013Tutorial.git

### • Sublime Text 2.0.1

wget http://c758482.r82.cf2.rackcdn.com/Sublime%20Text%202.0.1.tar.bz2 tar -xf "Sublime Text 2.0.1.tar.bz2" sudo mv "Sublime Text 2" /usr/lib sudo ln -s "/usr/lib/Sublime Text 2/sublime text" /usr/bin/st2

#### • **Python 2.7.3**

- Distribute
- Pip
- <span id="page-13-0"></span>– Virtualenv

## **Exercise 0**

- **Installing Python 2.7.3**
- Ubuntu 12.04 comes with Python 2.7.3 out of the box.
- All you have to do is to open a terminal and python!

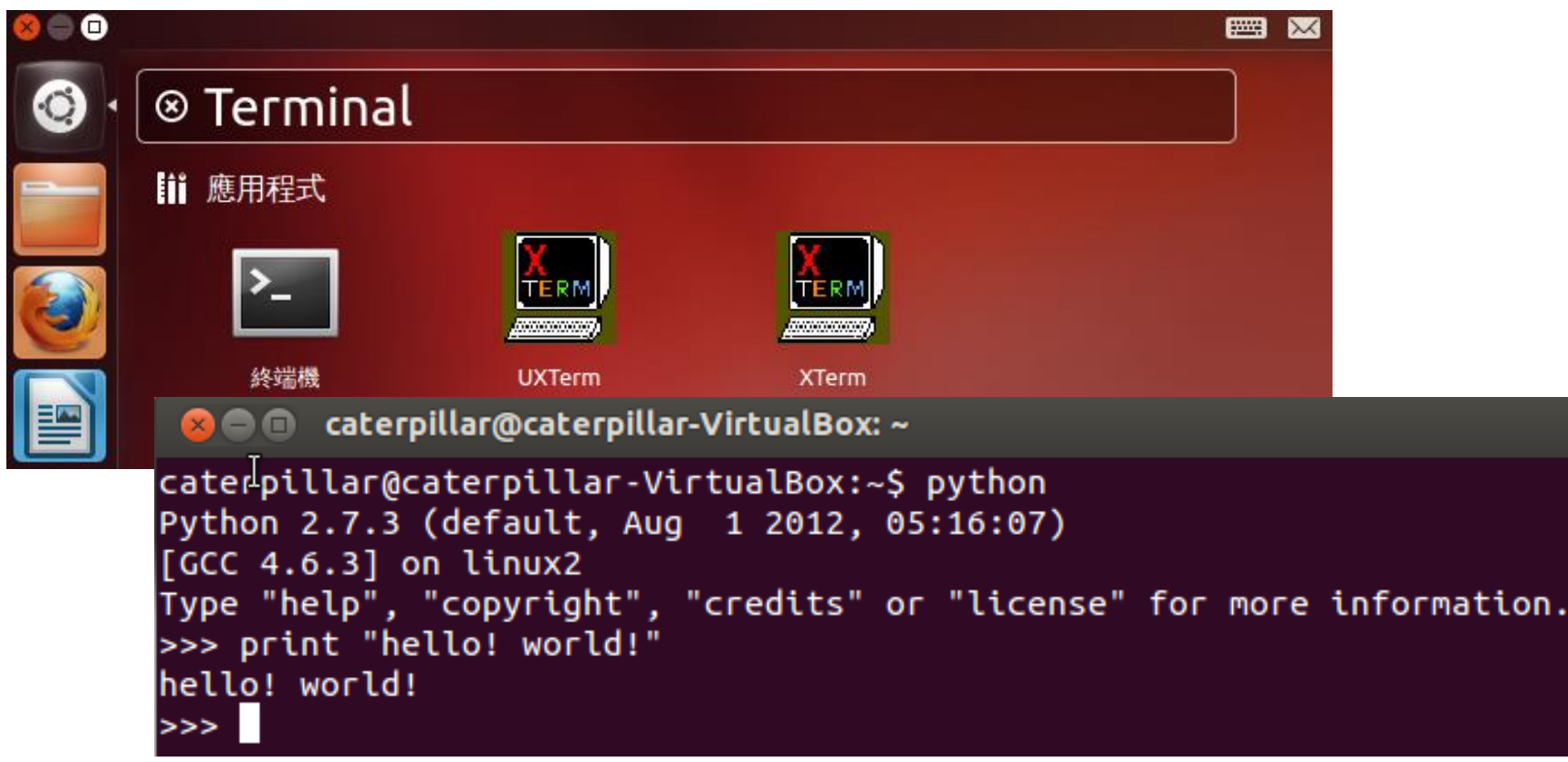

## **Exercise 1**

- **Installing Distribute, Pip and Virtualenv**
- **Distribute** extends the packaging and installation facilities provided by the **distutils** in the standard library.
	- Run the python script available below:

[http://python-distribute.org/distribute\\_setup.py](http://python-distribute.org/distribute_setup.py)

~\$ **mkdir scripts** ~\$ **cd scripts** ~/scripts\$ **wget http://python-distribute.org/distribute\_setup.py** ~/scripts\$ **sudo python distribute\_setup.py**

## **What You Should See**

```
2 a caterpillar@caterpillar-VirtualBox: ~/scripts
caterpillar@caterpillar-VirtualBox:~$ mkdir scripts
caterpillar@caterpillar-VirtualBox:~$ cd scripts
caterpillar@caterpillar-VirtualBox:~/scripts$ wget http://python-distribute.org/
distribute setup.py
--2013-01-24 11:08:35-- http://python-distribute.org/distribute_setup.py
正在查找主機 python-distribute.org (python-distribute.org)... 88.191.140.69
正在連接 python-distribute.org (python-distribute.org)|88.191.140.69|:80... 連上
已送出 HTTP 要求,正在等候回應... 200 OK
長度: 17319 (17K) [text/x-python]
Saving to: `distribute_setup.py'
54.7K/s in 0.3s
2013-01-24 11:08:37 (54.7 KB/s) - `distribute_setup.py' saved [17319/17319]
caterpillar@caterpillar-VirtualBox:~/scripts$ sudo python distribute_setup.py
[sudo] password for caterpillar:
```
Installed /usr/local/lib/python2.7/dist-packages/distribute-0.6.34-py2.7.egg Processing dependencies for distribute==0.6.34 Finished processing dependencies for distribute==0.6.34 After install bootstrap. Creating /usr/local/lib/python2.7/dist-packages/setuptools-0.6c11-py2.7.egg-info Creating /usr/local/lib/python2.7/dist-packages/setuptools.pth caterpillar@caterpillar-VirtualBox:~/scripts\$

 $\ddot{\phantom{0}}$ 

- The new``easy\_install`` command you have available is considered by many to be deprecated, so we will install its replacement: **pip**.
- The **virtualenv** kit provides the ability to create virtual Python environments that do not interfere with either each other, or the main Python installation.

~/scripts\$ **sudo easy\_install pip** ~/scripts\$ **sudo pip install virtualenv**

## **What You Should See**

**800** caterpillar@caterpillar-VirtualBox: ~/scripts

caterpillar@caterpillar-VirtualBox:~/scripts\$ sudo easy install pip [sudo] password for caterpillar: Searching for pip Reading http://pypi.python.org/simple/pip/ Reading http://www.pip-installer.org

Finished processing dependencies for pip caterpillar@caterpillar-VirtualBox:~/scripts\$ sudo pip install virtualenv Downloading/unpacking virtualenv Downloading virtualenv-1.8.4.tar.gz (1.9MB): 1.9MB downloaded Running setup.py egg info for package virtualenv warning: no previously-included files matching '\*' found under directory 'do cs/ templates' warning: no previously-included files matching '\*' found under directory 'do cs/\_build' Installing collected packages: virtualenv Running setup.py install for virtualenv warning: no previously-included files matching '\*' found under directory 'do cs/ templates' warning: no previously-included files matching '\*' found under directory 'do cs/ build' Installing virtualenv script to /usr/local/bin Installing virtualenv-2.7 script to /usr/local/bin Successfully installed virtualenv Cleaning  $up...$ caterpillar@caterpillar-VirtualBox:~/scripts\$

 $\ddot{\phantom{0}}$ 

## **Where're My Libraries?**

- The **sys.path** is a list of strings that specifies the search path for modules.
- Use the environment variable **PYTHONPATH** to augment the default search path for module files.

```
8 C caterpillar@caterpillar-VirtualBox: ~
caterpillar@caterpillar-VirtualBox:~S export PYTHONPATH=~/scripts
caterpillar@caterpillar-VirtualBox:~$ python
Python 2.7.3 (default, Aug 1 2012, 05:16:07)
\sqrt{C} (CCC 4.6.3) on linux2
Type "help", "copyright", "credits" or "license" for more information.
>>> import svs
>>> sys.path
['', '/usr/local/lib/python2.7/dist-packages/distribute-0.6.34-py2.7.egg', '/usr
/local/lib/python2.7/dist-packages/pip-1.2.1-py2.7.egg', '/home/caterpillar/scri
pts', '/usr/lib/python2.7', '/usr/lib/python2.7/plat-linux2', '/usr/lib/python2.
7/lib-tk', '/usr/lib/python2.7/lib-old', '/usr/lib/python2.7/lib-dynload', '/usr
/local/lib/python2.7/dist-packages', '/usr/local/lib/python2.7/dist-packages/set
uptools-0.6c11-py2.7.egg-info', '/usr/lib/python2.7/dist-packages', '/usr/lib/py
thon2.7/dist-packages/PIL', '/usr/lib/python2.7/dist-packages/gst-0.10', '/usr/l
ib/python2.7/dist-packages/gtk-2.0', '/usr/lib/python2.7/dist-packages/ubuntu-ss
o-client', '/usr/lib/python2.7/dist-packages/ubuntuone-client', '/usr/lib/python
2.7/dist-packages/ubuntuone-control-panel', '/usr/lib/python2.7/dist-packages/ub
untuone-couch', '/usr/lib/python2.7/dist-packages/ubuntuone-installer', '/usr/li
b/python2.7/dist-packages/ubuntuone-storage-protocol']
>>> \Box
```
## **What's the Relationship among Distutils, Setuptools, Distribute and Pip?**

- Distutils
	- The Python standard library for building and installing additional modules.
	- For simple installation scenarios.
	- Basic steps:
		- Untar the downloaded file (e.g. tar xzvf Django-X.Y.tar.gz)
		- Change into the directory. Basically, all you need is **setup.py**.
		- sudo python setup.py install
- <span id="page-20-0"></span>• Setuptools
	- Extends distutils.
	- Is de facto standard of Python community.
	- Has problems of slow development, messy code…
- Distribute
	- Extends distutils.
	- Is intended to **replace Setuptools** as the standard method for working with Python module distributions.
	- Provides **a backward compatible** version to replace Setuptools and makes all distributions that depend on Setuptools work as before.
	- $-$  So, once setuptools or distribute is installed,  $\texttt{easy}$  install is prepared.
	- $-$  The easy install command is considered by many to be deprecated due to lack of unstallation command, svn-only support…
- Pip
	- **An easy\_install replacement.**
	- Allows for uninstallation of packages, and is actively maintained, unlike easy install.
	- Virtualenv is its good partner.
	- Basic commands:
		- pip install [PACKAGE\_NAME]
		- pip unstall [PACKAGE\_NAME]

## **Hello! World!**

- The **virtualenv** kit provides the ability to create virtual Python environments that do not interfere with either each other, or the main Python installation.
- Create a virtual Python environment:
	- virtualenv --distribute venv
- Activate the environment:
	- source bin/activate
- <span id="page-22-0"></span>• Deactivate the environment:
	- deactivate

## **Exercise 2**

- **Create and activate a virtual Python environment.**
- **Prompt a use to provide a filename, read the file and print the content in the terminal. Consider the character encoding problems.**

~/scripts\$ **virtualenv --distribute venv** ~/scripts\$ **cd venv** ~/scripts/venv\$ **source bin/activate**

## **What You Should See**

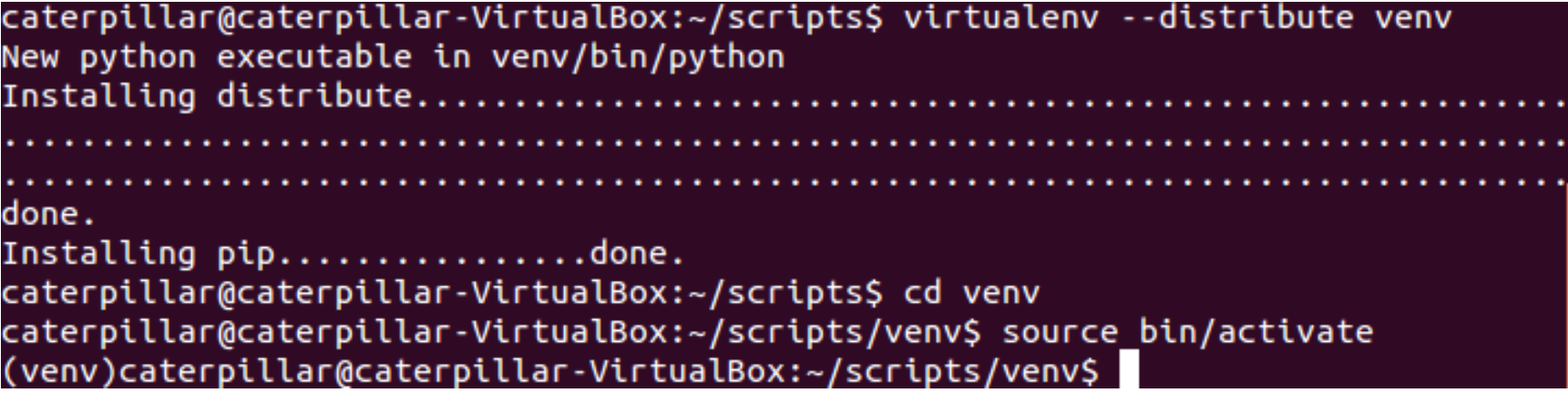

#### ~/scripts/venv\$ **st2 hello.py**

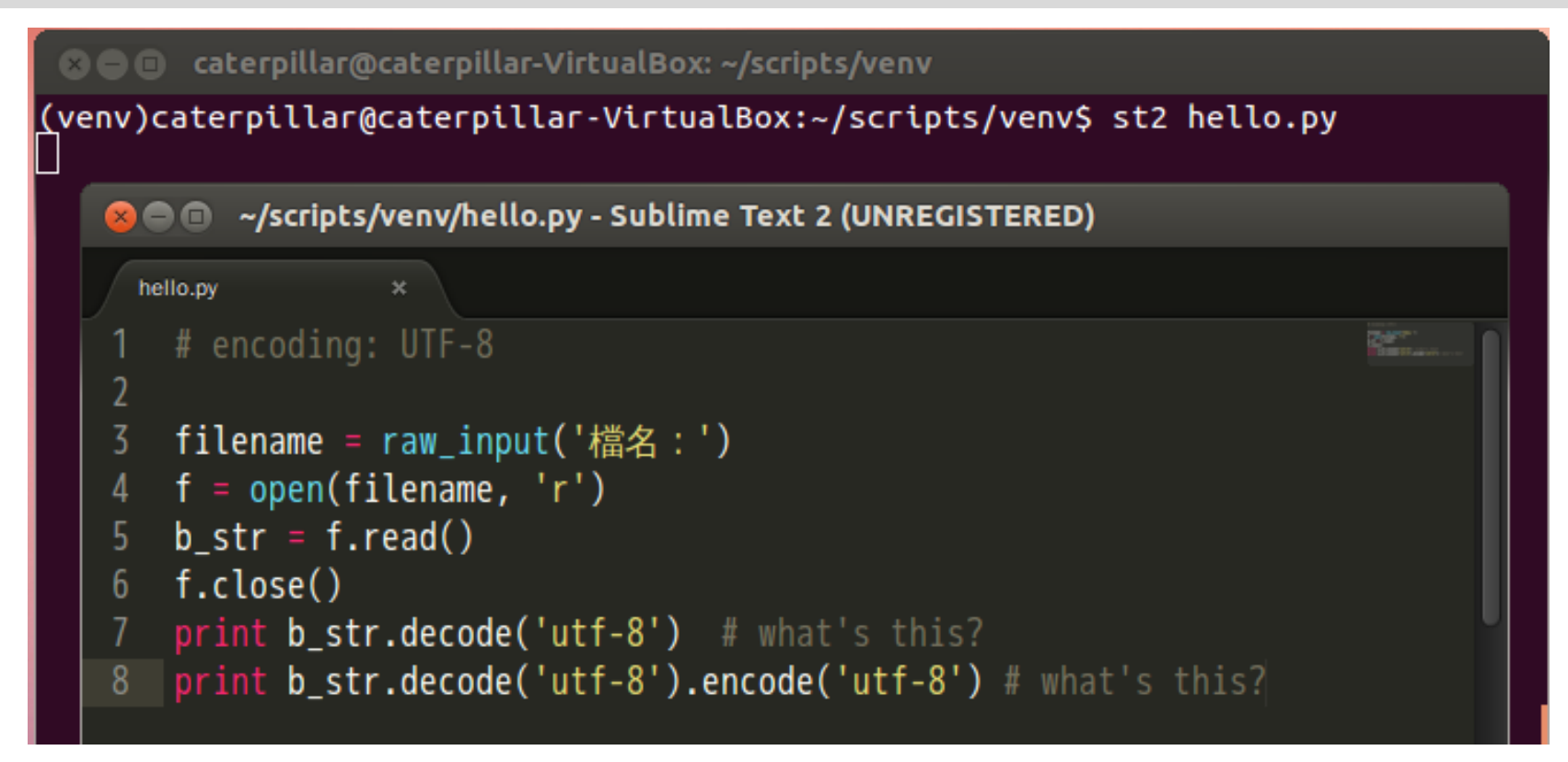

#### ~/scripts/venv\$ **st2 hello**

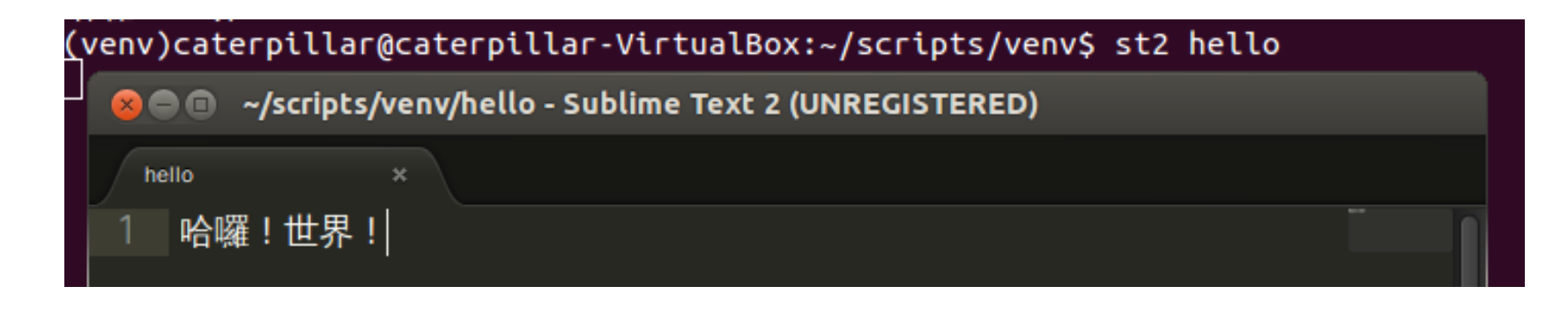

## **What You Should See**

(venv)caterpillar@caterpillar-VirtualBox:~/scripts/venv\$ python hello.py 名:hello 世界! 世界! (venv)caterpillar@caterpillar-VirtualBox:~/scripts/venv\$

## **Introduction to Unicode Support**

- **Default encoding of Ubuntu: UTF-8.**
- Python 2:
	- Strings are actual **byte sequence** representing the data.

```
# coding=UTF-8
text = '測試'
print len(text) # print "6"
                        Encoding declaration
```
– Unicode literals are written as strings prefixed with the  $'u'$  or 'U' character

```
# coding=UTF-8
text = u'測試'
print type(text) # print "<type 'unicode'>"
print len(text) # print "2"
```
- Python 2:
	- decode interprets the string using the given encoding and returns a unicode instance.
	- encode returns an 8-bit string version of the Unicode string.
- Python 3: **Unicode by default**.
	- encode returns a bytes instance representing byte sequence.
	- $-$  decode returns a  $str$  instance representing the Unicode string.

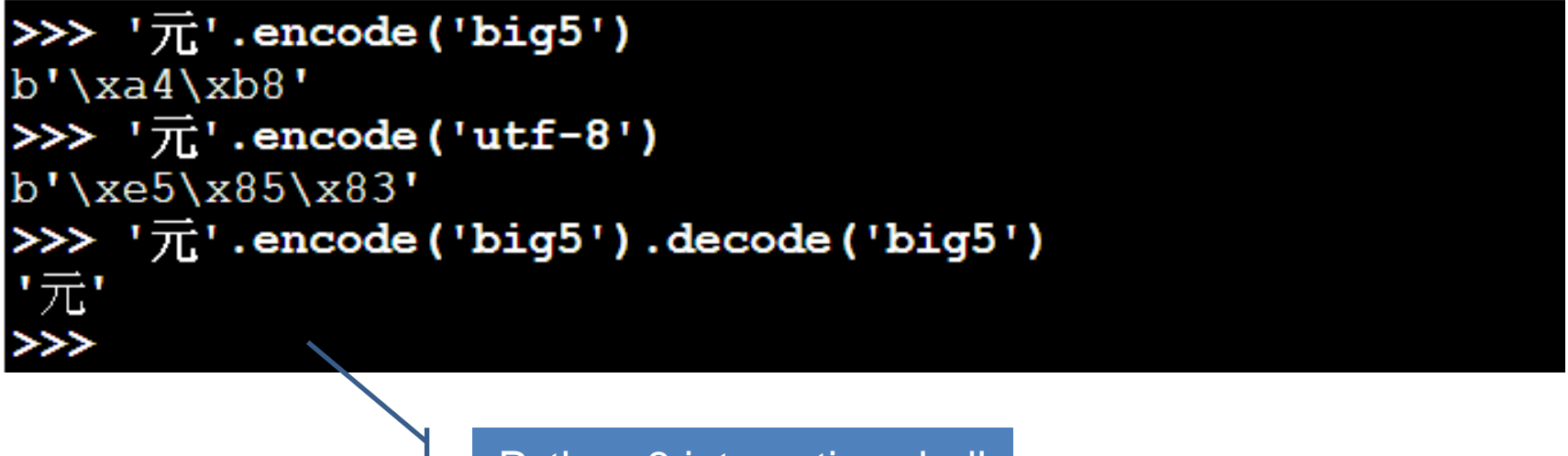

Python 3 interactive shell

## **Basic Input and Output**

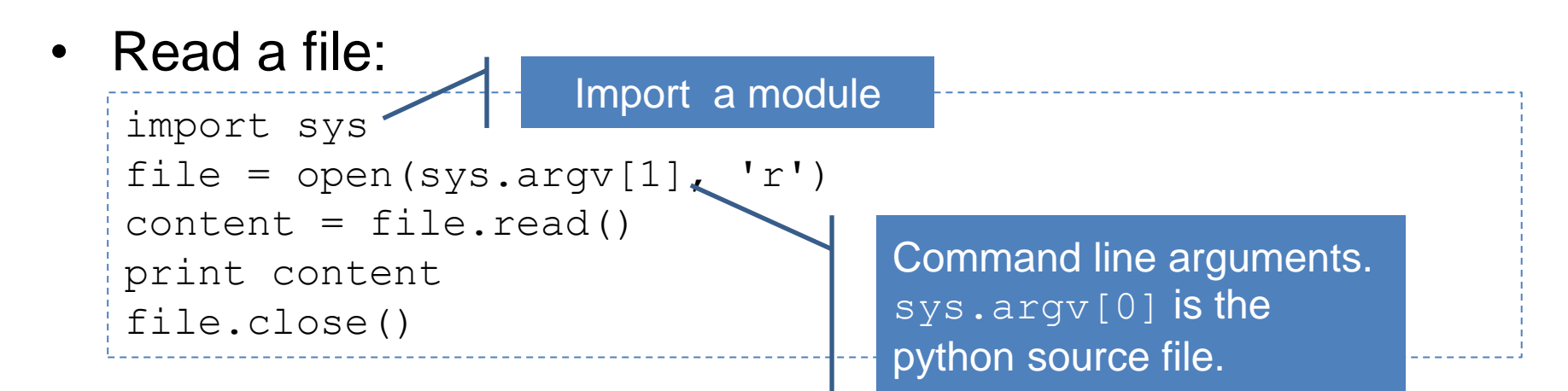

Write a file:

```
import sys
file = open(sys.argv[1], 'w')file.write('test')
file.close()
```
• Three ways for reading all content in a file:

```
import sys
file = open(sys.argv[1], 'r')while True:
     line = file.readline()
     if not line: break
     print line
file.close()
import sys
file = open(sys.argv[1], 'r')for line in file.readlines():
     print line
file.close()
import sys
for line in open(sys.argv[1], 'r'):
     print line
                                           The best way to read a file 
                                           is never read.
```
## **Integrated Development Environment**

- <span id="page-31-0"></span>• Sometimes, it's just the flavor problem.
	- PyCharm / IntelliJ IDEA
		- <http://www.jetbrains.com/pycharm/>
	- PyDev / Eclipse plugin
		- <http://pydev.org/>
	- Komodo IDE
		- <http://www.activestate.com/komodo-ide>
	- Spyder
		- <http://code.google.com/p/spyderlib/>
	- WingIDE
		- <http://wingware.com/>
	- NINJA-IDE
		- <http://www.ninja-ide.org/>
	- Python Tools for Visual Studio
		- <http://pytools.codeplex.com/>

## **References**

- Implementations
	- <http://www.python.org/download/releases/3.0/>
	- <http://www.python.org/download/releases/2.7.3/>
	- <http://docs.python-guide.org/en/latest/starting/which-python/>
- Preparing course environment
	- <http://docs.python-guide.org/en/latest/starting/install/linux/>
- Where're my libraries?
	- <http://docs.python.org/2/using/cmdline.html>
- What's the relationship among distutils, Distribute and Pip?
	- <http://docs.python.org/2/library/distutils.html>
	- <http://pypi.python.org/pypi/distribute>
	- <http://pypi.python.org/pypi/pip>
	- <http://blog.yangyubo.com/2012/07/27/python-packaging/>
	- [http://www.openfoundry.org/tw/tech-column/8536-introduction-of-python](http://www.openfoundry.org/tw/tech-column/8536-introduction-of-python-extension-management-tools)[extension-management-tools](http://www.openfoundry.org/tw/tech-column/8536-introduction-of-python-extension-management-tools)
- <span id="page-32-0"></span>• Hello! World!
	- <http://openhome.cc/Gossip/Python/IOABC.html>
	- <http://openhome.cc/Gossip/Encoding/>
	- <http://openhome.cc/Gossip/Encoding/Python.html>

## **Learning Python Language**

• What're the essential elements of a language?

#### *Algorithms + Data Structures = Programs*

*-- Niklaus E. Wirth -- The chief designer of Pascal*

- How to encapsulate your code?
- <span id="page-33-0"></span>• Focus on the essence of Python, not nuts and bolts.
	- Built-in types, variables and operators
	- Functions, classes and modules

## **Built-in Types**

- **Every thing is an object.**
	- Python, however, does not impose object-oriented programming as the main programming paradigm.
- Numerical types
	- int, long, float, bool, complex
- String type
- <span id="page-34-0"></span>• Container types
	- list, set, dict, tuple

## **Numerical Types**

- int, long, float, bool, complex
- The  $type$  function returns the type of any object.

```
8 C caterpillar@caterpillar-VirtualBox: ~
caterpillar@caterpillar-VirtualBox:~$ python
Python 2.7.3 (default, Aug 1 2012, 05:16:07)
[GC 4.6.3] on linux2
Type "help", "copyright", "credits" or "license" for more information.
\gg type(1)
<type 'int'>
\gg type(1L)
<type 'long'>
<tvpe 'long'>
\gg type(3.14)
                                 Change to long type automatically
<type 'float'>
>>> type(True)
<type 'bool'>
\gg type(3+4j)
<type 'complex'>
>> 2 ** 1001267650600228229401496703205376L
555
```
### **What You Should Know**

• Python float division:

Different results in different versions

 $>> 10 / 3$  $>> 10$  // 3  $>> 10 / 3.0$ 3.333333333333335  $>> 10$  // 3.0  $3.0$  $>>>$ 

• Float decision, repr and str:

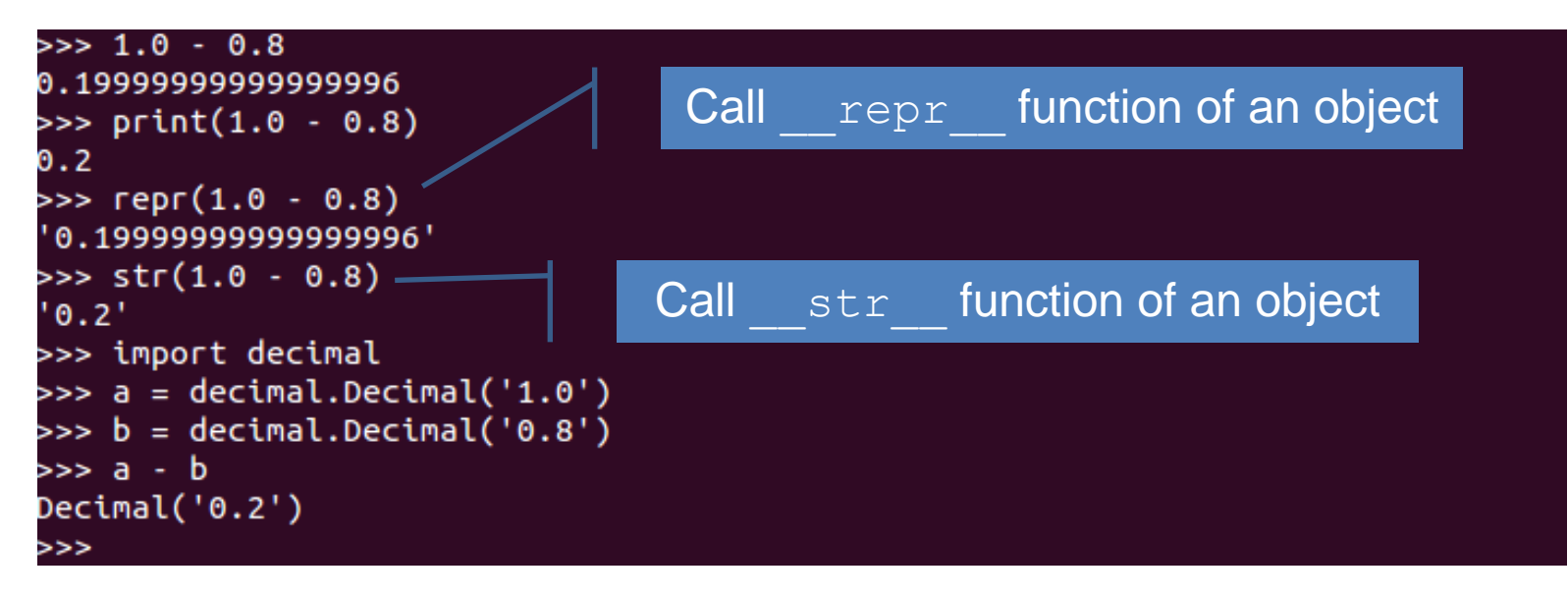

- **repr** computes the "**official**" string representation of an object.
- str compute the "informal" string representation of an object.
- **\_\_repr\_\_ is to be unambigous and \_\_str\_\_ is to be readable.**
- The decimal module provides support for decimal floating point arithmetic.

## **String Type**

- ' ' and "" are the same in Python and replaceable.
- Use a raw string if you want to represent  $\cdot \setminus \cdot$  itself.

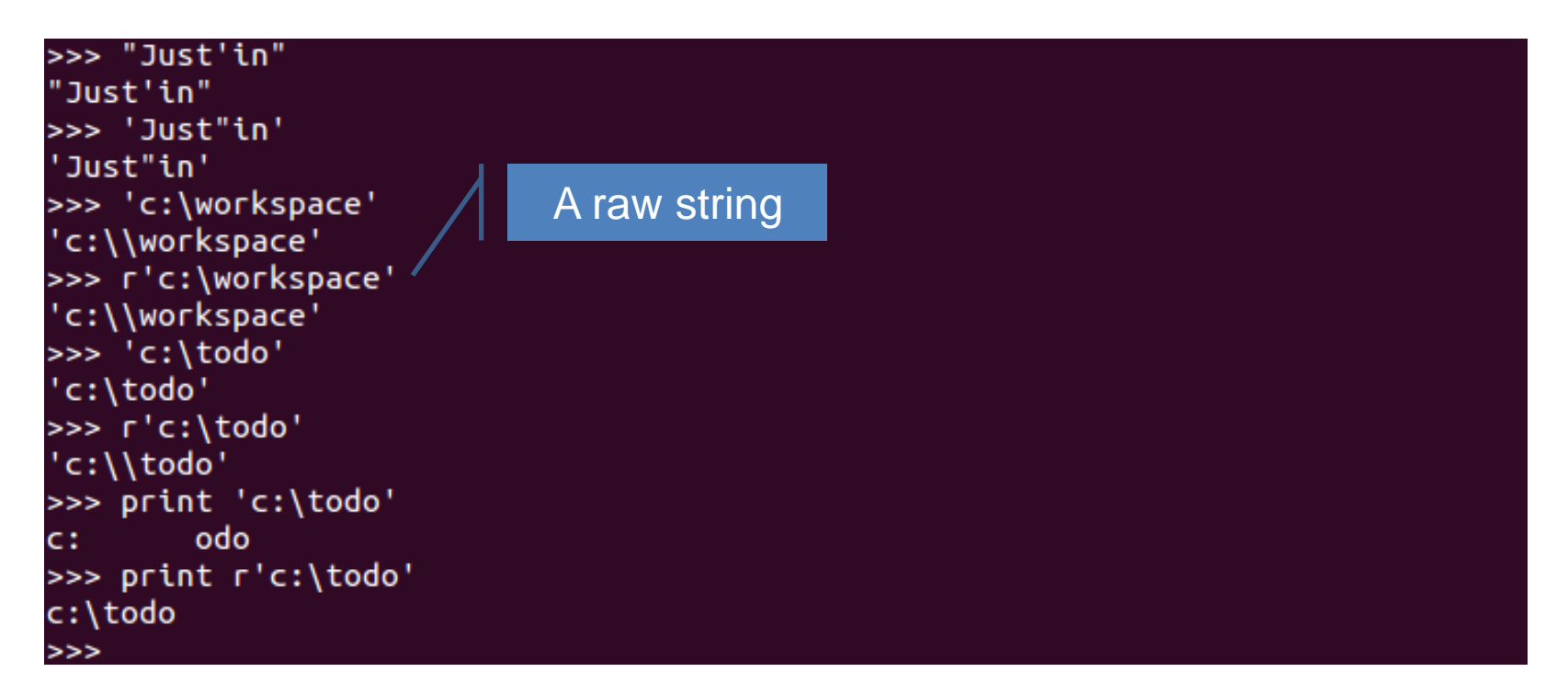

- A string is **immutable**.
- len returns the string length. Use  $for$  to iterate a string. in tests if a string contains a substring. + is for concatenating two strings. \* replicates a string.

```
>>> name = 'Justin'
>>> len(name)
6
>>> for c in name:
        print c
U
>>> 'Just' in name
True
>>> name + name
 JustinJustin'
\gg name * 3
JustinJustinJustin'
```
## **String Slicing**

- [] can be specified an index to get a character from a string. A negative index is counted from the last element.
- **The most useful power of [] is slicing.**

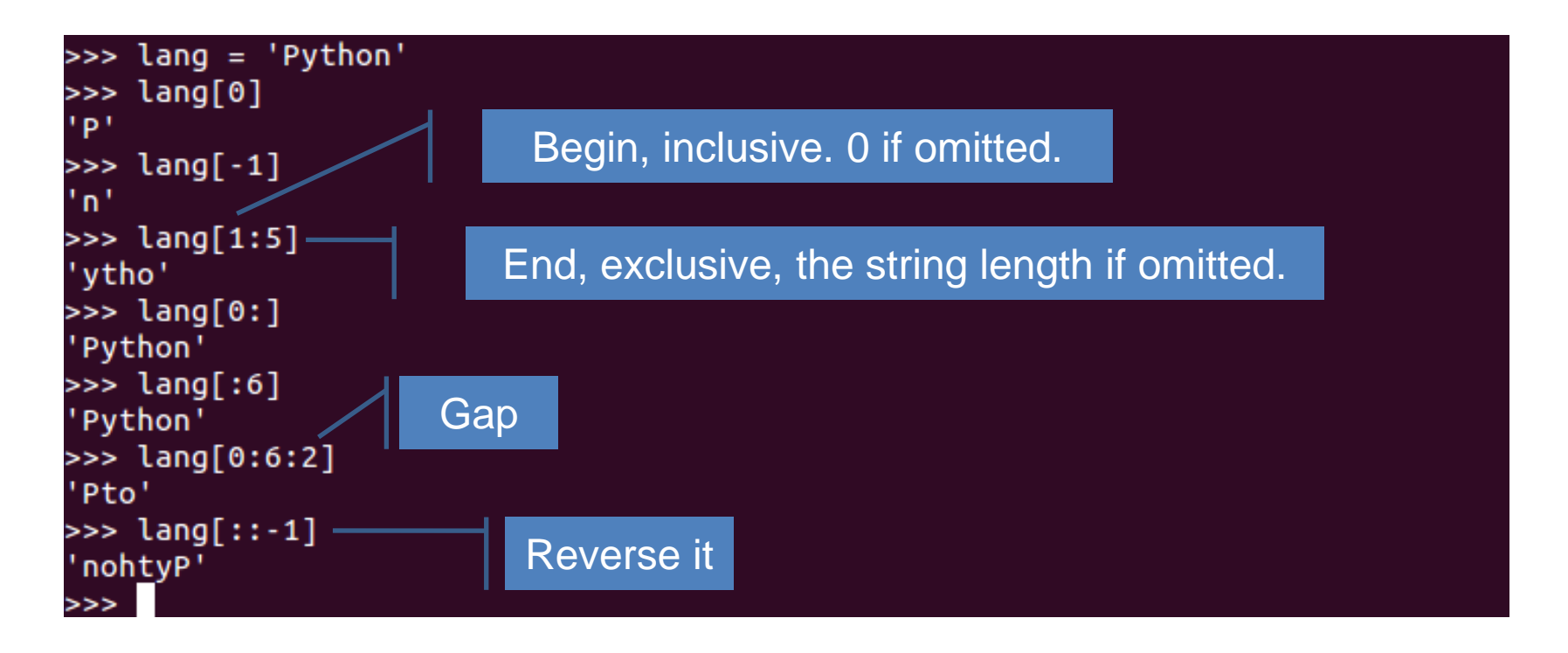

### **String Formatting**

• Old string formatting operations

```
>>> '%d %.2f %s' % (1, 99.3, 'Justin')
'1 99.30 Justin'
>>> '%(real)s is %(nick)s!!' % {'real' : 'Justin', 'nick' : 'caterpillar'}
'Justin is caterpillar!!'
>>
```
• New string formatting operations (after Python 2.6)

```
>>> '{0} is {1}!!'.format('Justin', 'caterpillar')
'Justin is caterpillar!!'
>>> '{real} is {nick}!!'.format(nick = 'caterpillar', real = 'Justin')
'Justin is caterpillar!!'
>>> '{0} is {nick}!!'.format('Justin', nick = 'caterpillar')
'Justin is caterpillar!!'
>>> import sys
>>> 'My platform is {pc.platform}'.format(pc = sys)
'My platform is linux2'
>>>
```
### **List Type**

- An ordered and **mutable** collection.
	- $-$  [1, 2, 3] creates a list with elements 1, 2, and 3 in the index 0, 1 and 2.
- Shares common operations with strings.
	- $-$  len returns the list length. Use for to iterate a list. in tests if a list contains an element.  $+$  is for concatenating two lists.  $*$ replicates a list.
	- [] can be specified an index to get a character from a list. A negative index is counted from the last element.
	- The most useful power of [] is slicing.

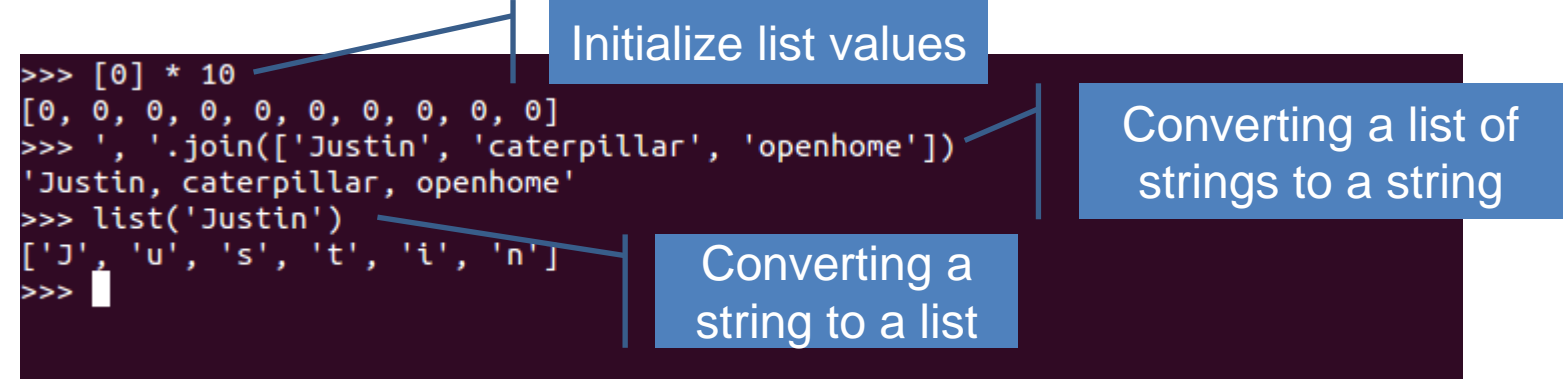

### **Set Type**

- A unordered collection. Contains no duplicate elements.
- Elements should be **hashable**.

```
>>> admins = {'Justin', 'caterpillar'}
\Rightarrow users = {'momor', 'hamini', 'Justin'}
>>> 'Justin' in admins
True
>>> admins & users
set(['Justin'])
>>> admins | users
set(['hamini', 'caterpillar', 'Justin', 'momor'])
>>> admins - users
set(['caterpillar'])
                               Exclusive or>>> admins ^ users
set(['hamini', 'caterpillar', 'momor'])
>>> admins > users
False
>>> admins < users
                       ∈
False
>>
```
### **Dict Type**

• An object that maps keys to values.

```
>>> passwords = {'Justin' : 123456, 'caterpillar' : 933933}
>>> passwords['Justin']
123456
>>> passwords['Hamimi'] = 970221
>>> passwords
{'caterpillar': 933933, 'Hamimi': 970221, 'Justin': 123456}
>>> del passwords['caterpillar']
>>> passwords
                                             A tuple{'Hamimi': 970221, 'Justin': 123456}
>>> passwords.items()
[('Hamimi', 970221), ('Justin', 123456)]
>>> passwords.keys()
['Hamimi', 'Justin']
                                            if 'openhome' in passwords:
>>> passwords.values()
[970221, 123456] return passwords['openhome']
>>> passwords.get('openhome', '000000')
                                            else:
'000000' return '000000'
>>> passwords['openhome']
Traceback (most recent call last):
 File "<stdin>", line 1, in <module>
KeyError: 'openhome'
>>
```
### **Tuple Type**

- A tuple is like a list, yet it's **immutable**.
- Shares common operations with lists.
	- In fact, sequences in Python (e.g. strings, lists, tuples, etc.) shares several features.
- Mutable or immutable? We'll talk about it soon…
- (In Haskell a statically-typed language the types of elements in a tuple composes an unnamed type.)

#### **Exercise 3**

- Open a terminal and type python. What will you see in **the interactive shell** if you type the following commands?
	- $-1 + 2$
	- \_
	- $+ 3$
	- help()
	- len
	- keywords
	- $-$  quit(or simply q)
	- help(len)
	- $-$  Ctrl + D
- After exiting the interactive shell, what will you see in the terminal if you type the following commands?
	- python -h
	- python -c 'print "Hello! Python!"'
	- python -c 'help(len)'
	- **python -c 'import this'**
- (Try anything you see from the previous slides about built-in types.)

#### **if, for, while and for comprehensions**

• if..else block

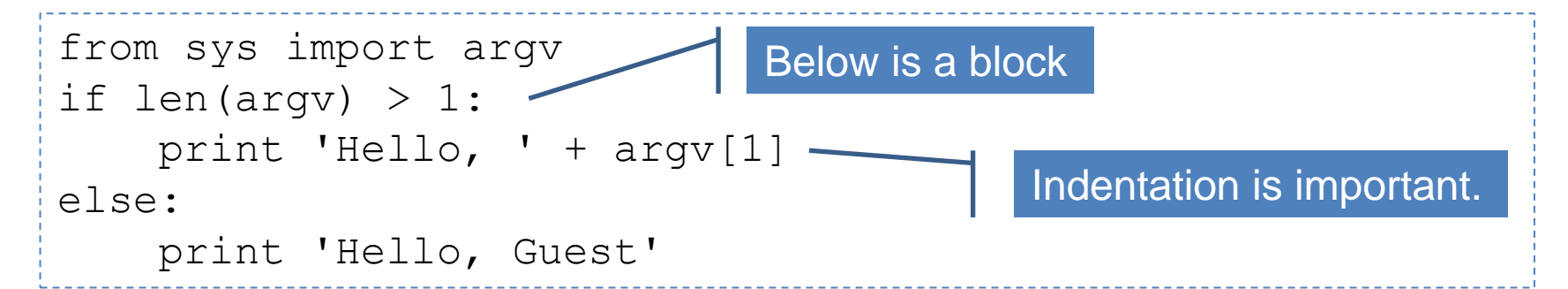

if.else expression, something like the ternary operator ?: in C or Java.

```
from sys import argv
print 'Hello, ' + (argv[1] if len(argv) > 1 else 'Guest')
```
#### **for and while**

• Use for in to iterate a sequence.

```
numbers = [10, 20, 30]
squares = []
for number in numbers:
     squares.append(number ** 2)
print squares
```
Use while for undetermined conditions.

```
print 'Enter two numbers...'
m = int(raw input('Number 1: '))n = int(raw input('Number 2: '))while n := 0:
   r = m % nm = nn = rprint 'GCD: {0}'.format(m)
```
#### **for comprehensions**

• With a list comprehension we can turn this:

```
numbers = [10, 20, 30]
squares = []
for number in numbers:
     squares.append(number ** 2)
print squares
```
• Into this:

numbers = [10, 20, 30] print **[number \*\* 2 for number in numbers]** • With a list comprehension we can turn this:

```
numbers = [11, 2, 45, 1, 6, 3, 7, 8, 9]
odd_numbers = []
for number in numbers:
    if number \frac{1}{6} 2 != 0:
         odd_numbers.append(number)
print odd_numbers
```
• Into this:

numbers = [11, 2, 45, 1, 6, 3, 7, 8, 9] print **[number for number in numbers if number % 2 != 0]**

• Flatten a list of lists.

 $lts = \begin{bmatrix} 1, 2, 3 \end{bmatrix}$ ,  $\begin{bmatrix} 4, 5, 6 \end{bmatrix}$ ,  $\begin{bmatrix} 7, 8, 9 \end{bmatrix}$ print **[ele for lt in lts for ele in lt]**

• A set comprehension

>>> {name for name in ["caterpillar", "Justin", "caterpillar", "openhome"]} set(['caterpillar', 'Justin', 'openhome'])

• A dict comprehension

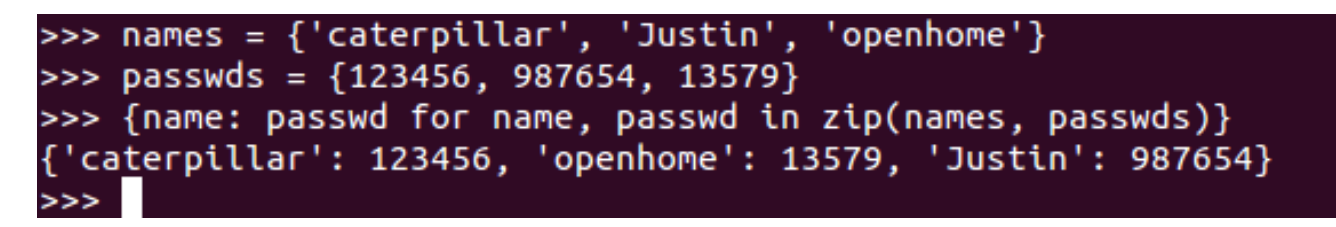

• (In Haskell, a set comprehension  $S = \{2 \cdot x \mid x \in \mathbb{N}, x \le 10\}$  in mathematics can be written as  $[2 * x | x < - N, x < = 10]$ which looks similar to the set comprehension.)

#### **Exercise 4**

• Turn the following code into a single statement.

```
numbers = []
for number in range(20):
     numbers.append(str(number))
print ", ".join(numbers)
```
• (Here's a problem that combines tuple and list comprehensions: which right triangle that has integers for all sides and all sides equal to or smaller than 10 has a perimeter of 24?)

#### **Functions, Modules, Classes and Packages**

- In Python, everything is an object.
	- *Does Python impose object-oriented programming as the main programming paradigm?*
- **Points about structuring your program.**
	- **Encapsulation and separation of abstraction layers.**
	- **State of an object.**
	- **Namespace**
	- **Physical structures of your resources, such as source files, packages, etc.**

### **Functions**

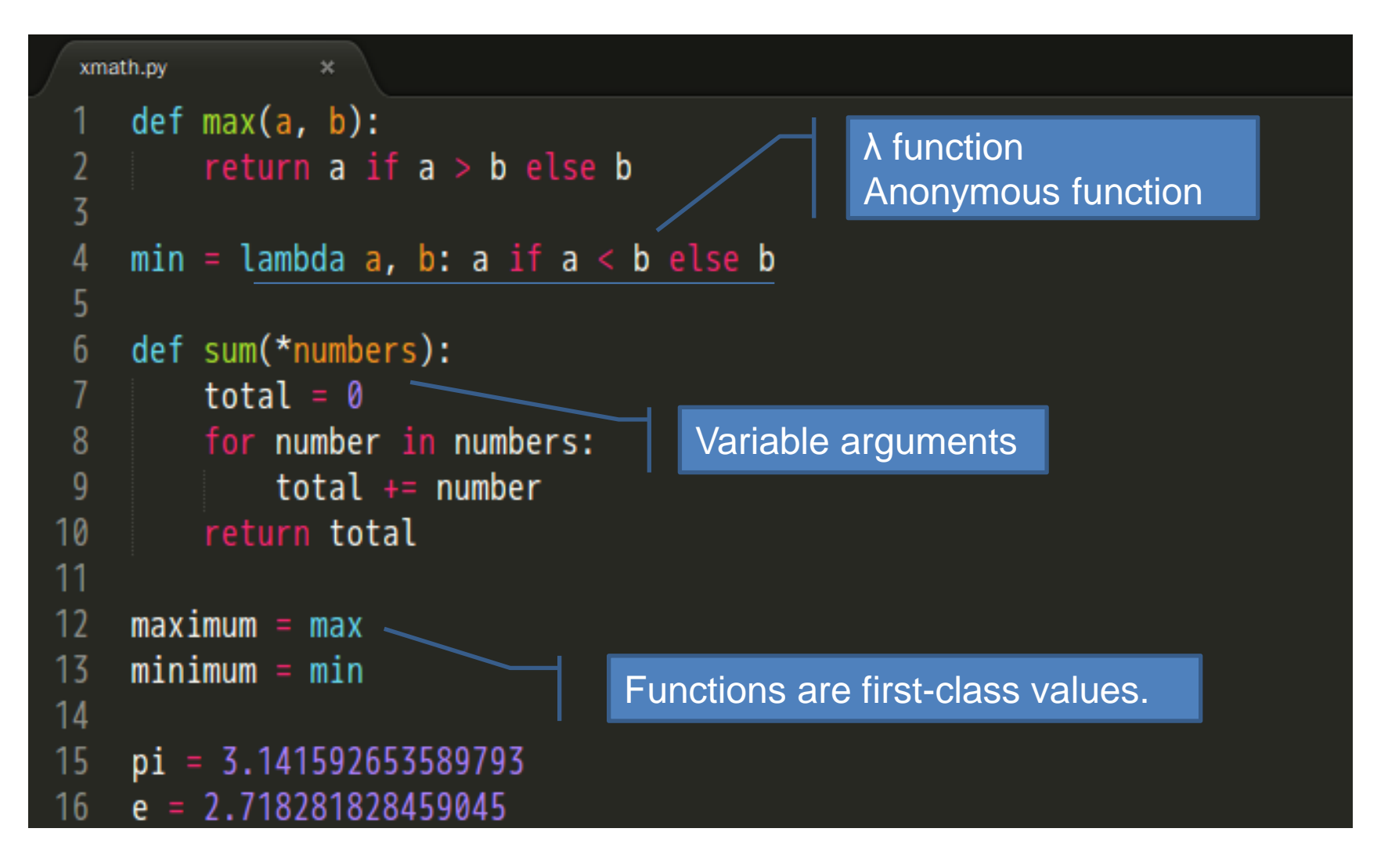

#### **Modules**

- What's the best way to organize functions in the previous slide?
- Modules are one of the main abstraction layers available and probably the most natural one.
	- A file named modu.py creates a module modu.
	- The import modu statement will look for *modu.py* in the same. If it isn't found, the Python interpreter will search for modu.py in the sys.path recursively; or raise an ImportError exception if it isn't found.
- **A module provides a namespace.** The module's variables, functions, and classes will be available to the caller through the module's namespace
- import, import as, from import are statements.

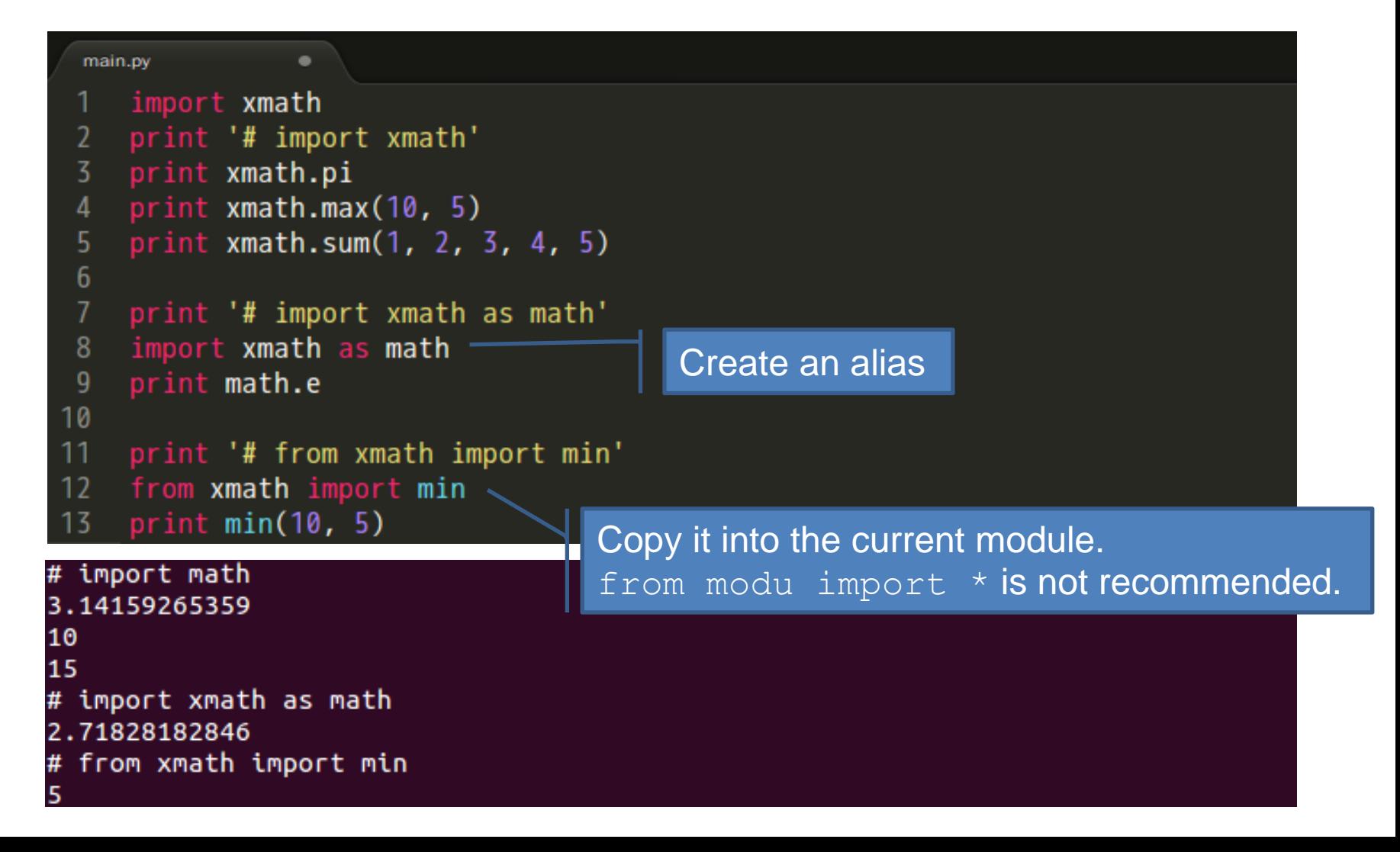

#### **Classes**

- Well, where's the playground for classes?
	- When we want to glue together some **state** and some functionality.

```
bank.py
    def account(name, number, balance):
        return {'name': name, 'number': number, 'balance': balance}
 2
 3
    def deposit(acct, amount):
 4
 5
        if amount \leq 0:
 6\phantom{1}raise ValueError('amount must be positive')
        acct['balance'] += amount
8
9
    def withdraw(acct, amount):
10if amount > acct['balance']:
             raise RuntimeError('balance not enough')
1112acct['balance'] -= amount
13
14
    def to_str(acct):
15
        return 'Account:' + str(acct)
  main.py
                  \inftyimport bank
    acct = bank.account('Justin', '123-4567', 1000)2
```

```
3
   bank.deposit(acct, 500)
```

```
bank.withdraw(acct, 200)
4
```

```
5
   print bank.to_str(acct)
```
#### • **OOP is considering usability more than reusability.**

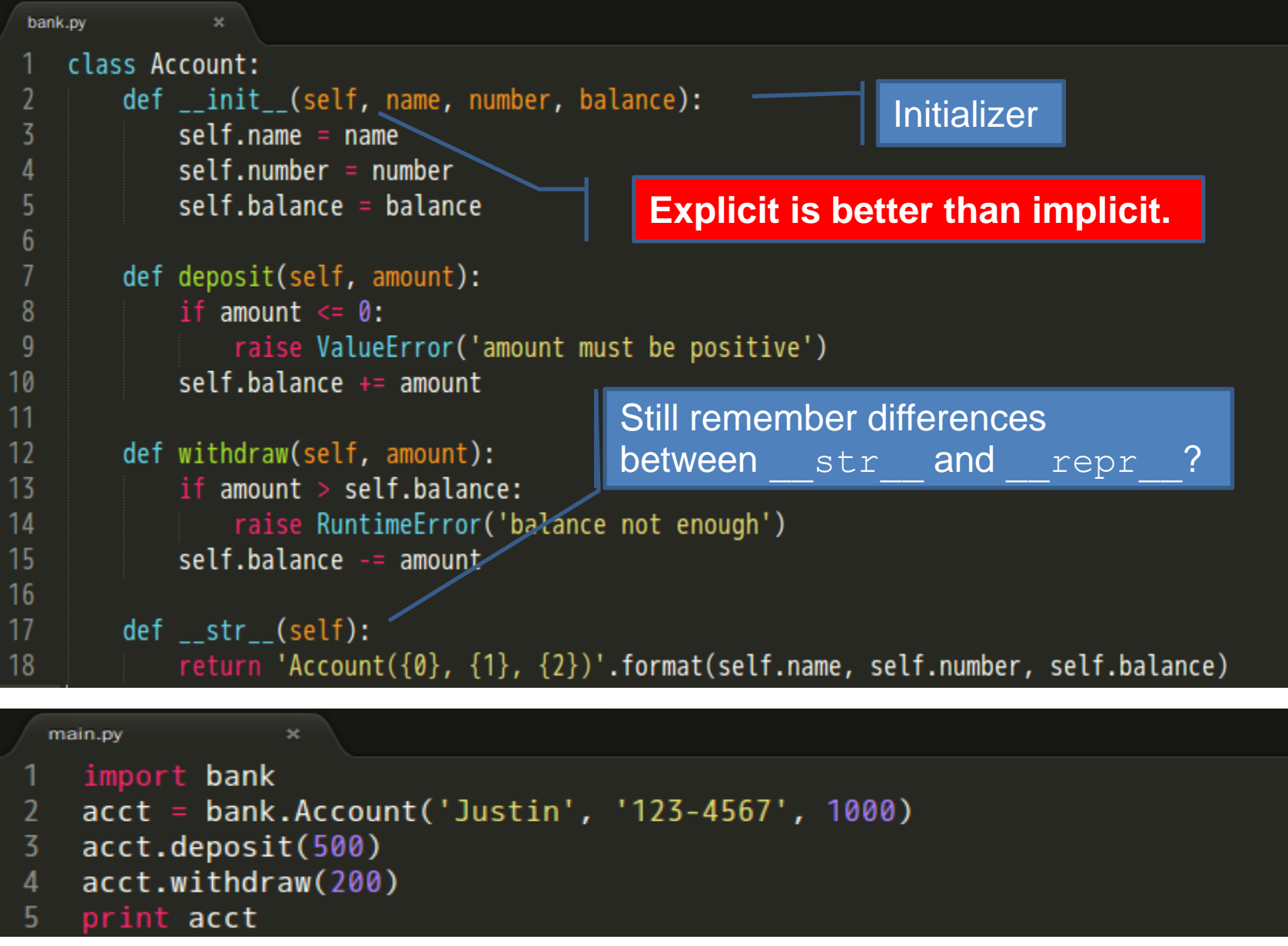

### **Packages**

- **Any directory** with an **\_\_init\_\_.py** file used to gather all package-wide definitions - is considered a **package**.
- import pack.modu will looks for a file **modu.py** in the directory **pack**.
	- This statement will look for an \_\_init\_\_.py file in the directory pack, execute all of its top-level statements.
	- Then it will look for a file pack/modu.py and execute all of its toplevel statements.
	- After these operations, any variable, function, or class defined in modu.py is available in the pack.modu namespace.

#### **Exercise 5**

• There's a quick and dirty **main.py** located in the **/exercises/exercise5** of the lab file. Use modules, classes and packages learned in the previous slides to structure them as follow:

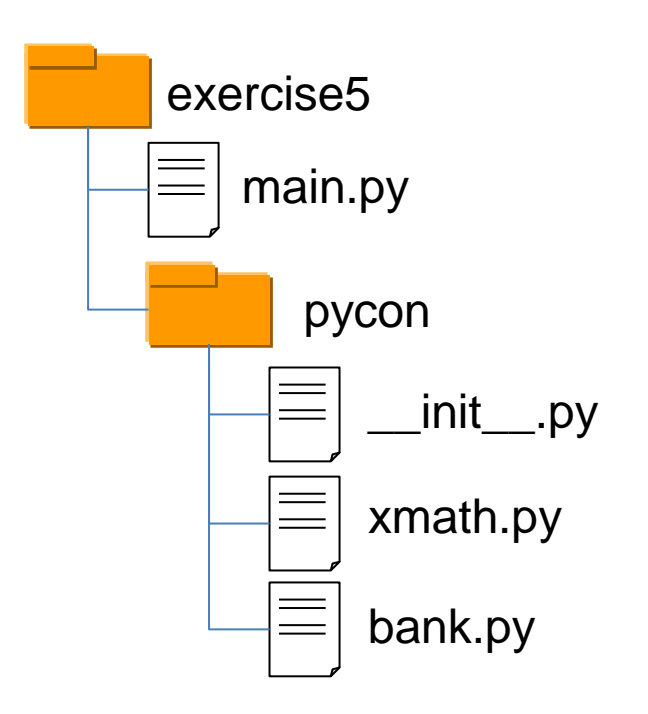

### **What You Should See?**

• Basically, you should have the following main.py and run it correctly.

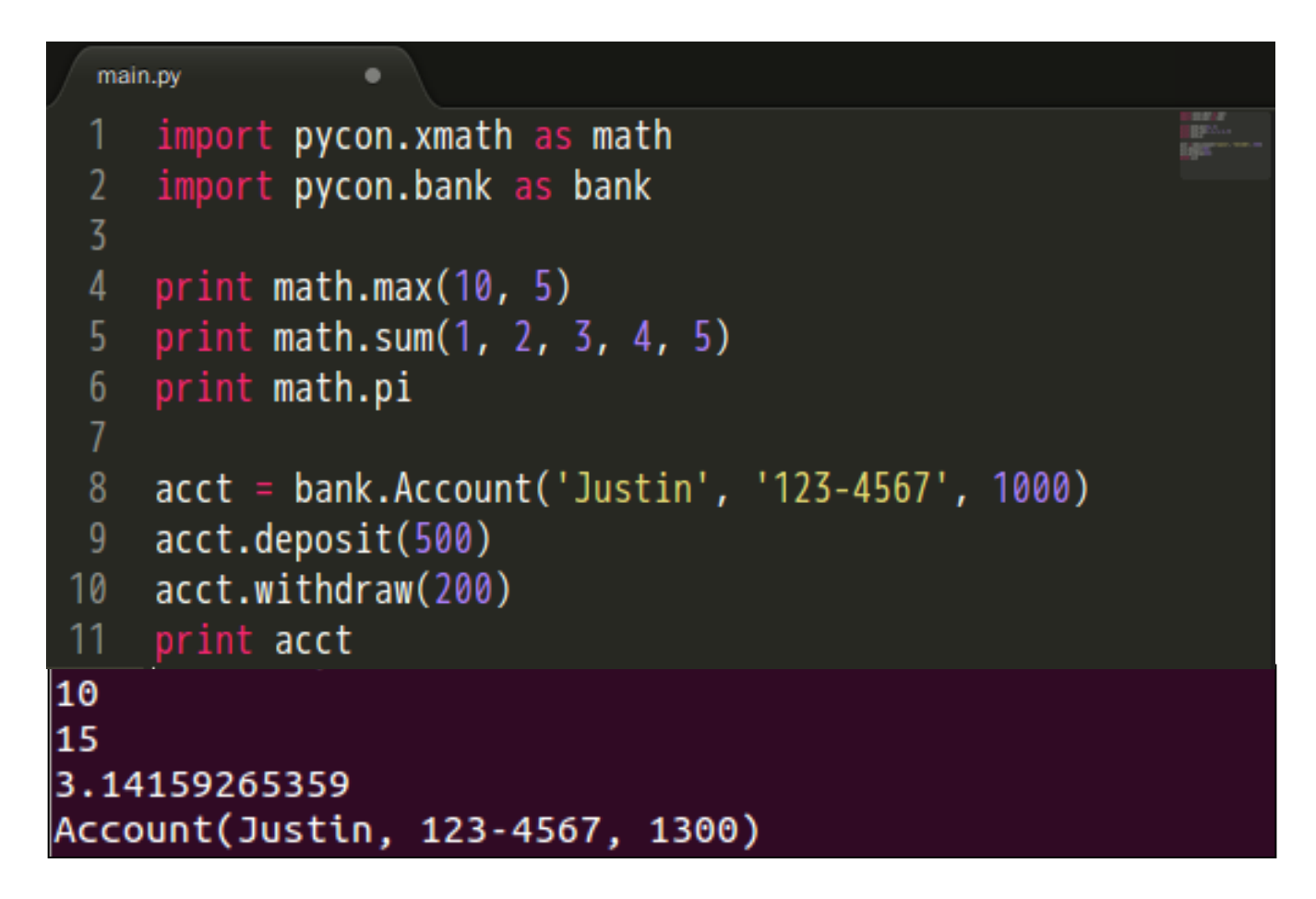

### **References**

- String Type
	- [http://docs.python.org/2/reference/datamodel.html#object.\\_\\_repr\\_\\_](http://docs.python.org/2/reference/datamodel.htmlobject.__repr__)
	- <http://docs.python.org/py3k/library/stdtypes.html#old-string-formatting>
	- <http://docs.python.org/py3k/library/string.html#string-formatting>
- List, Set, Dict, Tuple Types
	- <http://openhome.cc/Gossip/Python/ListType.html>
	- <http://openhome.cc/Gossip/Python/SetType.html>
	- <http://openhome.cc/Gossip/Python/DictionaryType.html>
	- <http://openhome.cc/Gossip/Python/TupleType.html>
- Functions, Modules, Classes and Packages
	- <http://openhome.cc/Gossip/Python/ModuleABC.html>
	- <http://openhome.cc/Gossip/Python/Class.html>
	- <http://docs.python-guide.org/en/latest/writing/structure/>
- Short Cuts
	- <http://maxburstein.com/blog/python-shortcuts-for-the-python-beginner/>

## **The Community**

- BDFL
	- **Guido van Rossum**([www.python.org/~guido](http://www.python.org/~guido))
	- The creator of Python, is often referred to as the **Benevolent Dictator For Life**.

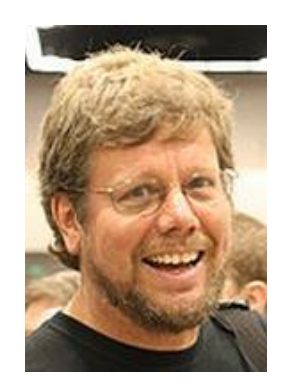

- PSF
	- **Python Software Foundation**([www.python.org/psf](http://www.python.org/psf))
	- Its mission is to promote, protect, and advance the Python programming language, and to support and facilitate the growth of a diverse and international community of Python programmers.
	- A 501(c)(3) non-profit corporation that holds the intellectual property rights behind the Python programming language.
- PEPs
	- **Python Enhancement Proposals**([www.python.org/dev/peps](http://www.python.org/dev/peps/))
	- Describes changes to Python itself, or the standards around it.
	- Notable PEPs
		- **PEP 1** -- PEP Purpose and Guidelines.
		- **PEP 8** -- Style Guide for Python Code
		- **PEP 20** -- The Zen of Python  $\sim$
		- **PEP 257** -- Docstring Conventions
- PyCon
	- **Python Conference**([www.pycon.org](http://www.pycon.org/))
	- **PyCon Taiwan**(**[tw.pycon.org](http://tw.pycon.org/)**)
- PIGgies
	- **Python User Groups**([wiki.python.org/moin/LocalUserGroups](http://wiki.python.org/moin/LocalUserGroups))
	- Taiwan Python User Group ([wiki.python.org.tw](http://wiki.python.org.tw/))

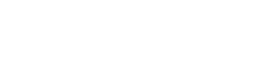

import this

### **Documentation**

- What happens if you type  $1en$ .  $\dot{d}oc$  in the interactive shell?
- Remember help? What's the relationship between help(len) and len. doc ?
- Where's len. doc from?

```
>>> len. doc
'len(object) -> integer\n\nReturn the number of items of a sequence or mapping.'
>>> help(len)
Help on built-in function len in module __builtin__:
len( \dots )Press 'q' to quitlen(object) -> integer
    Return the number of items of a sequence or mapping.
(END)
```
### **DocStrings**

• Type the following code in the interactive shell.

```
def max(a, b):
    '''max(a, b) \rightarrow value
       With two arguments, return the largest argument.'''
    return a if a > b else b
```
- Type  $max.$  doc in the interactive shell.
- Type  $\text{help}(\text{max})$  in the interactive shell.
- You'll know what DocStrings are.
- Remember to read **PEP 257** if you want to comply with **DocString Conventions**.

### **Official Documentation**

• [docs.python.org](http://docs.python.org/)

Python Module Index

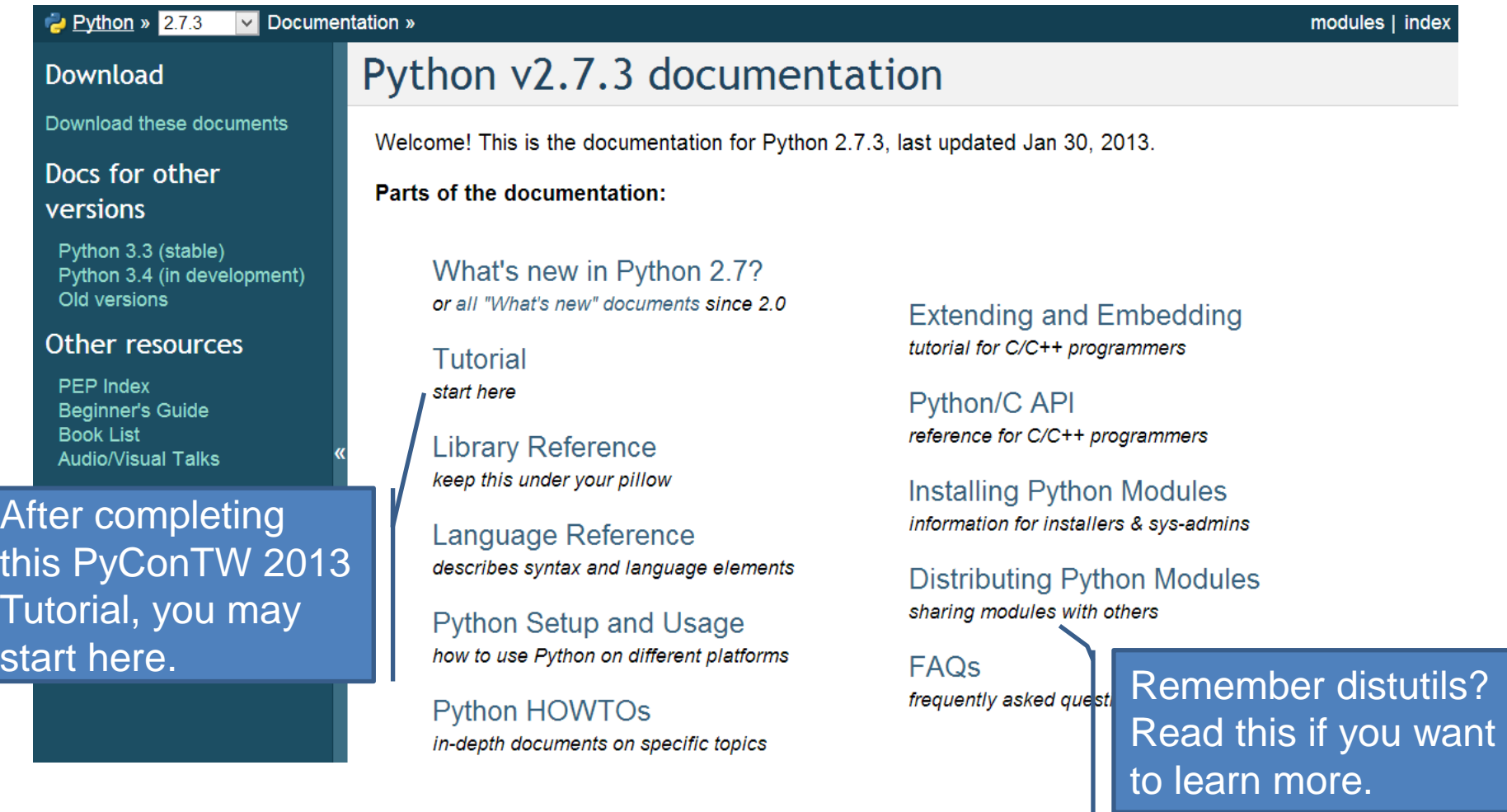

### **PyDoc**

• The pydoc module automatically generates documentation from Python modules.

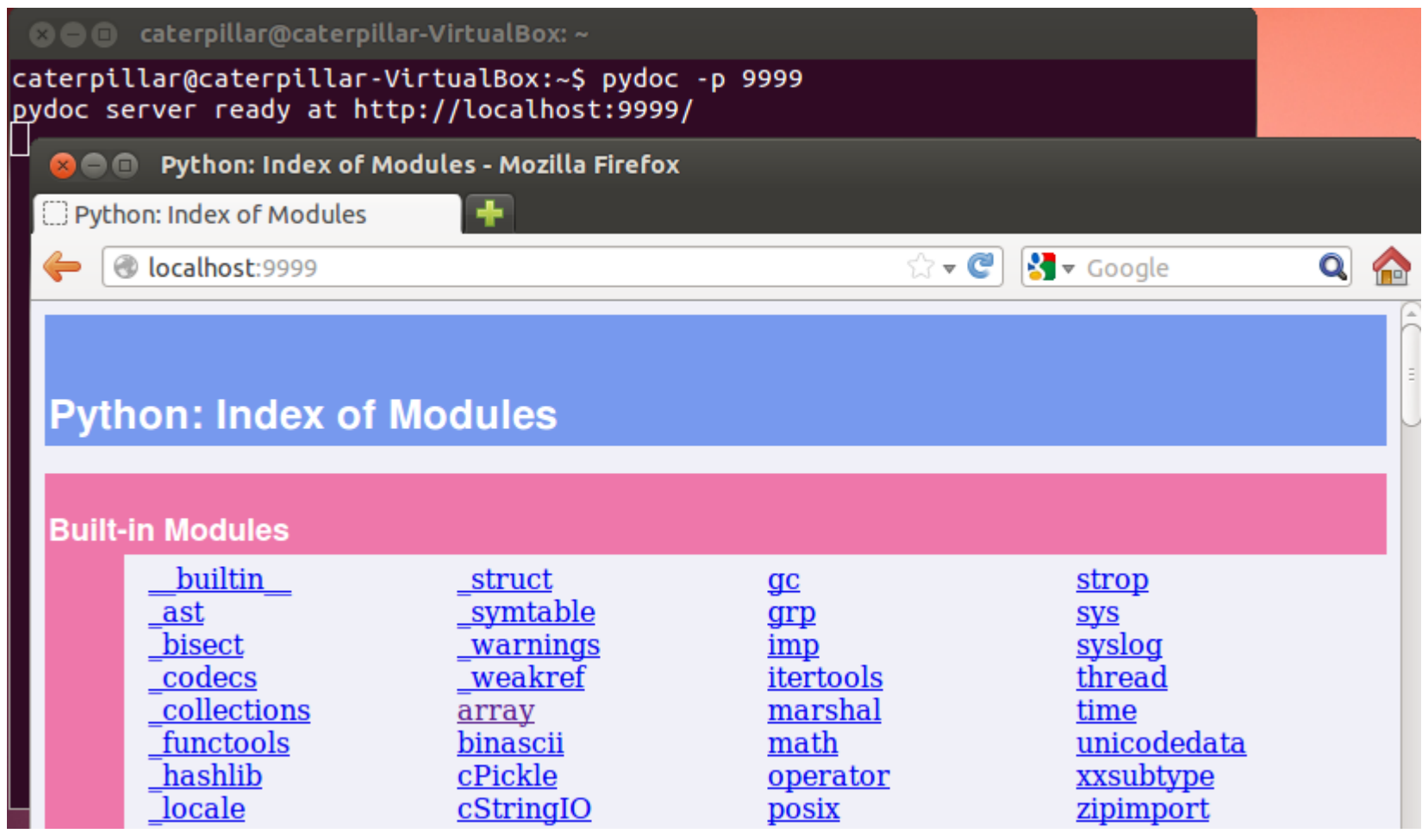

# **EpyDoc**

• Looks for something like JavaDoc?

#### • [epydoc.sourceforge.net](http://epydoc.sourceforge.net/)

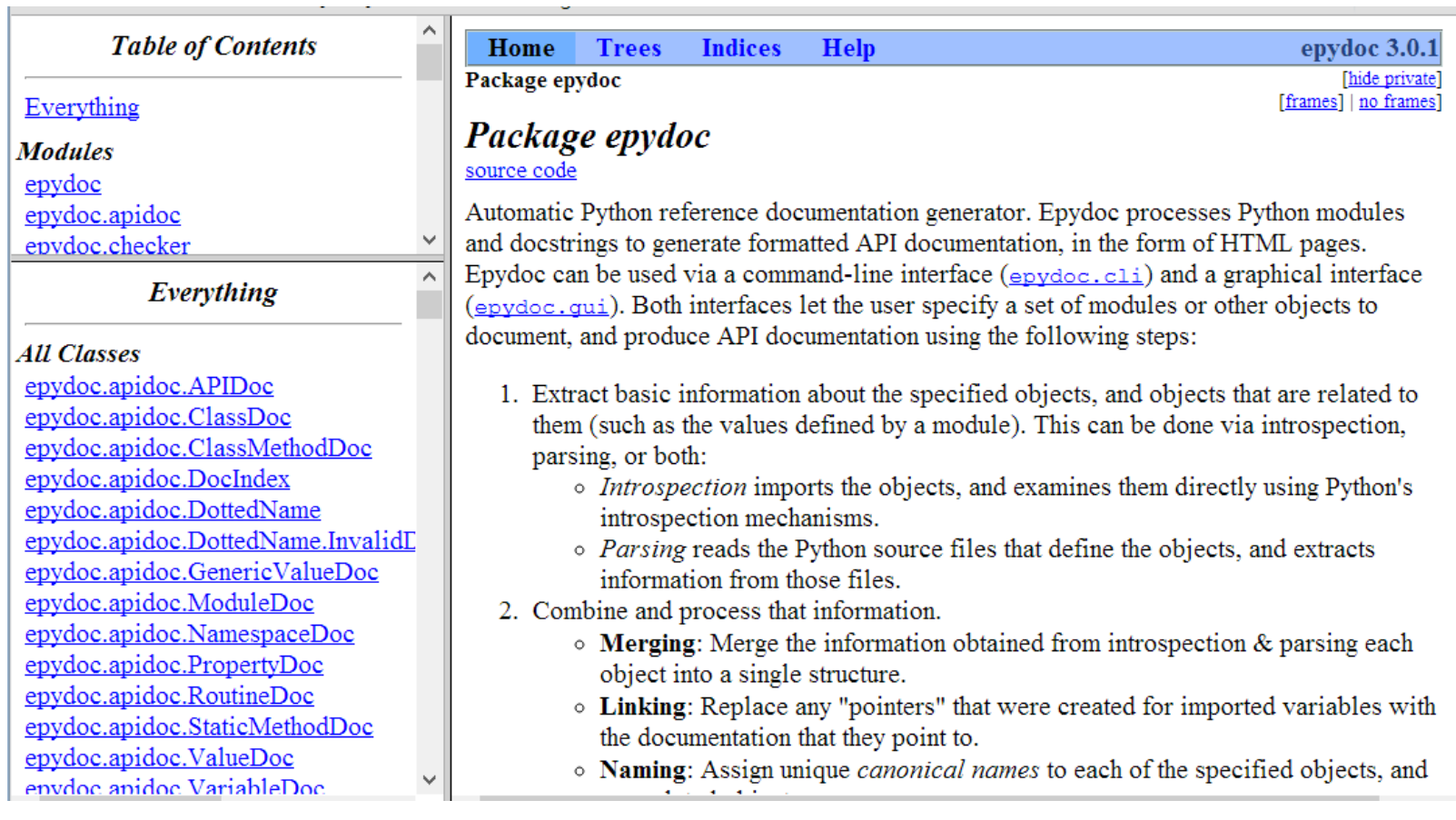

#### **Data Management Functions**

- Built-in Functions (located in the **builtin** module)
	- range(start, stop[, step])
	- zip([iterable, ...])
	- enumerate(sequence, start=0)
	- reduce(function, iterable[, initializer])

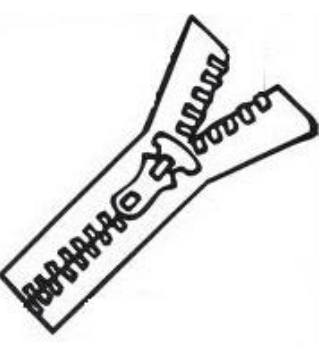
### **Exercise 6**

- How to iterate through a list with an index? For examples, given a list names = ['Justin', 'caterpillar', 'openhome'], print the followings.
	- 0, Justin 1, caterpillar 2, openhome
- Hints:

```
– 1. Fill in the blanks with proper codes.
names = ['Justin', 'caterpillar', 'openhome']
for in :
    print '{0}, {1}'.format(______)
```
– 2. Look up documentations about range, zip and enumerate.

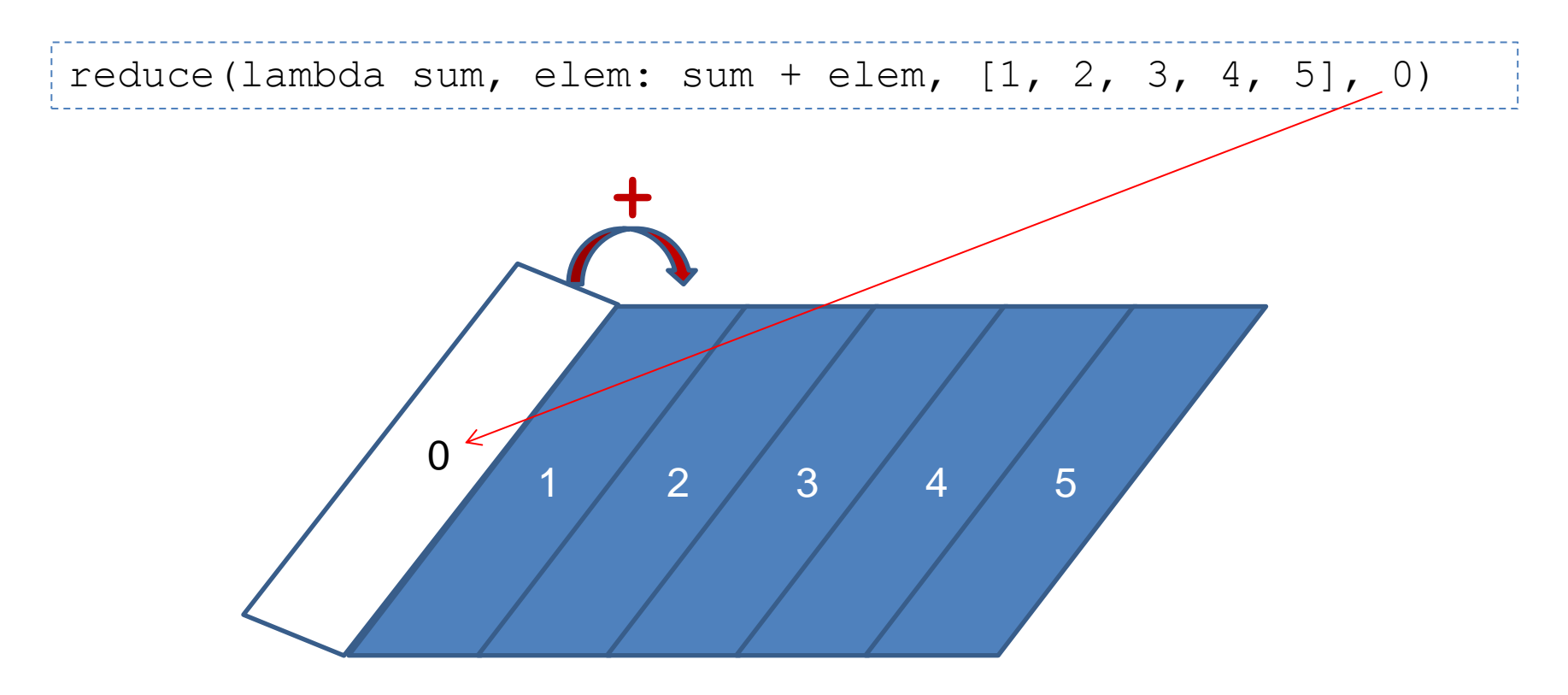

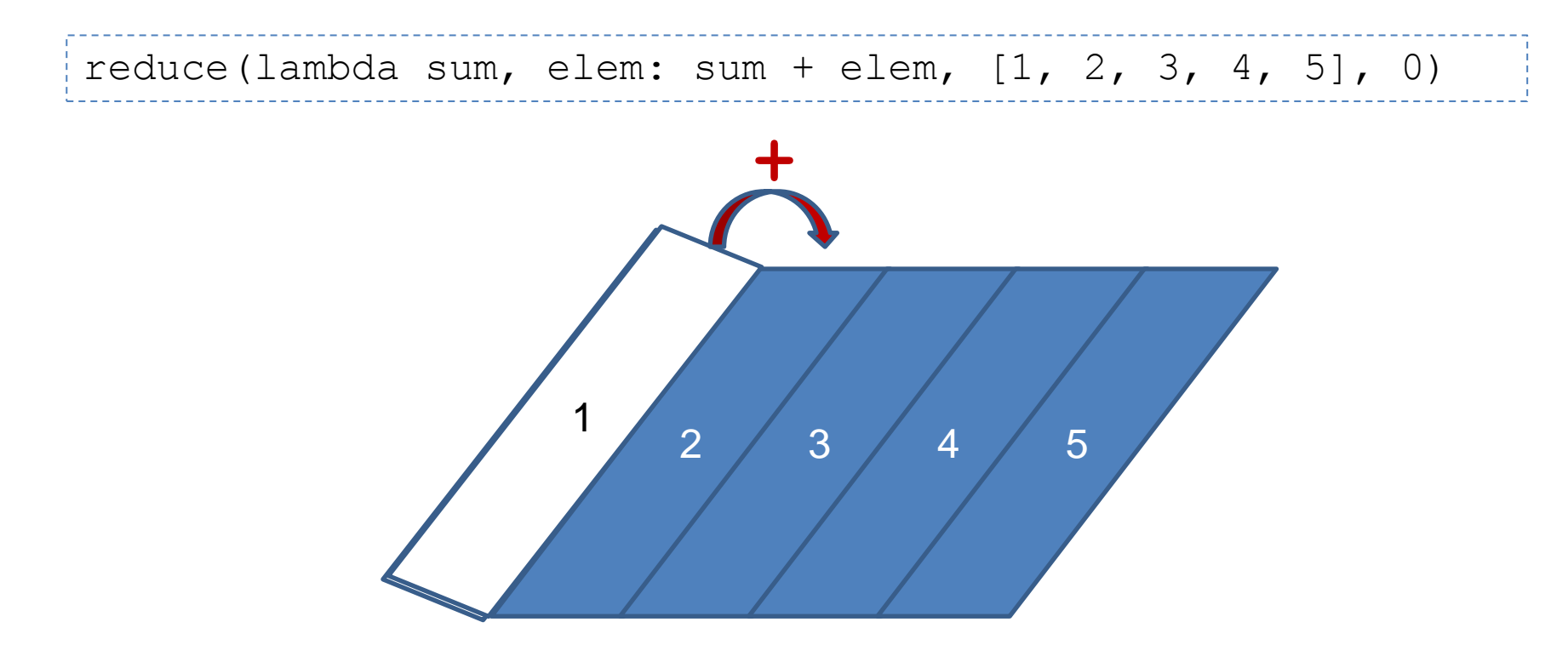

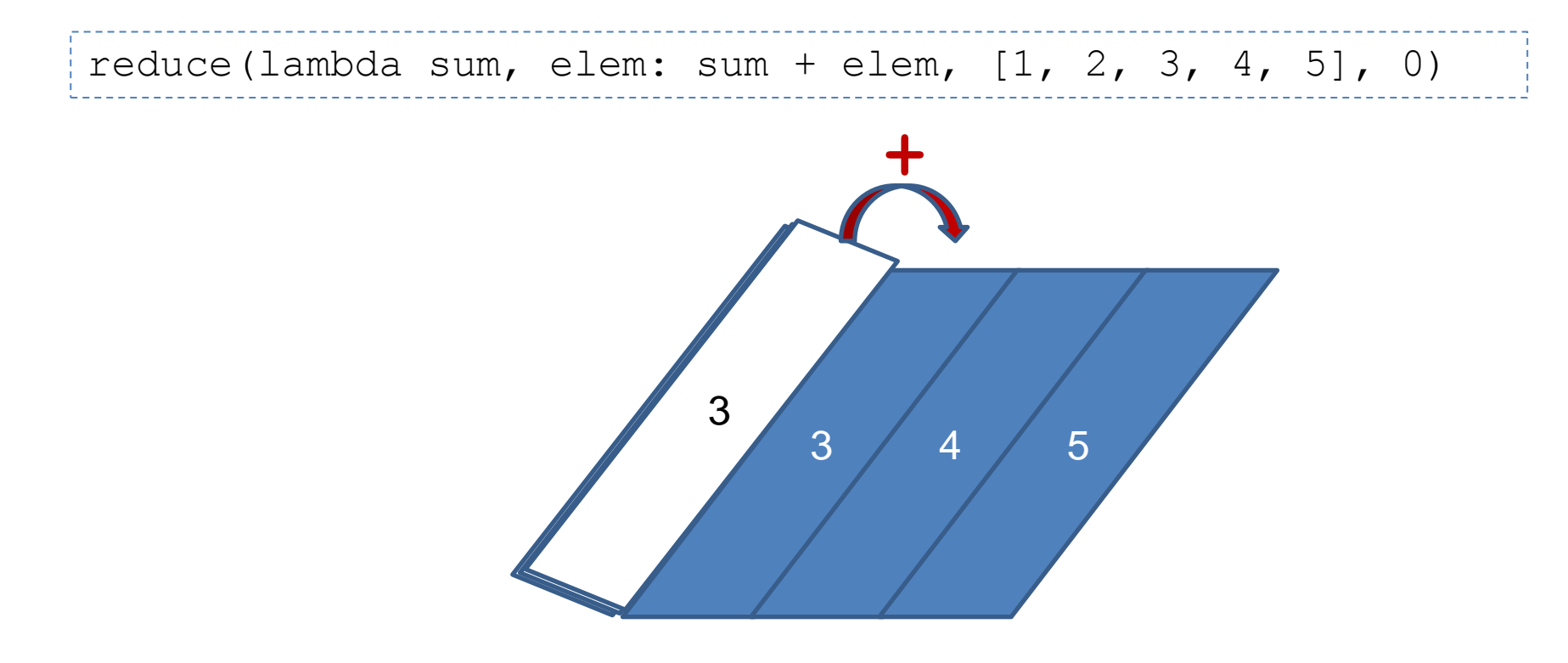

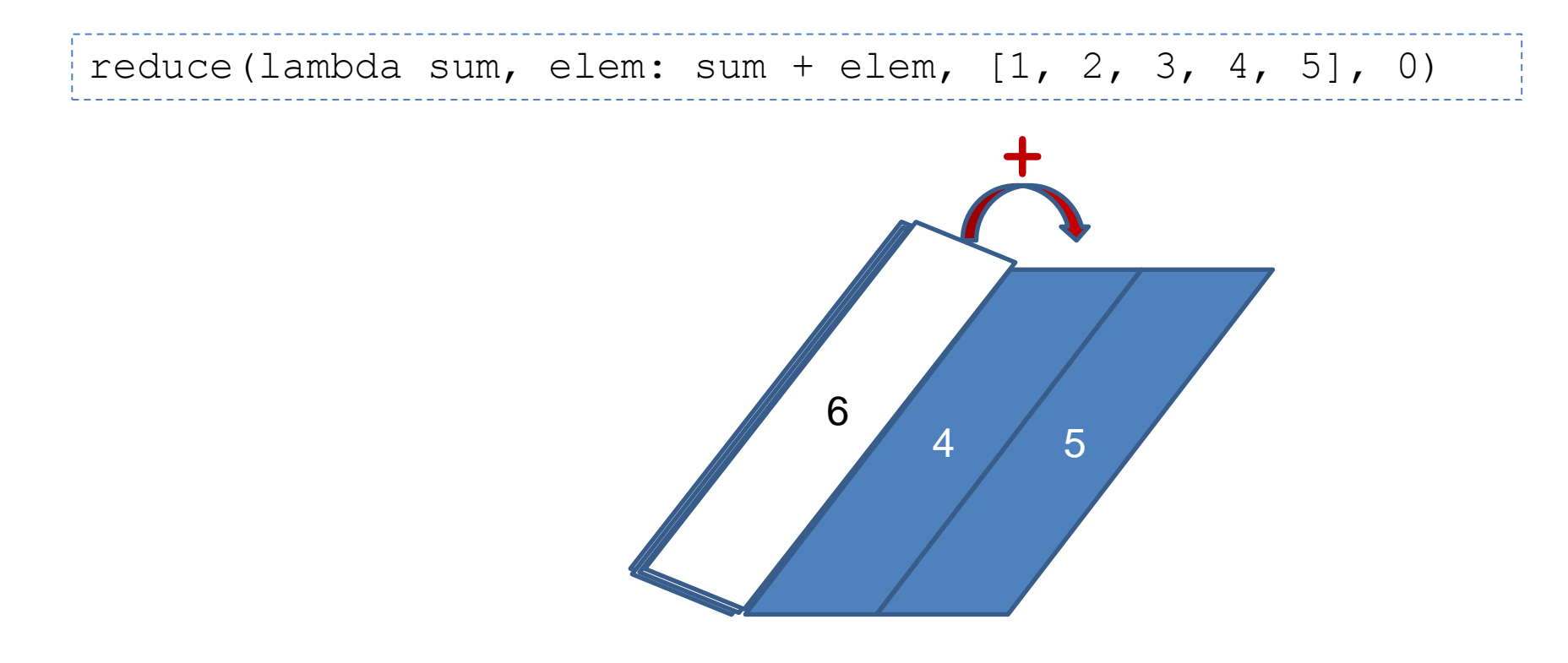

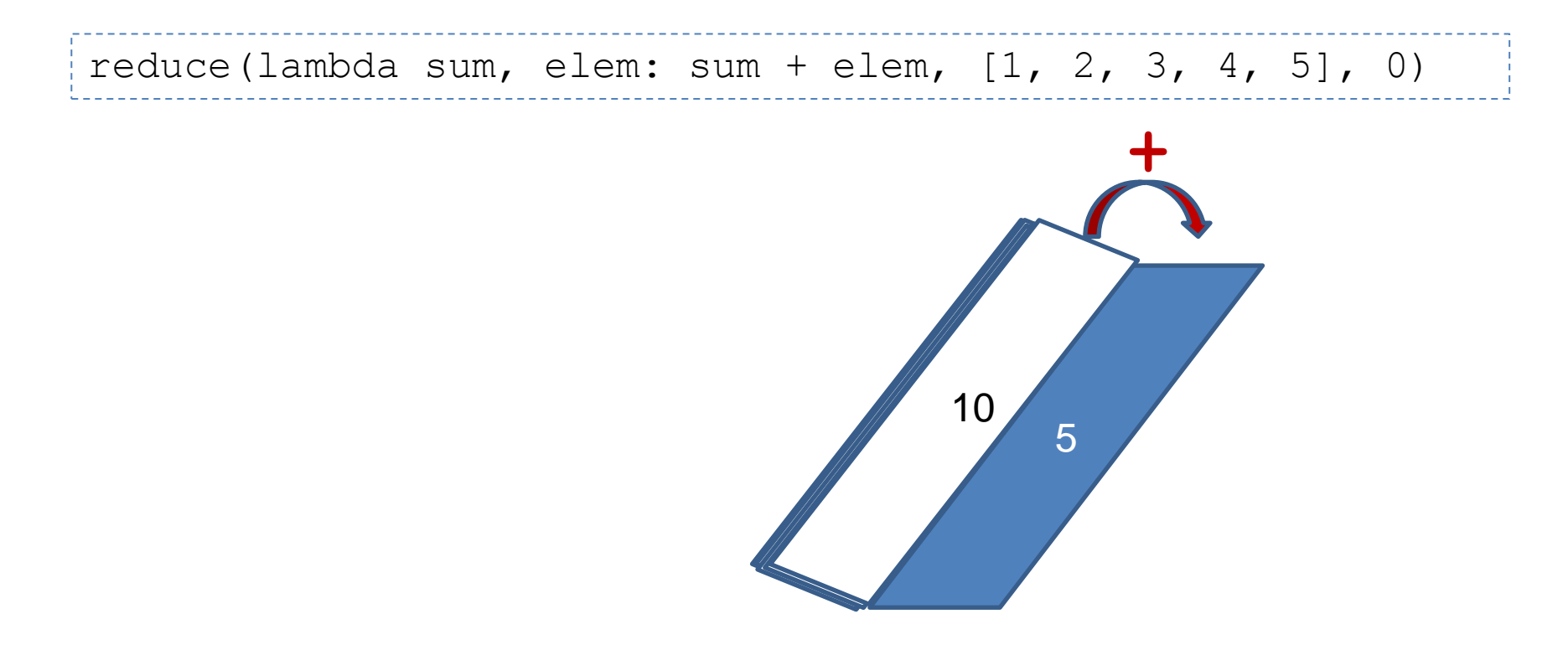

• Sometimes, it's called foldLeft.

reduce(lambda sum, elem: sum + elem, [1, 2, 3, 4, 5], 0)

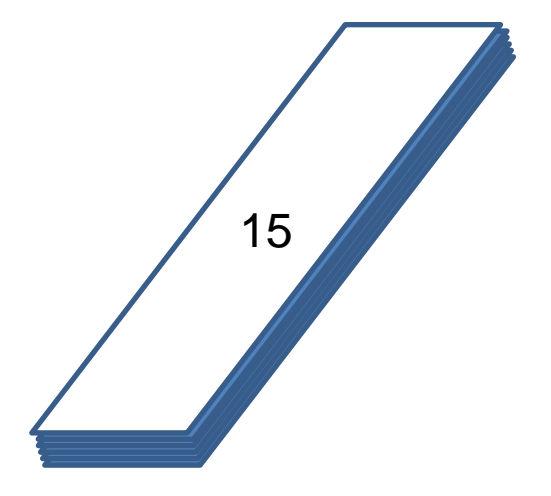

- reduce is a really versatile function that can be used in millions of different ways.
- Once you want to calculate something from a list, consider using reduce instead of a for loop.

### **Exercise 7**

• Use **reduce** and **list comprehensions** to revise the following code (avaliable in lab/exercises/exercise7/main.py).

```
\bulletmain.py
    def ascending(a, b): return a - bdef descending(a, b): return -ascending(a, b)
    # selection sort
 3
    def sorted(xs, compare = ascending):4
         return [] if not xs else __select(xs, compare)
 5
 6
    def __select(xs, compare):
         selected = xs[0]8
         for elem in xs[1:1:
 \overline{9}10if compare(elem, selected) \leq 0:
11selected = elem1213
         remain = []14selected list = \lceil \cdot \rceil15
         for elem in xs:
16
             if elem != selected:
17remain.append(elem)
18
             else:
19
                 selected_list.append(elem)
2021
         return xs if not remain else selected_list + __select(remain, compare)
2223
    print sorted([2, 1, 3, 6, 5])
    print sorted([2, 1, 3, 6, 5], descending)
74
```
### **Persistence**

- Object serialization
	- marshal, pickle, cPickle
- DBM (Database Manager)
	- Simple "database" interface. Dbm objects behave like mappings (dictionaries) , except that **keys and values are always strings**.
- shelve
	- A "shelf" is a persistent, dictionary-like object. **The values can be essentially arbitrary Python objects**.
- DB-API 2.0(PEP 249)
- Object-Relational Mapping (3<sup>rd</sup>-party libraries)
	- SQLAlchemy([www.sqlalchemy.org](http://www.sqlalchemy.org/))
	- SQLObject ([www.sqlobject.org](http://www.sqlobject.org/))

#### **marshal, pickle, cPickle**

- A more primitive serialization module is marshal. It exists primarily to support Python's .pyc files.
- In general,  $p$ ickle should always be the preferred way to serialize Python objects.
	- It keeps track of the objects it has already serialized, so that later references to the same object won't be serialized again.
	- It can serialize user-defined classes and their instances.
	- Its serialization format is guaranteed to be backwards compatible across Python releases.
- cPickle is written in C, so it can be up to 1000 times faster than pickle.

#### **pickle**

```
class DVD:
   def init (self, title, year=None,
        duration=None, director id=None):
         self.title = title
         self.year = year
         self.duration = duration
        self.director id = director id
        self.filename = self.title.replace(' ', ' ') + '.pkl'
    def check filename(self, filename):
         if filename is not None:
             self.filename = filename
```
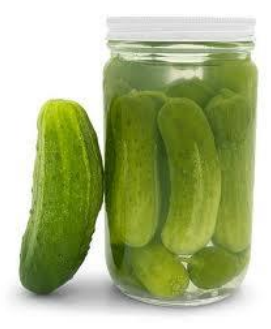

```
def save(self, filename=None):
    self.check filename(filename)
     fh = None
     try:
        data = (self.title, self.year, 
                self.duration, self.director_id)
         fh = open(self.filename, 'wb')
        pickle.dump(data, fh)
     except (EnvironmentError, pickle.PicklingError) as err:
         raise SaveError(str(err))
     finally:
         if fh is not None:
            fh.close()
def load(self, filename=None):
    self.check filename(filename)
    fh = None try:
        fh = open(self.filename, 'rb')
        data = pickle.load(fh)
         (self.title, self.year, 
         self.duration, self.director_id) = data
     except (EnvironmentError, pickle.PicklingError) as err:
         raise LoadError(str(err))
     finally:
 ...
```
### **DBM**

• The dbm module provides an interface to the Unix "(n)dbm" library.

```
■ docs.python.org/2.7/library/anydbm.html#module-anydbm
                     import anydbm
                     # Open database, creating it if necessary.
                     db = anydbm.open('cache', 'c')# Record some values
                     db['www.python.org'] = 'Python Website'db['www.cnn.com'] = 'Cable News Network'# Loop through contents. Other dictionary methods
                     # such as .keys(), .values() also work.
                     for k, v in db. iteritems ():
                         # Storing a non-string key or value will raise an exception (most
                     # likely a TypeError).
                     db['www.yahoo.com'] = 4# Close when done.
                     db.close()
```
#### **shelve**

• A "shelf" is a persistent, dictionary-like object. The difference with "dbm" databases is that the values (not the keys!) in a shelf can be anything that the pickle module can handle.

```
class DvdDao:
    def __init (self, shelve name):
        self.shelve name = shelve name
     def save(self, dvd):
        shelve db = None try:
             shelve_db = shelve.open(self.shelve_name)
             shelve_db[dvd.title] = (dvd.year,
                 dvd.duration, dvd.director_id)
             shelve_db.sync()
         finally:
            if shelve db is not None:
                 shelve db.close()
```

```
 def all(self):
    shelve db = None try:
         shelve_db = shelve.open(self.shelve_name)
         return [DVD(title, *shelve_db[title]) 
                  for title in sorted(shelve_db, key=str.lower)]
     finally:
         if shelve_db is not None:
             shelve db.close()
     return []
 def load(self, title):
    shelve db = None try:
         shelve_db = shelve.open(self.shelve_name)
         if title in shelve_db:
              return DVD(title, *shelve_db[title])
     finally:
         if shelve_db is not None:
             shelve db.close()
     return None
```

```
 def remove(self, title):
    shelve db = None try:
         shelve_db = shelve.open(self.shelve_name)
         del shelve_db[title]
        shelve db.sync()
     finally:
         if shelve_db is not None:
             shelve_db.close()
```
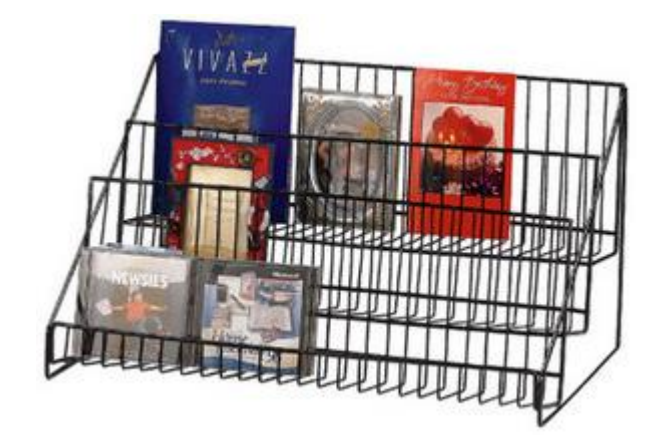

# **DB-API 2.0**(**PEP 249**)

• The sqlite3 module provides a SQL interface compliant with the DB-API 2.0.

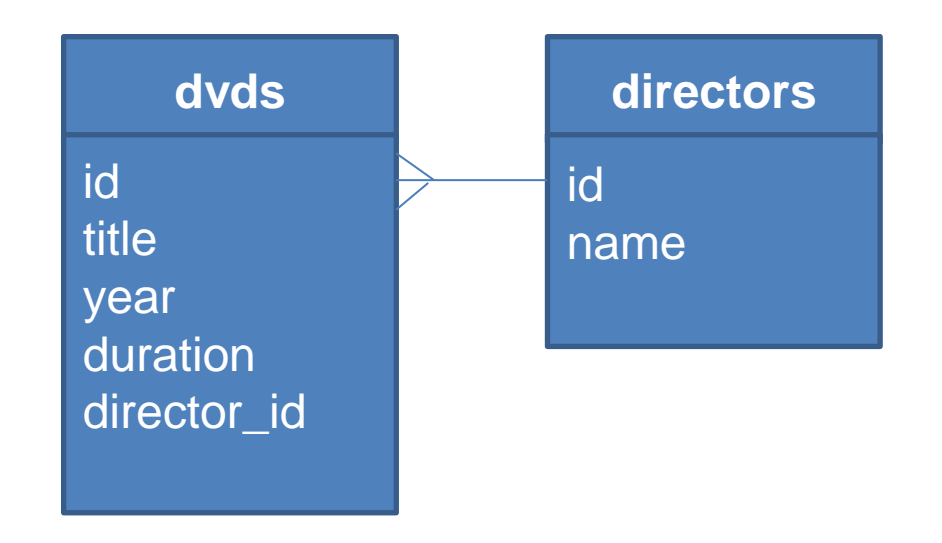

```
def connect(name):
     create = not os.path.exists(name)
     conn = sqlite3.connect(name)
     if create:
         cursor = conn.cursor()
         cursor.execute("CREATE TABLE directors ("
             "id INTEGER PRIMARY KEY AUTOINCREMENT UNIQUE NOT NULL, "
            "name TEXT UNIQUE NOT NULL)")
         cursor.execute("CREATE TABLE dvds ("
             "id INTEGER PRIMARY KEY AUTOINCREMENT UNIQUE NOT NULL, "
             "title TEXT NOT NULL, "
             "year INTEGER NOT NULL, "
             "duration INTEGER NOT NULL, "
            "director id INTEGER NOT NULL, "
             "FOREIGN KEY (director_id) REFERENCES directors)")
         conn.commit()
```
return conn

```
def add_dvd(conn, title, year, duration, director):
    director id = get and set director(conn, director)
     cursor = conn.cursor()
     cursor.execute("INSERT INTO dvds "
                    "(title, year, duration, director id) "
                    "VALUES (?, ?, ?, ?)",
                    (title, year, duration, director_id))
     conn.commit()
def get_and_set_director(conn, director):
    director id = get director id(conn, director)
    if director id is not None:
         return director_id
     cursor = conn.cursor()
     cursor.execute("INSERT INTO directors (name) VALUES (?)",
                     (director,))
     conn.commit()
     return get_director_id(conn, director)
def get_director_id(conn, director):
     cursor = conn.cursor()
     cursor.execute("SELECT id FROM directors WHERE name=?",
                     (director,))
     fields = cursor.fetchone()
     return fields[0] if fields is not None else None
```
92

```
def all_dvds(conn):
     cursor = conn.cursor()
     sql = ("SELECT dvds.title, dvds.year, dvds.duration, "
            "directors.name FROM dvds, directors "
            "WHERE dvds.director_id = directors.id"
            " ORDER BY dvds.title")
     cursor.execute(sql)
     return [(str(fields[0]), fields[1], fields[2], str(fields[3]))
             for fields in cursor]
def all_directors(conn):
     cursor = conn.cursor()
     cursor.execute("SELECT name FROM directors ORDER BY name")
     return [str(fields[0]) for fields in cursor]
```
93

### **Exercise 8**

- There're three incomplete source files located in lab/exercises/exercise8. Choose what you are interested in and complete it.
- All code you need were listed in the previous slides.

# **References**

- The Communit[y](http://docs.python.org/2/library/index.html)
	- <http://www.python.org/~guido/>
	- <http://www.python.org/psf/>
	- <http://www.python.org/dev/peps/>
	- <http://www.pycon.org/>
	- <http://wiki.python.org/moin/LocalUserGroups/>
- Documentation
	- <http://docs.python.org/2.7/>
	- <http://docs.python.org/2/library/pydoc.html>
- Data Management Functions
	- <http://docs.python.org/2.7/library/functions.html>
- Persistence
	- <http://docs.python.org/2/library/pickle.html>
	- <http://docs.python.org/2.7/library/dbm.html>
	- <http://docs.python.org/2/library/shelve.html>
	- <http://docs.python.org/2.7/library/sqlite3.html>

# **Libraries vs Frameworks**

- **What is the difference between a framework and a library?**
- Using libraries, your code is in control: **you decides**  when to ask questions, when to read responses, and when to process those results.

```
name = raw input('What is your name?')
process_name(name)
quest = raw_input('What is your quest?')
process_quest(quest)
```
• **A framework decides** when to call your functions. **The control is inverted** - **it calls you rather you calling the framework**.

```
import Tkinter
                                                             Remtk
                                                             What is Your Name?
top = Tkinter.Fk()What is Your Quest?
Tkinter.Label(top, text='What is Your Name?').pack()
name var = Tkinter. StringVar()
name entry = Tkinter.Entry(top, textvariable=name var)
name_entry.pack()
name entry.bind('<FocusOut>', lambda event: process name(name var))
Tkinter.Label(top, text='What is Your Quest?').pack()
quest var = Tkinter.StringVar()
quest entry = Tkinter.Entry(top, textvariable=quest var)
quest_entry.pack()
quest_entry.bind('<FocusOut>', lambda event: 
process_name(quest_var))
Tkinter.mainloop()
```
# **Inversion of Control**

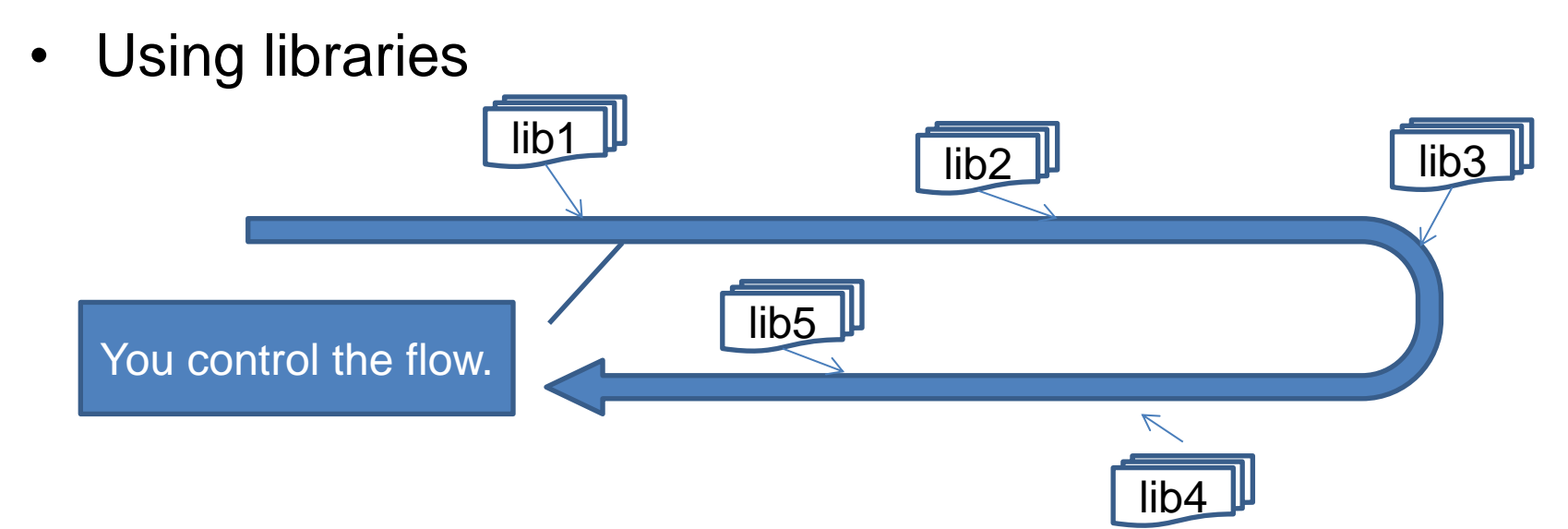

• Using frameworks

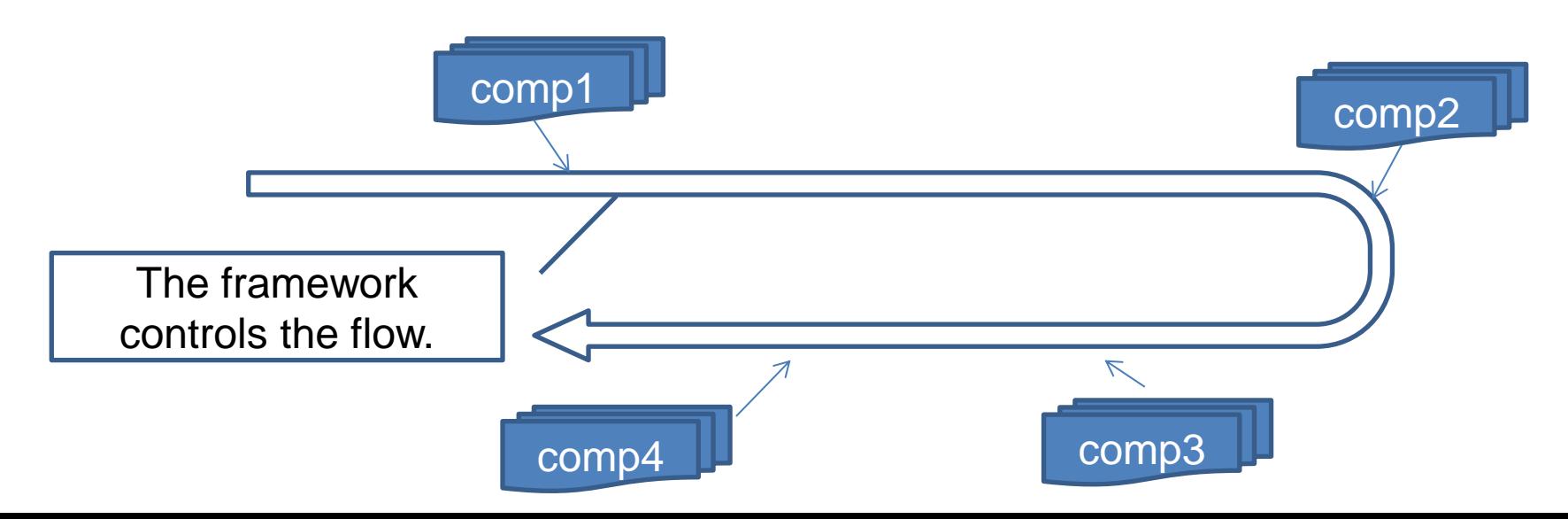

### **Do We Need a Framework?**

- **Libraries bring developers freedom.**
- **Frameworks bring developers constraints.**
	- Do we need a framework?
	- Do we want to follow the flow?
	- Do we make decisions according to technical reasons, or business reasons?
- **A right framework brings you a heaven; the wrong one brings you a hell.**

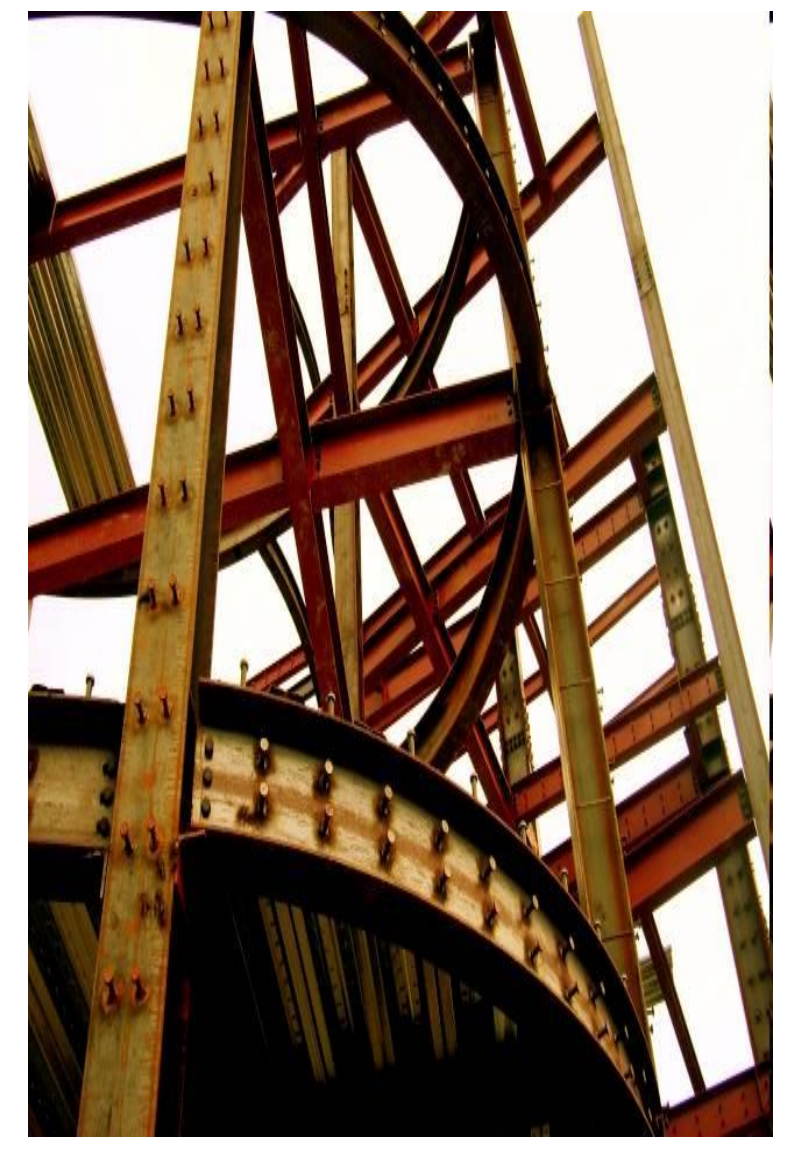

# **Getting Started with Django**

- Django ([www.djangoproject.com\)](https://www.djangoproject.com/) is a high-level Python Web framework that encourages rapid development and clean, pragmatic design.
	- Object-relational mapper
	- Automatic admin interface
	- Elegant URL design
	- Template system
	- Cache system
	- Internationalization

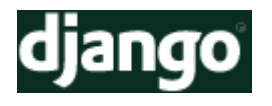

### **Design Your Models**

#### **Inheritance**

```
class Reporter (models. Model) :
                                            full name = models. CharField (max length=70)
                                            def unicode (self):
                                                return self.full name
                                        class Article(models.Model):
                                            pub date = models. DateField()
                                            headline = models.CharField(max length=200)content = models.TextField()reporter = models.ForeignKey(Reporter)def unicode (self):
# No reporters are in the system yet.
                                                return self.headline
>>> Reporter.objects.all()
n
# Create a new Reporter.
>>> r = Reporter(full name='John Smith')
# Save the object into the database. You have to call save() explicitly.
>> r.save()
# Now it has an ID.
\gg r.id
```
# **Design Your URLs**

```
from django.conf.urls import patterns
urlpatterns = patterns(''),
    (r'articles/(\ddot{\ddot{\theta}})/\ddot{\theta}, 'news.views.year archive'),
    (r'articles/(\d{4})/(\d{2})/5', 'news.views.month archive'),
    (r'articles/(\d{4})/(\d{2})/(\d+)/ ; 'news.views.article detail'),
```
### **Write Your Views and Templates**

```
A request parameter.def year archive (request, year) :
   a list = Article.objects.filter(pub date year=year)
   return render to response('news/year archive.html', {'year': year, 'article list': a list})
```

```
\left\langle \text{htm1} \right\rangle<head><title>{% block title %}{% endblock %}</title>
\langle/head>
<body>
    <img src="sitelogo.png" alt="Logo" />
    {% block content %} {% endblock %}
\langle/body>
\langle/html>
                                    {% extends "base.html" %}
                                    {% block title %}Articles for {{ year }} {% endblock %}
                                    {% block content %}
                                    <h1>Articles for {{ year }}</h1>
                                    {% for article in article list %}
                                        <p>{{ article.headline }}</p>
                                        <p>By {{ article.reporter.full name }}</p>
                                        <p>Published {{ article.pub date|date:"F j, Y" }}</p>
                                    {% endfor %}
                                     % endblock %)
```
# **Creating a Project**(**Exercise 9**)

- We'd like to install an offical realse of **Django 1.5.1** with **pip** under a virtual Python environment provided by **virtualenv**. And Then, create our first django project.
- ~/scripts\$ **virtualenv --distribute venv**
- ~/scripts\$ **cd venv**
- ~/scripts/venv\$ **source bin/activate**
- ~/scripts/venv\$ **pip install Django==1.5.1**
- ~/scripts/venv\$ **python -c 'import django; print django.get\_version()'**
- ~/scripts/venv\$ **django-admin.py startproject mysite**
- ~/scripts/venv\$ **ls -al mysite**
- ~/scripts/venv\$ **cd mysite**
- ~/scripts/venv\$ **python manage.py runserver**

# **What You Should See**

```
(venv)caterpillar@caterpillar-VirtualBox:~/scripts/venv$ python -c 'import diang
o; print django.get version()'
1.5.1(venv)caterpillar@caterpillar-VirtualBox:~/scripts/venv$ django-admin.py startpr
oiect mysite
(venv)caterpillar@caterpillar-VirtualBox:~/scripts/venv$ ls -al mysite
|總計 16
\,drwxrwxr-x 3 caterpillar caterpillar 4096 \, 5月 16 14:52 \, .
|drwxrwxr-x 8 caterpillar caterpillar 4096 \, 5\rm \overline{P} 16 14:52 \, ..
-rw-rw-r-- 1 caterpillar caterpillar 249 5月 16 14:52 manage.py
drwxrwxr-x 2 caterpillar caterpillar 4096 5月 16 14:52 mysite
(venv)caterpillar@caterpillar-VirtualBox:~/scripts/venv$ cd mysite
(venv)caterpillar@caterpillar-VirtualBox:~/scripts/venv/mysite$ python manage.py
runserver
Validating models...
0 errors found
May 16, 2013 - 01:54:08
Django version 1.5.1, using settings 'mysite.settings'
Development server is running at http://127.0.0.1:8000/
```
Ouit the server with CONTROL-C.

### **What You Should See**

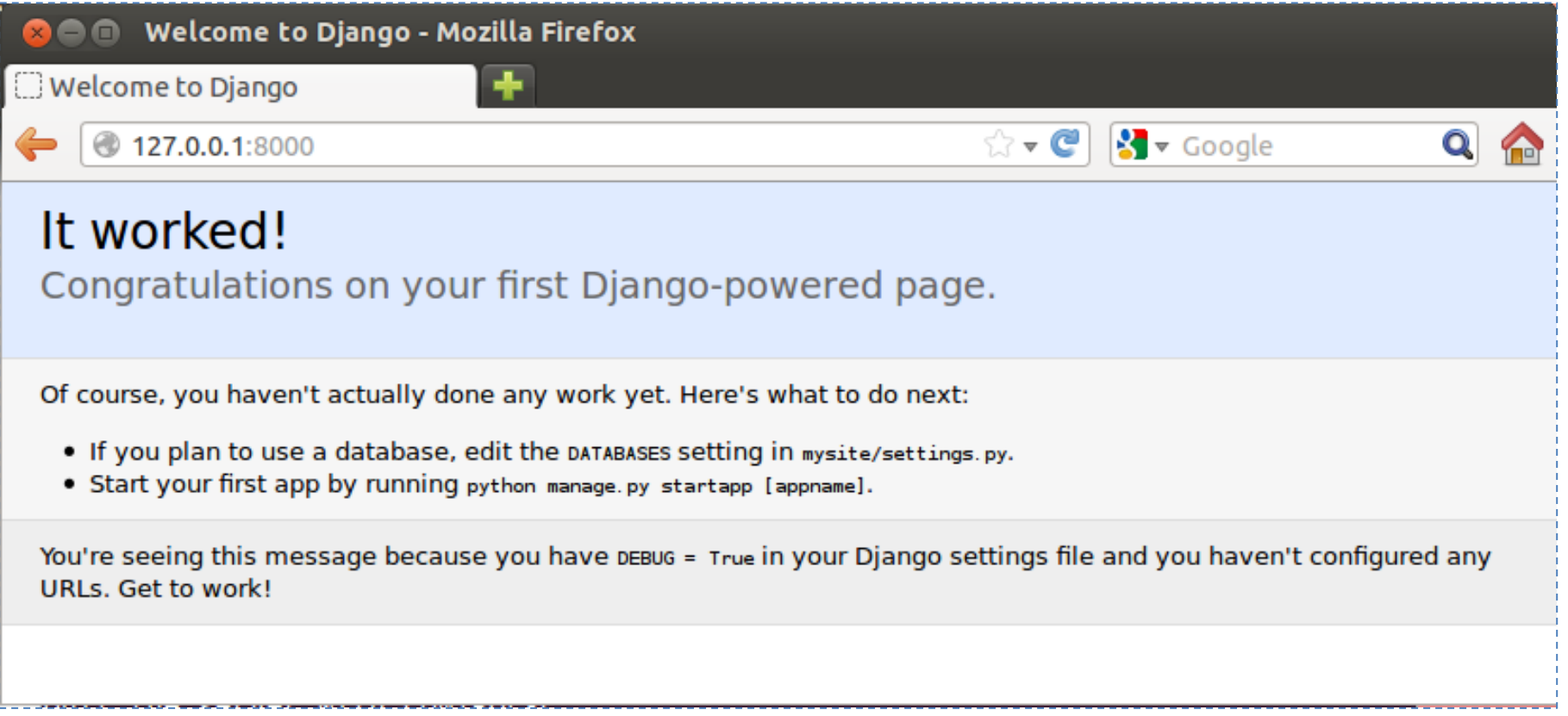

### **What startproject Created**

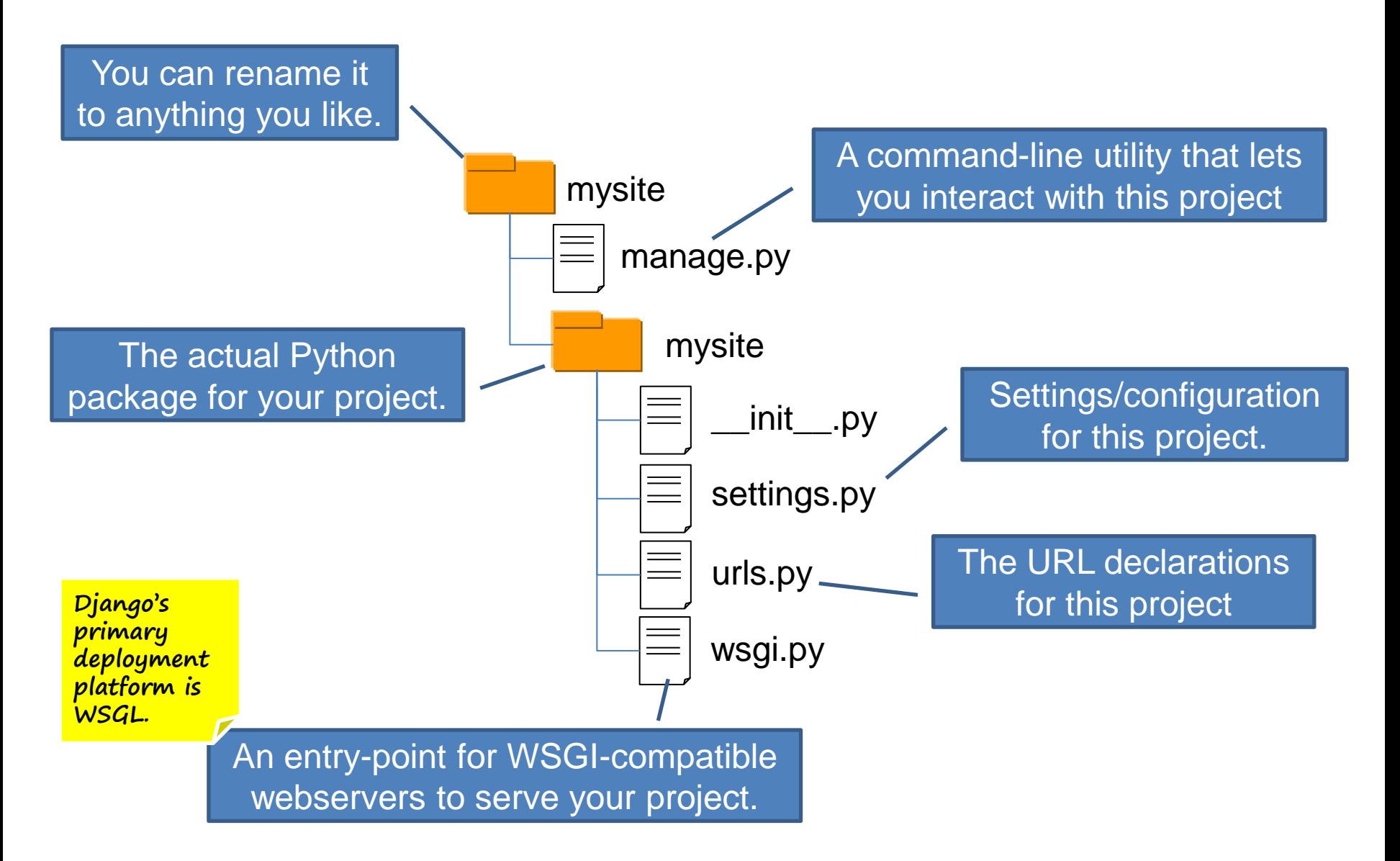

#### **Creating a Database and an App**(**Exercise 10**)

• Edit **mysite/settings.py**. Change the following keys in the DATABASES 'default' item to match your database connection settings.

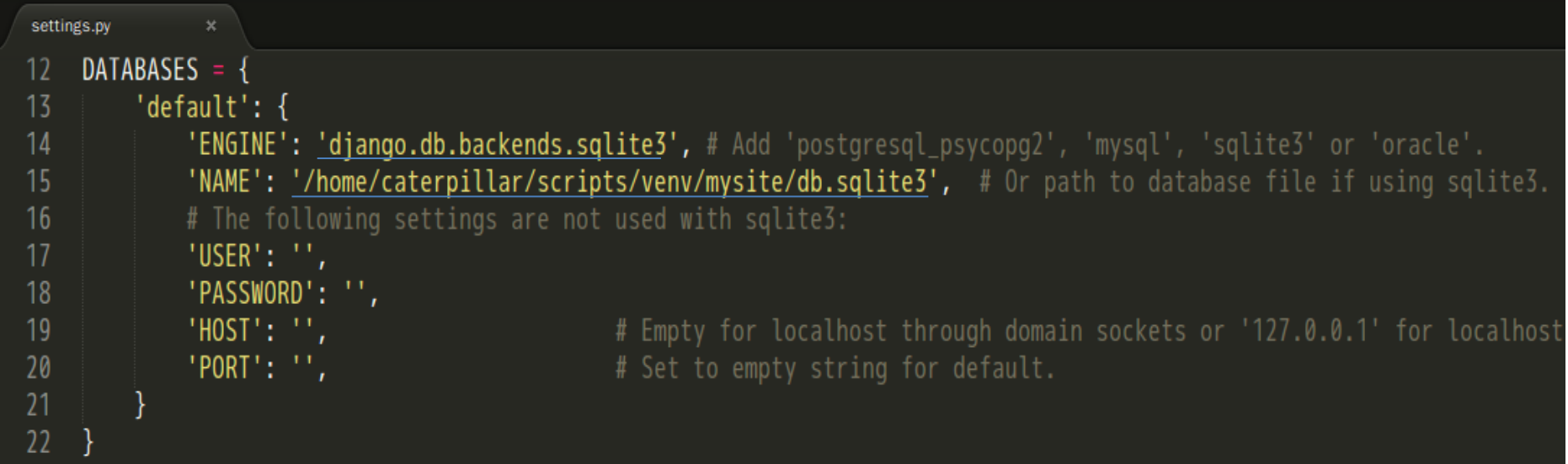

• python manage.py syncdb
#### **What You Should See**

Creating tables ... Creating table auth permission Creating table auth group permissions Creating table auth group Creating table auth user groups Creating table auth user user permissions Creating table auth user Creating table django content type Creating table django session Creating table django site You just installed Django's auth system, which means you don't have any superuse rs defined. would you like to create one now? (yes/no): yes Username (leave blank to use 'caterpillar'): Email address: caterpillar@openhome.cc Password: Password (again): Superuser created successfully. Installing custom SOL ... Installing indexes ... Installed  $0$  object(s) from  $0$  fixture(s) (venv)caterpillar@caterpillar-VirtualBox:~/scripts/venv/mysite\$

- Type the following command to create a simple poll app. – python manage.py startapp polls
- Edit the **polls/models.py** so it looks like this:

```
polls
 models.py
    from django.db import models
                                                                                                     __init__.py
 \overline{2}\overline{3}class Poll(models.Model):
                                                                                             \equivmodels.py
        question = models.CharField(max_length=200)
 4
 5
        pub_date = models.DateTimeField('date published')
 6
                                                                                                  tests.py
        def was_published_recently(self):
            return self.pub_date >= timezone.now() - datetime.timedelta(days=1)
 8
                                                                                                  views.py10def __unicode (self):
11
            return self.question
1213
    class Choice(models.Model):
14
        poll = models.ForeignKey(Pol1)15
        choice_text = models.CharField(max_length=200)
16votes = models.HntegerField()1718
        def __unicode__(self):
19
            return self.choice_text
```
• Edit the **settings.py** again, and change the INSTALLED APPS setting to include the string 'polls'.

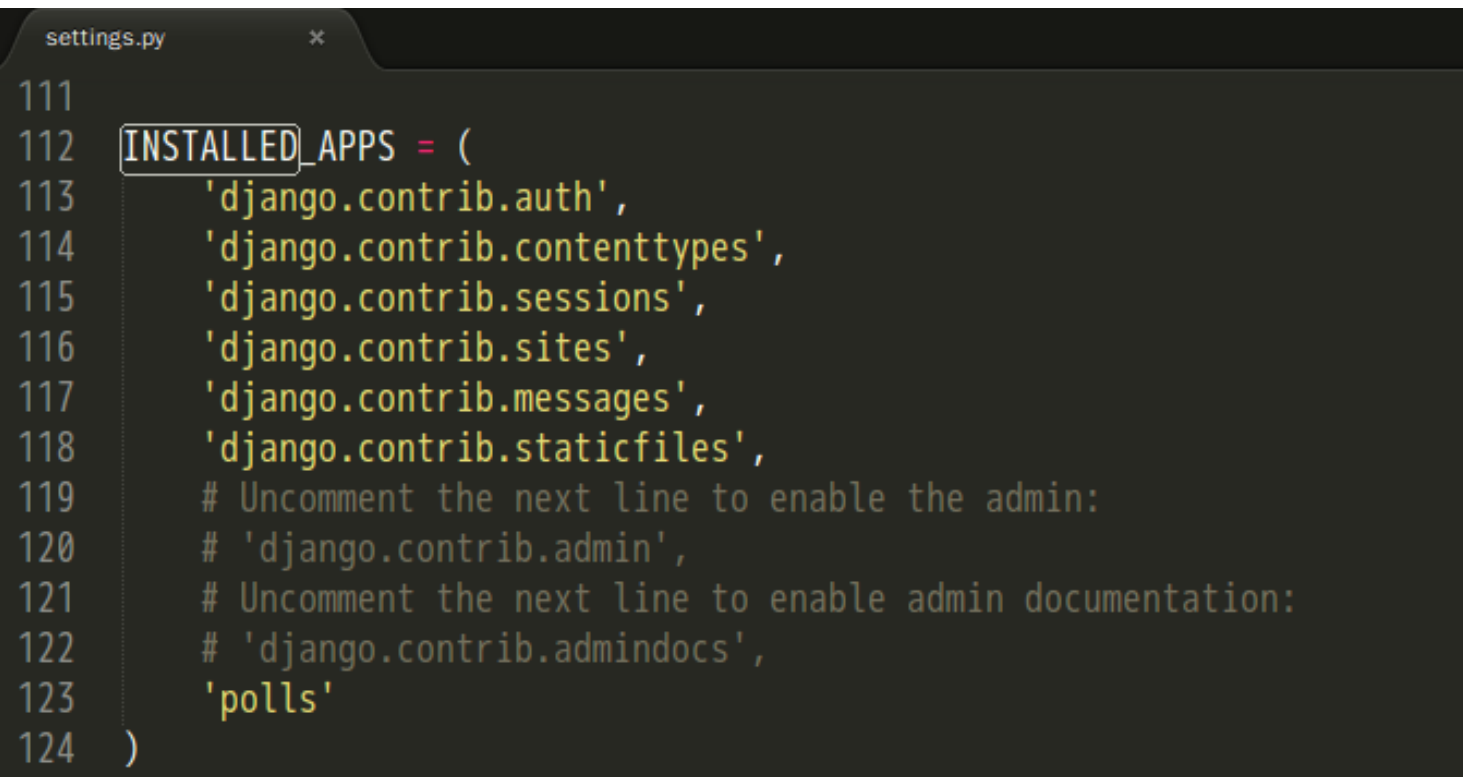

- Type the following command to create tables for the polls app.
	- python manage.py sql polls
	- python manage.py syncdb

#### **What You Should See**

(venv)caterpillar@caterpillar-VirtualBox:~/scripts/venv/mysite\$ python manage.py sql polls **BEGIN:** CREATE TABLE "polls poll" ( "id" integer NOT NULL PRIMARY KEY, "question" varchar(200) NOT NULL. "pub date" datetime NOT NULL CREATE TABLE **"polls\_choice" (** "id" integer NOT NULL PRIMARY KEY. "poll id" integer NOT NULL REFERENCES "polls poll" ("id"). "choice text" varchar(200) NOT NULL. "votes" integer NOT NULL COMMIT: (venv)caterpillar@caterpillar-VirtualBox:~/scripts/venv/mysite\$ python manage.py syncdb Creating tables ... Creating table polls poll Creating table polls\_choice Installing custom SOL ... Installing indexes ... Installed  $\theta$  object(s) from  $\theta$  fixture(s) (venv)caterpillar@caterpillar-VirtualBox:~/scripts/venv/mysiteS

# **Playing API with the Python shell**

- Type the following command to set the DJANGO SETTINGS MODULE environment variable, which gives Django the Python import path to your settings.py file.
	- python manage.py shell

#### **Basic ORM**

```
>>> from polls.models import Poll, Choice
>>> from django.utils import timezone
>>> p = Poll(question="What's new?", pub date=timezone.now())
>>> p.save()
>>> p.id
>>> p.question
"What's new?"
>>> p.pub date
datetime.datetime(2013, 2, 6, 3, 8, 40, 994702, tzinfo=<UTC>)
>>> p.question = "What's up?"
>>> p.save()
>>> Poll.objects.all()
[<Poll: What's up?>]
>>> Poll.objects.filter(id=1)
[<Poll: What's up?>]
>>> Poll.objects.filter(question startswith='What')
[<Poll: What's up?>]
>>> Poll.objects.get(pub_date __ year=timezone.now().year)
<Poll: What's up?>
>>> Poll.objects.get(id=2)
Traceback (most recent call last):
  File "<console>", line 1, in <module>
  File "/home/caterpillar/scripts/venv/local/lib/python2.7/site-packages/django/
db/models/manager.py", line 143, in get
```
#### **One-to-One Relationship**

```
\Rightarrow \ge p = Poll.objects.get(pk=1)
>>> p.choice set.create(choice text='Not much', votes=0)
<Choice: Not much>
>>> p.choice_set.create(choice_text='The_sky',_votes=0)
<Choice: The sky>
>>> c = p.choice_set.create(choice_text='Just hacking again', votes=0)
>>> c.poll
<Poll: What's up?>
>>> p.choice set.all()
[<Choice: Not much>, <Choice: The sky>, <Choice: Just hacking again>]
>>> p.choice set.count()
>>> Choice.objects.filter(poll__pub_date__year=timezone.now().year)
[<Choice: Not much>, <Choice: The sky>, <Choice: Just hacking again>]
>>> c = p.choice_set.filter(choice_text__startswith='Just hacking')
>>> c.delete()
>>>
```
# **Writing Your First View**(**Exercise 11**)

• Let's write your first view. Open the file **polls/views.py** and put the following Python code in it:

```
views.py
    from django.http import HttpResponse
 \overline{2}3
    def index(request):
        return HttpResponse("Hello, world. You're at the poll index.")
4
 5
6
    def detail(request, poll_id):
        return HttpResponse("You're looking at poll \{id\}.".format(id = poll_id))
7
8
9
    def results(request, poll_id):
        return HttpResponse("You're looking at the results of poll \{id\}.".format(id = poll_id))
10
11
    def vote(request, poll_id):
12
        return HttpResponse("You're voting on poll \{id\}.".format(id = poll_id))
13
```
#### • Create a file called **urls.py** in the **polls** directory. Include the following code:

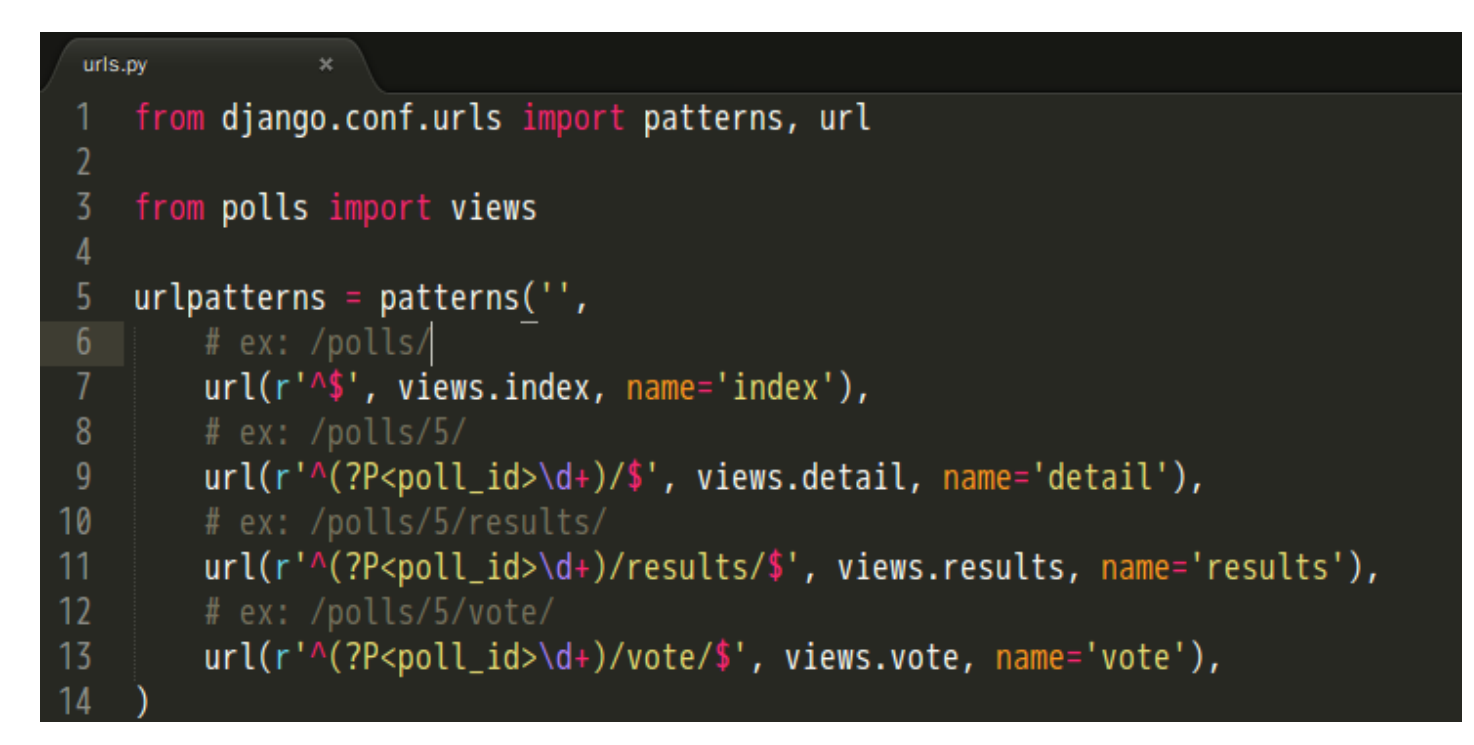

• Open **urls.py** in the **mysite** directory. Include the following code:

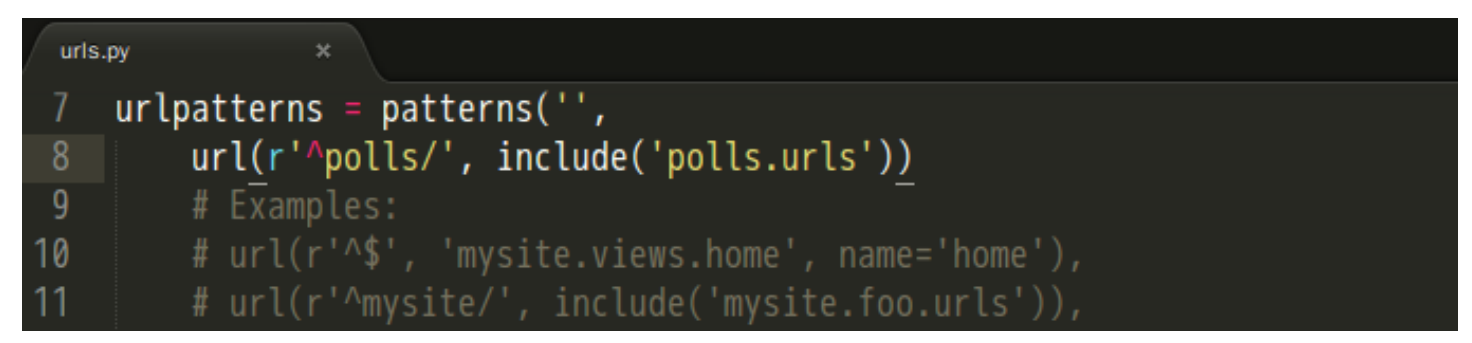

- Type the following command to start the Django development server.
	- python manage.py runserver
- Visit the following urls with your browser.
	- http://localhost:8000/polls/
	- http://localhost:8000/polls/5/
	- http://localhost:8000/polls/5/results/
	- http://localhost:8000/polls/5/vote/

# **What You Should See**

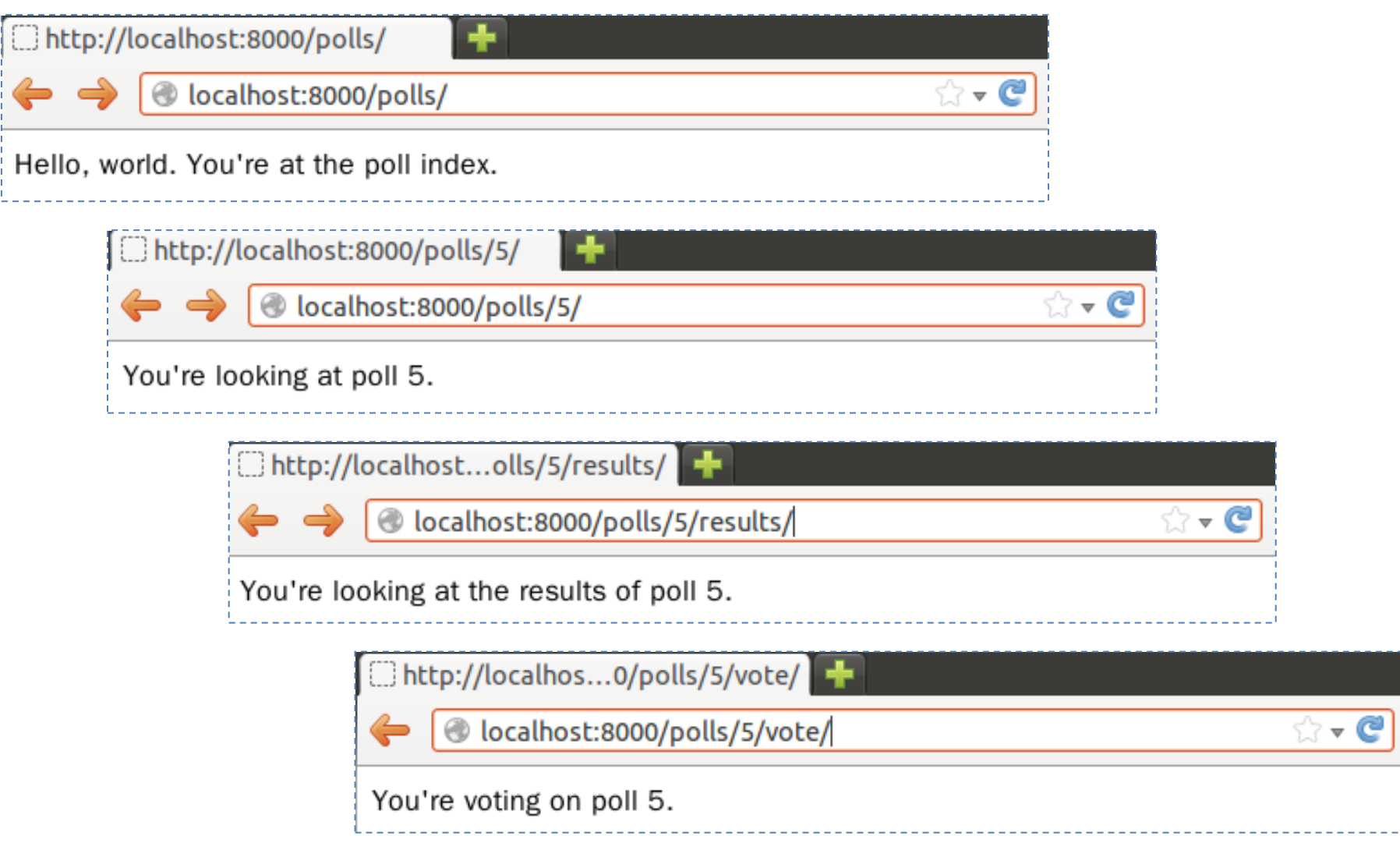

# **Controllers or Views?**

- We are using Django **MVC** framework. Are functions index, details, results and vote belong to **controllers or views?**
	- Well, the standard names are debatable.
	- In Django's case, a "view" is the Python callback function for a particular URL.
	- Where does the "controller" fit in, then? In Django's case, it's probably the framework itself.
	- As you'll see soon, you might say that Django is a **MTV** framework that is, "**Model**", "**Template**", and "**View**".
- (Is there before filter in Django as in Rails?
	- **No**. before\_, around\_ and after\_ filter concepts aren't present in Django.
	- It's not hard to hard-code what you need. Or, you can use a generic decorator, such as those provided by the Django authentication system.)

#### **URLconf**

- Determining which view is called is done by Python modules informally titled '**URLconfs**'.
	- These modules are pure Python code and are **a simple mapping between URL patterns to Python callback functions** (your views).
- The  $url()$  function needs two required arguments and one suggested argument.
	- regex: **URL patterns are simple regular expressions**.
	- $\vee$ iew: When Django finds a regular expression match, Django calls the specified view function, with an HttpRequest object as the first argument and any "captured" values from the regular expression as other arguments.
	- name: Naming your URL lets you refer to it unambiguously from elsewhere in Django especially templates.

# **Simple URL Patterns**

• For urlpatterns in **mysite/urls.py**.

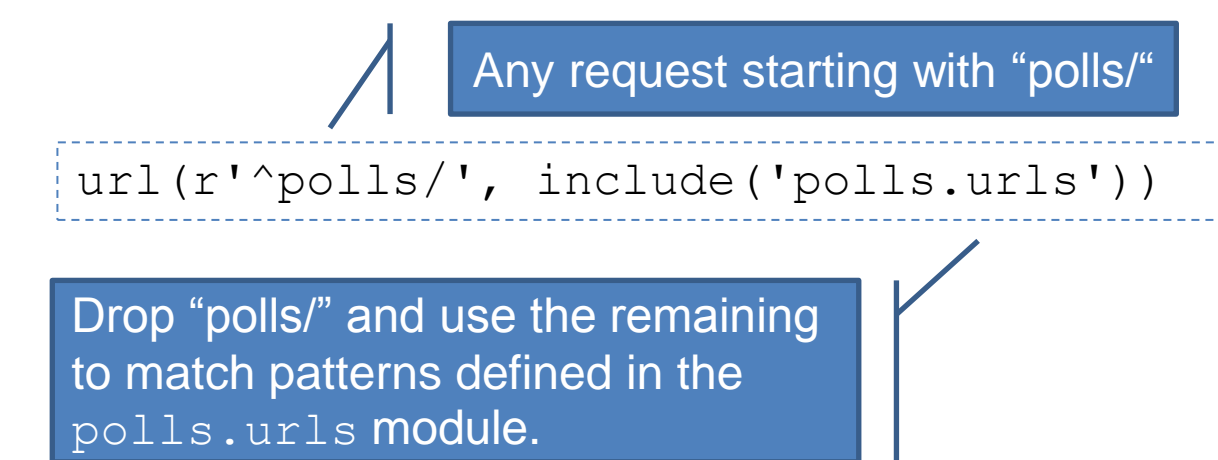

• For urlpatterns in **polls/urls.py**.

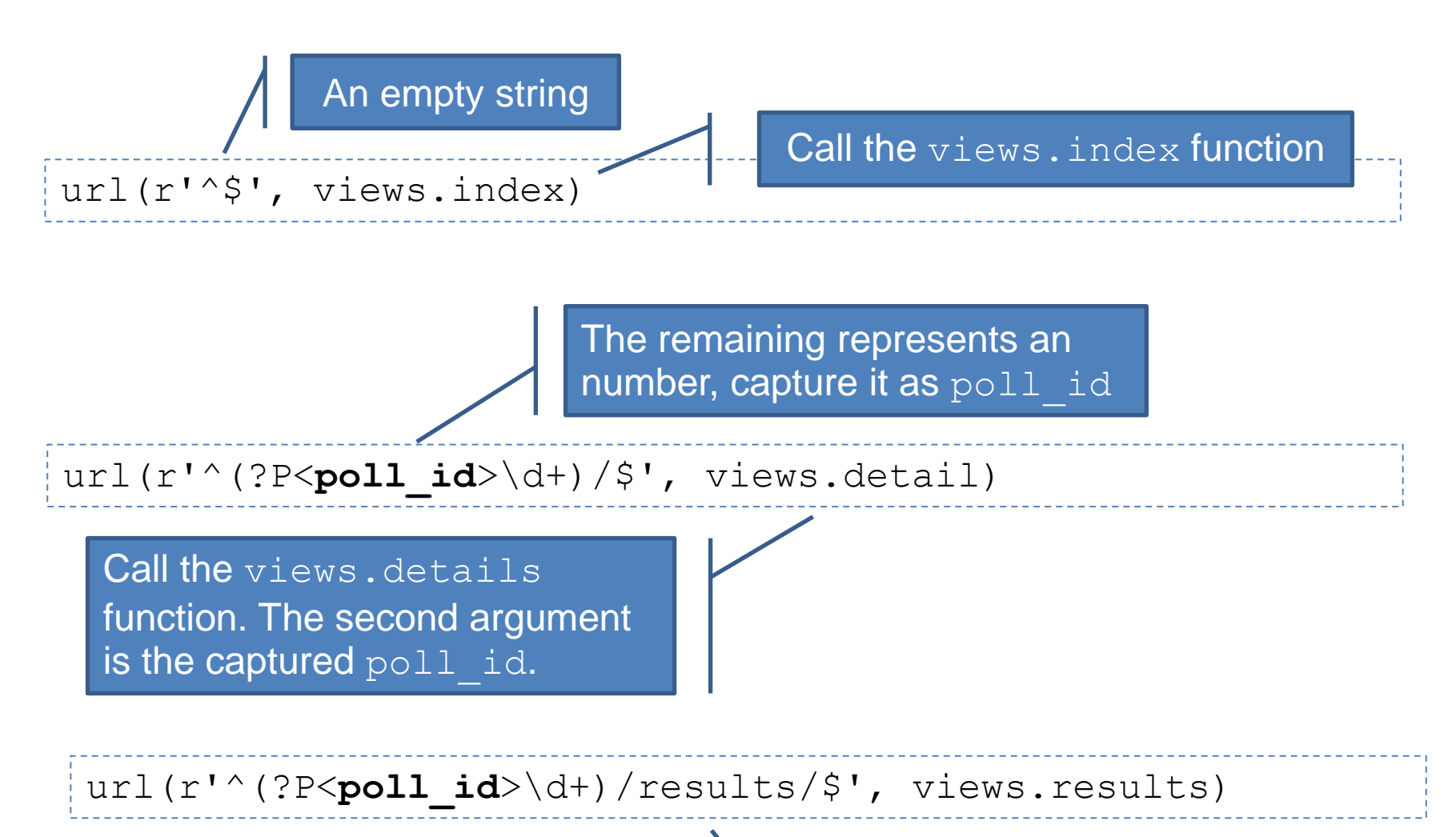

Starting with an number and ends with "/results/"

# **References**

- Libraries vs Frameworks
	- <http://martinfowler.com/bliki/InversionOfControl.html>
- Getting Started with Django
	- <https://docs.djangoproject.com/en/1.5/intro/overview/>
	- <https://docs.djangoproject.com/en/1.5/>
	- <https://docs.djangoproject.com/en/1.5/intro/install/>
	- [http://stackoverflow.com/questions/12339608/installing-django-1-](http://stackoverflow.com/questions/12339608/installing-django-1-5development-version-in-virtualenv) [5development-version-in-virtualenv](http://stackoverflow.com/questions/12339608/installing-django-1-5development-version-in-virtualenv)
	- <https://docs.djangoproject.com/en/1.5/intro/tutorial01/>
- Writing Your First View
	- <https://docs.djangoproject.com/en/1.5/intro/tutorial03/>
	- [https://docs.djangoproject.com/en/dev/faq/general/#django](https://docs.djangoproject.com/en/dev/faq/general/#django-appears-to-be-a-mvc-framework-but-you-call-the-controller-the-view-and-the-view-the-template-how-come-you-don-t-use-the-standard-names)[appears-to-be-a-mvc-framework-but-you-call-the-controller-the](https://docs.djangoproject.com/en/dev/faq/general/#django-appears-to-be-a-mvc-framework-but-you-call-the-controller-the-view-and-the-view-the-template-how-come-you-don-t-use-the-standard-names)[view-and-the-view-the-template-how-come-you-don-t-use-the](https://docs.djangoproject.com/en/dev/faq/general/#django-appears-to-be-a-mvc-framework-but-you-call-the-controller-the-view-and-the-view-the-template-how-come-you-don-t-use-the-standard-names)[standard-names](https://docs.djangoproject.com/en/dev/faq/general/#django-appears-to-be-a-mvc-framework-but-you-call-the-controller-the-view-and-the-view-the-template-how-come-you-don-t-use-the-standard-names)
	- <https://docs.djangoproject.com/en/1.5/topics/auth/default/>

# **Using the Template System**

- Edit the Python code to change the way the page looks? We don't want to back to the spaghetti world.
- Use Django's template system to separate the design from Python.

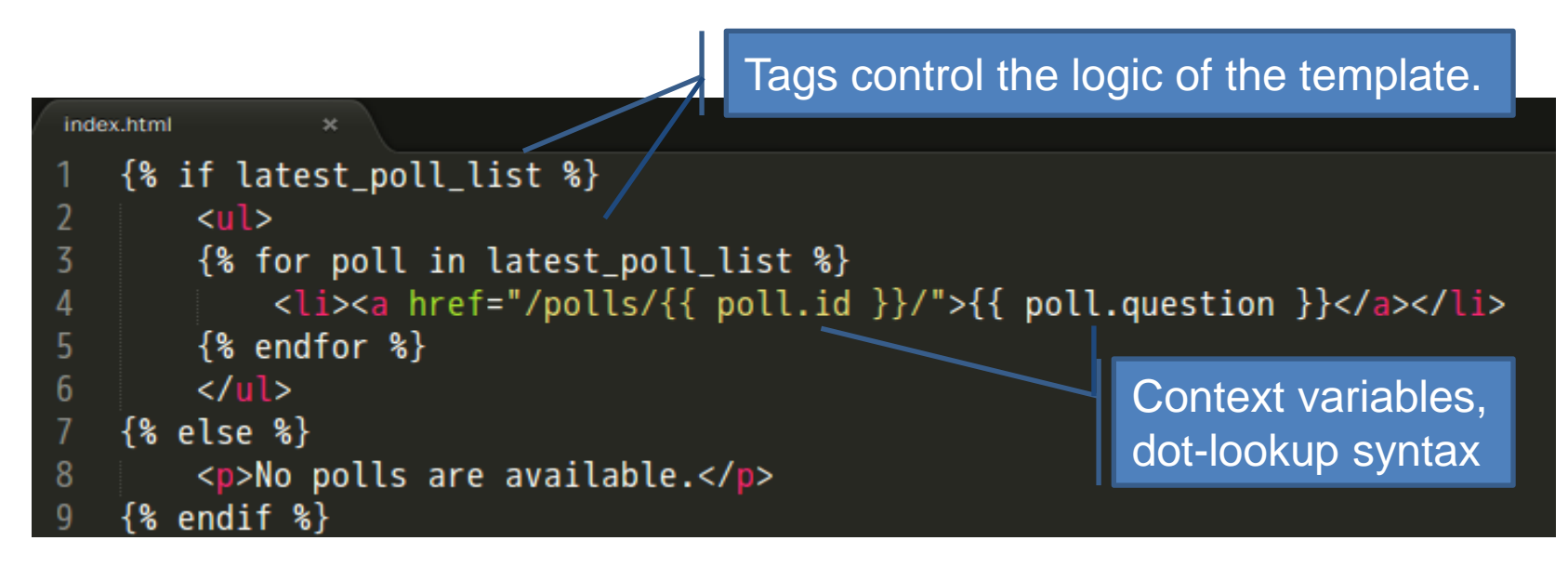

# **Writing Templates**(**Exercise 12**)

- Create a directory called **templates** in your **polls** directory. Django will look for templates in there.
- Create another directory called **polls**, and within that Create a file called **index.html**.
	- In other words, your template should be at **polls/templates/polls/index.html**.
- Put the following code in that template:

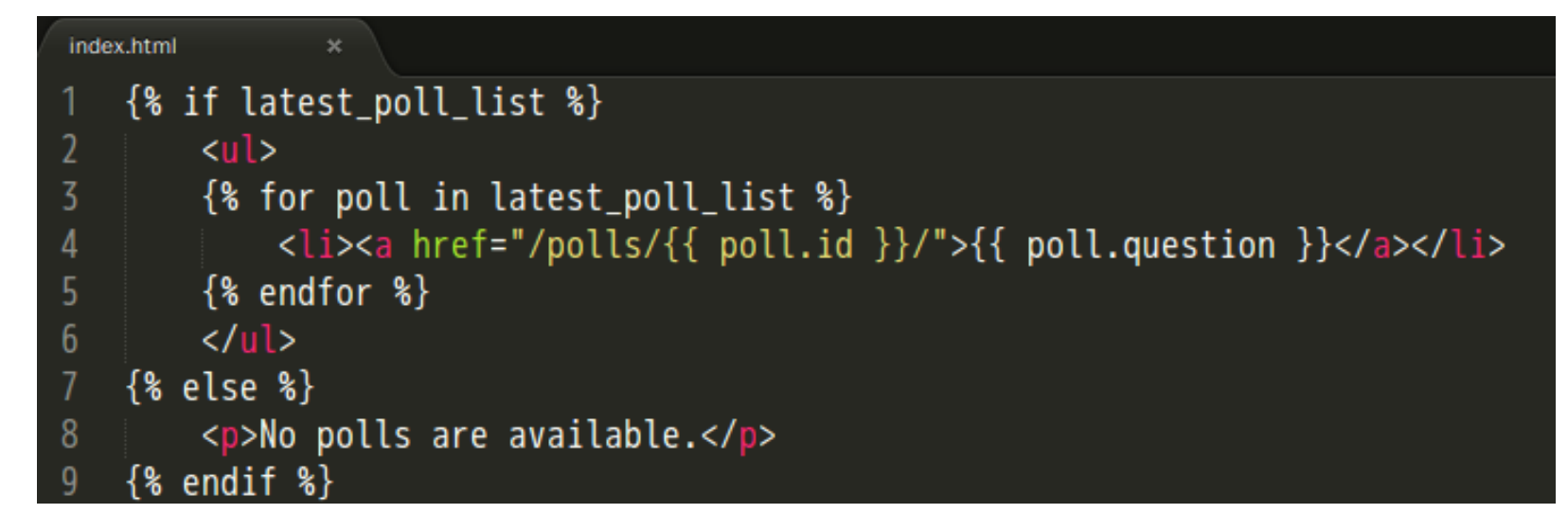

• Create a file called **detail.html** and put the following code in that template:

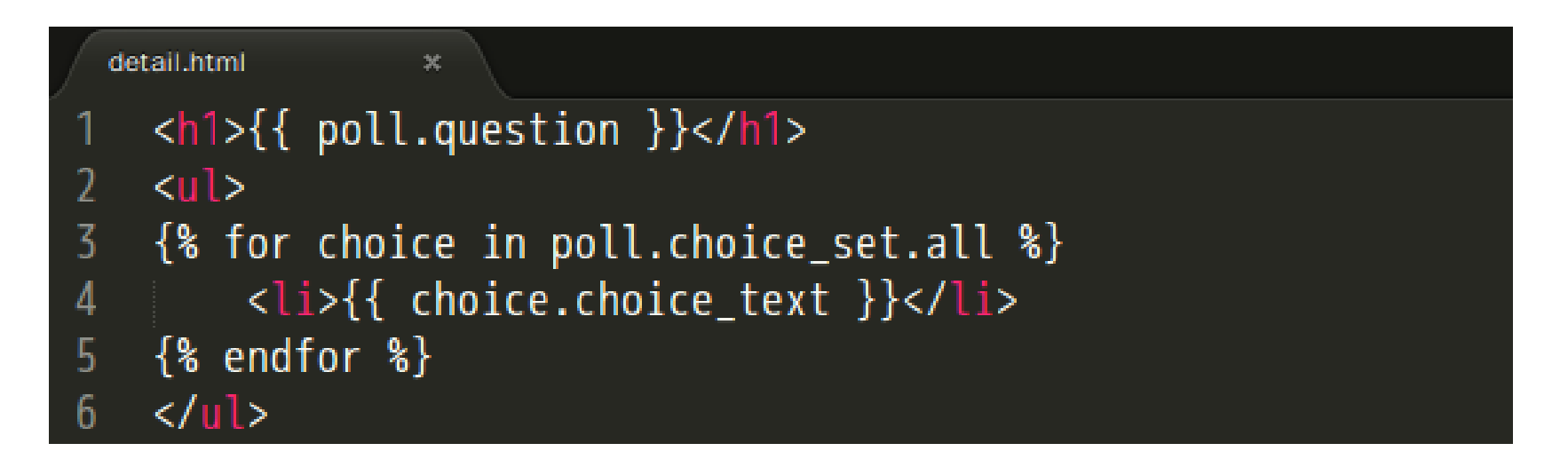

• Open polls/views.py and revise the functions index and detail as follows:

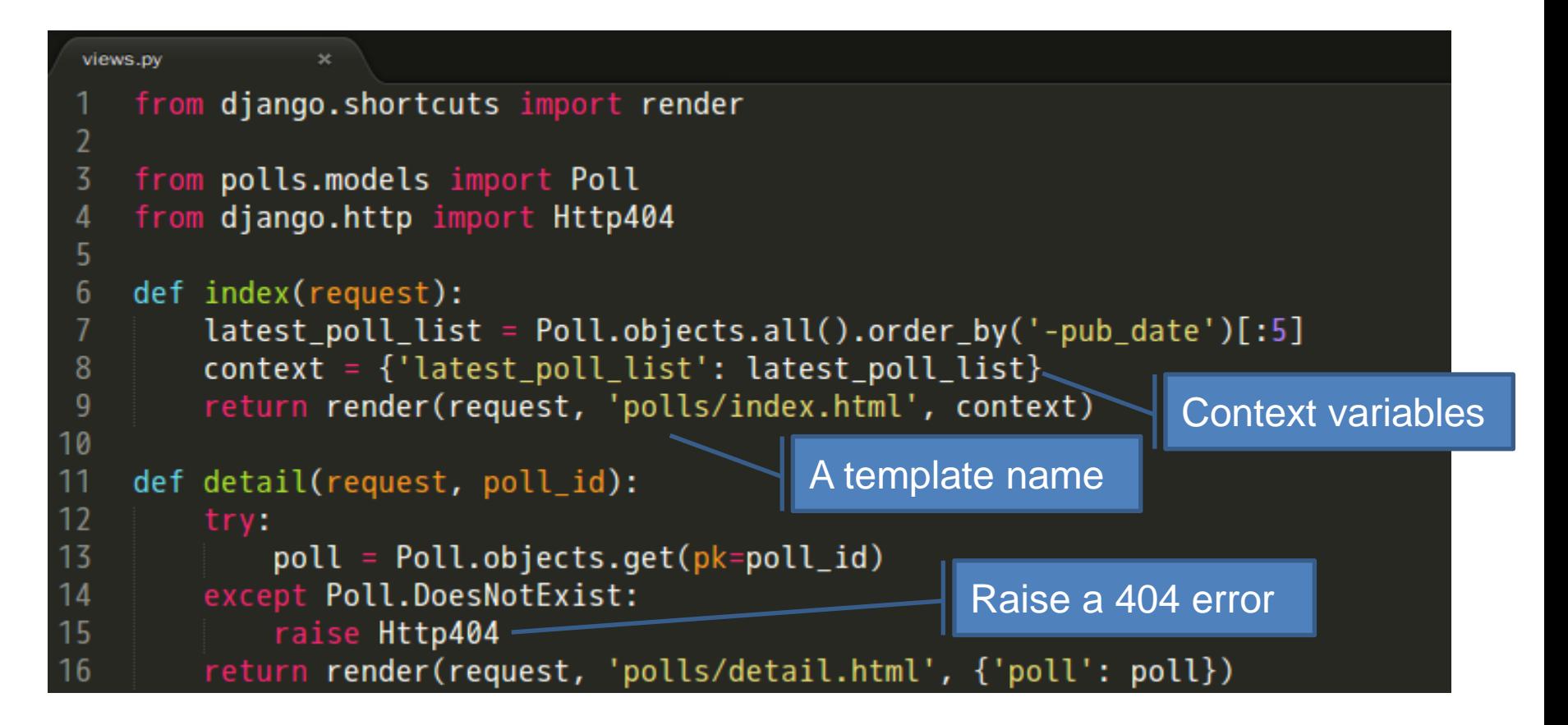

- Use the interactive Python shell.
	- python manage.py shell
- Create a new poll.
	- from polls.models import Poll, Choice
	- from django.utils import timezone
	- p = Poll(question="What's up?", pub\_date=timezone.now())
	- $-$  p.save()
- Create two choices.
	- p.choice\_set.create(choice\_text='Not much', votes=0)
	- p.choice set.create(choice text='The sky', votes=0)

#### **What You Should See**

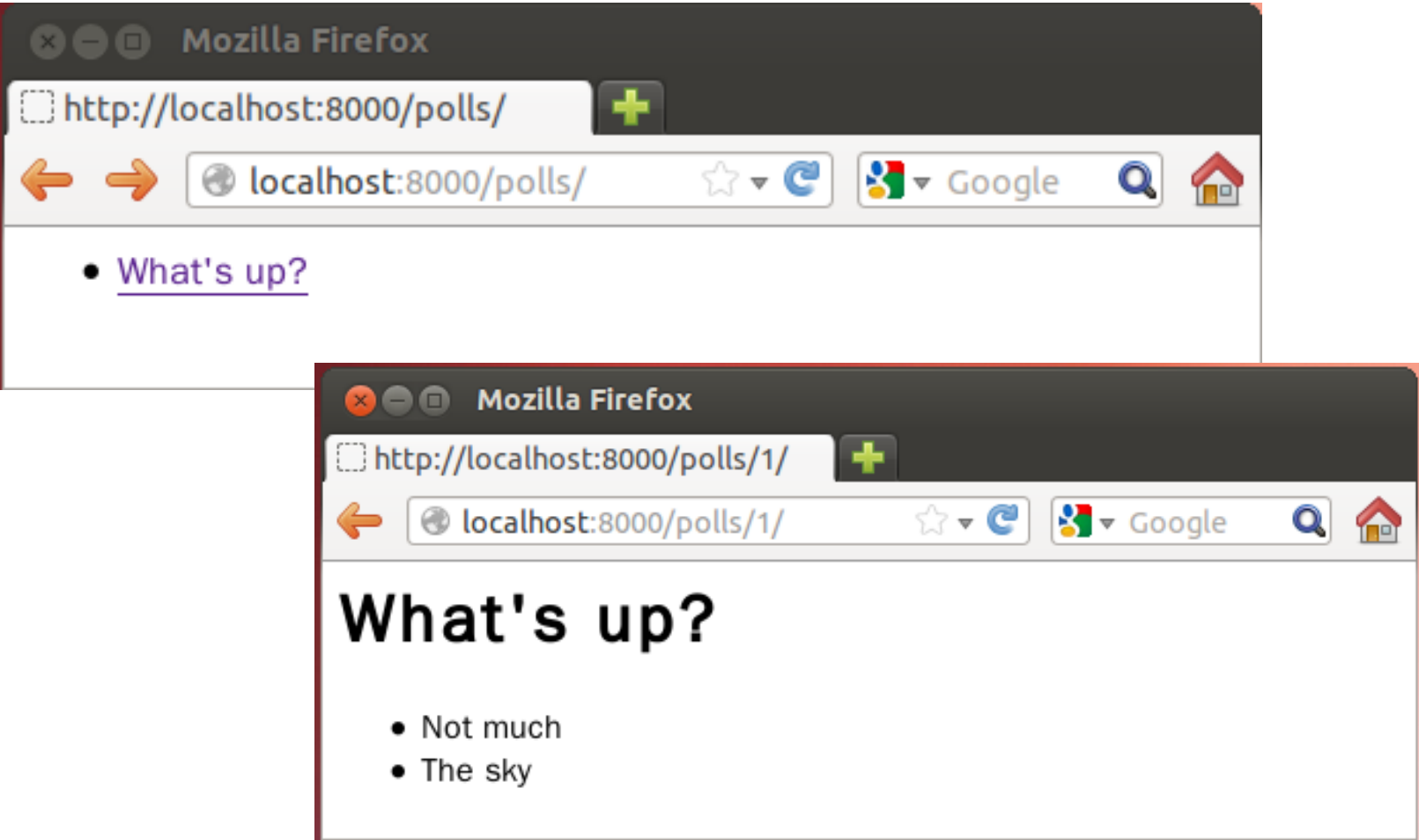

#### **A shortcut: render()**

```
from django.http import HttpResponse
from django.template import Context, loader
from polls.models import Poll
def index(request):
    latest poll list = Poll.objects.order by('-pub date')[:5] template = loader.get_template('polls/index.html')
     context = Context({
         'latest_poll_list': latest_poll_list,
     })
     return HttpResponse(template.render(context))
from django.shortcuts import render
from polls.models import Poll
def index(request):
    latest poll list = Poll.objects.all().order by('-pub date')[:5]
    context = \{ 'latered to the list': \text{latest poll list} \} return render(request, 'polls/index.html', context)
                                                      All Django wants is 
                                                      the HttpResponse.
```
#### **A shortcut: get\_object\_or\_404()**

```
from django.http import Http404
\# ...
def detail(request, poll id):
     try:
         poll = Poll.objects.get(pk=poll_id)
     except Poll.DoesNotExist:
         raise Http404
     return render(request, 'polls/detail.html', {'poll': poll})
from django.shortcuts import render, get object or 404
\# ...
def detail(request, poll id):
    poll = get object or 404(Poll, pk=poll id)
     return render(request, 'polls/detail.html', {'poll': poll})
```
#### **Removing Hardcoded URLs in Templates**

• Since you defined the name argument in the  $url()$ functions in the  $p$ olls.urls module...

```
urls.py
                  \mathbf{x}urlpatterns = patterns('',5
          # ex: /polls/
 6
         url(r'^{\wedge}, views.index, name='index'),
 8
          # ex: /polls/5/
          url(r' \land (?P < \text{poll_id} \land d+) / \', views.detail, name='detail'),
 9
10
          # ex: /polls/5/results/
          url(r' \land (?P < \text{poll_id} \land d+)/results/$', views.results, name='results'),
12# ex: /polls/5/vote/
          url(r' \land (?P < poll\_id> \ d+) / vote /; views.vote, name='vote'),
13
```
• You can remove a reliance on specific URL paths…

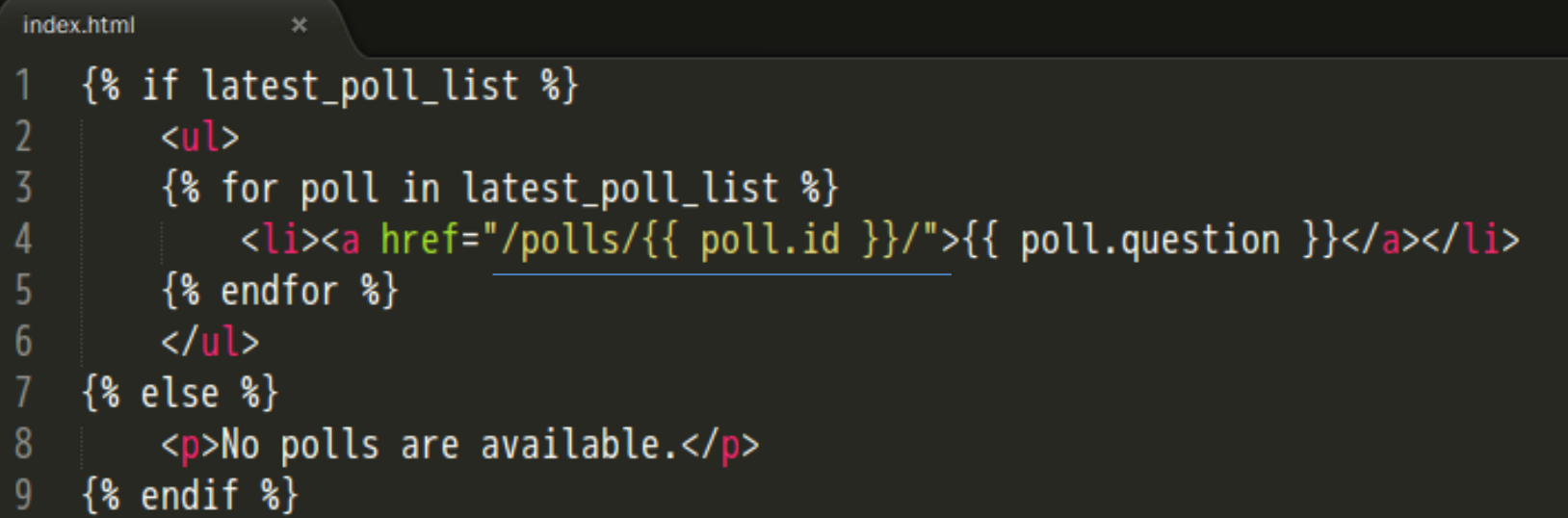

• By using the  $\{\frac{1}{6} \text{ url } \frac{1}{6}\}$  template tag:

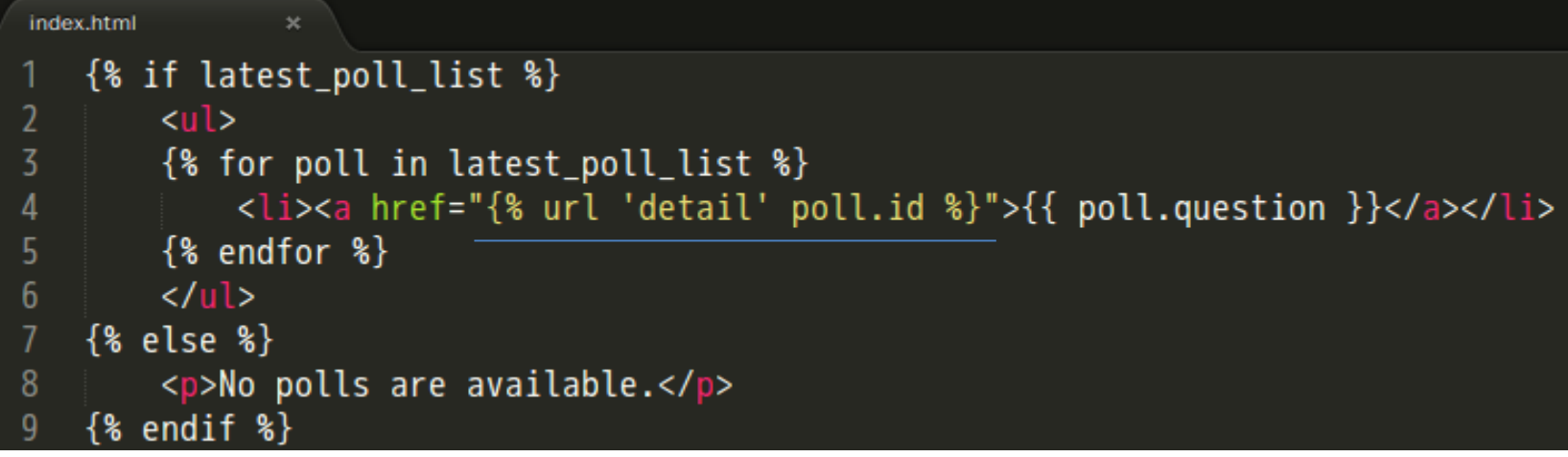

#### **Namespacing URL Names**(**Exercise 13**)

• In the **mysite/urls.py** file, change url to include namespacing:

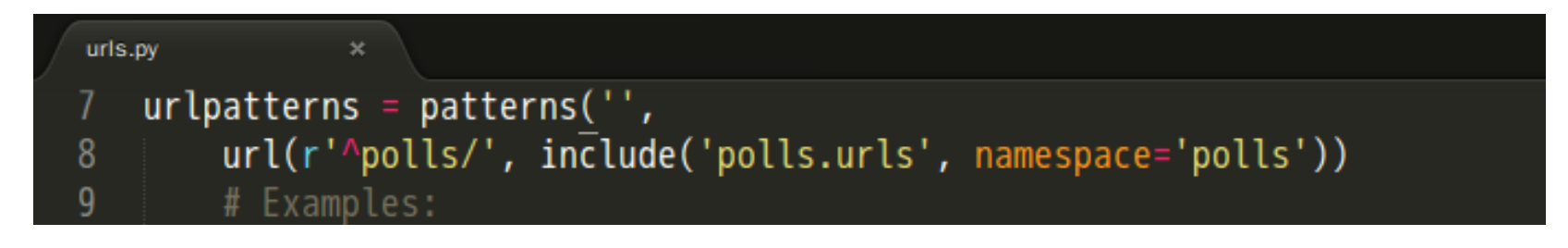

• Change the url of your **polls/index.html** template:

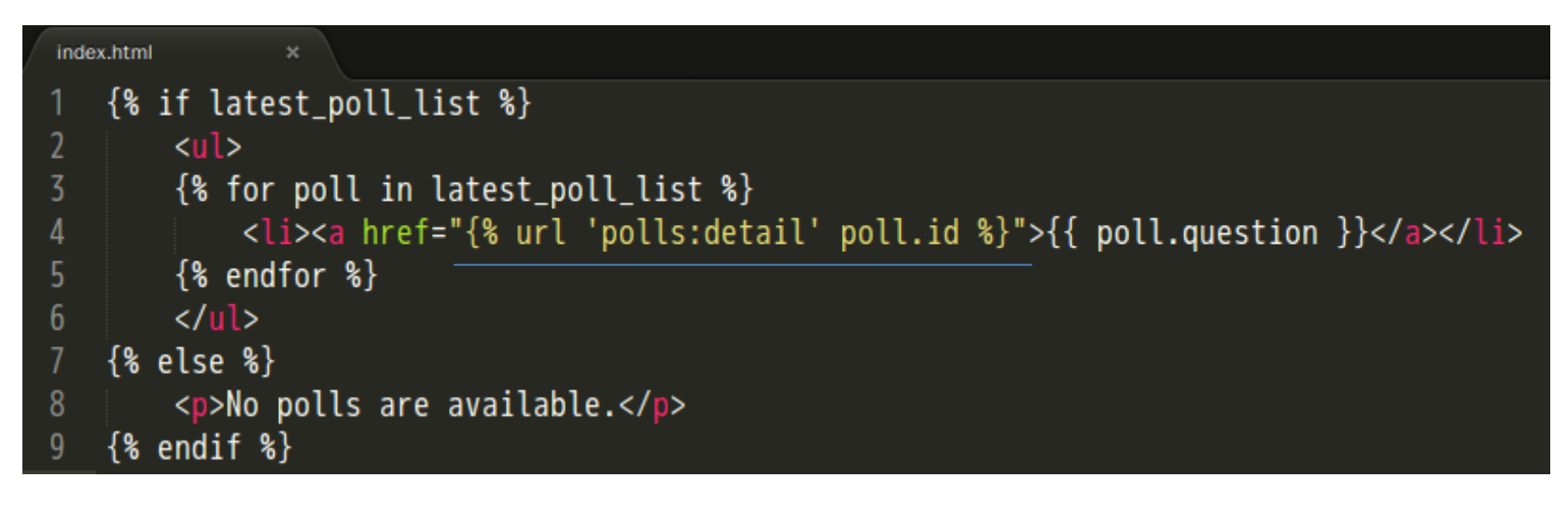

Update **polls/detail.html** to contains an HTML <form> element:

```
detail.html
               ×
    <h1>{{ poll.question }}</h1>
 2
 \overline{3}{% if error_message %}<p><strong>{{ error_message }}</strong></p>{% endif %}
 4
 5
    <form action="{% url 'polls:vote' poll.id %}" method="post">
    {% csrf token %}
 6
                                                    Avoid Cross Site Request Forgeries7
    {% for choice in poll.choice_set.all %}
 8
        <input type="radio" name="choice" id="choice{{ forloop.counter }}" value="{{ choice.id }}" />
 9
        <label for="choice{{ forloop.counter }}">{{ choice.choice_text }}</label><br />
10
11\{\% \text{ endfor } \$\}12
                                                      Indicate how many times the for tag 
    <input type="submit" value="Vote" />
13
    </form>
                                                      has gone through its loop.
```
#### • Add the following to **polls/views.py**:

#### views.pv  $\boldsymbol{\times}$ from django.shortcuts import get\_object\_or\_404, render from django.core.urlresolvers import reverse 2 from django.http import Http404, HttpResponseRedirect 3 from polls.models import Poll, Choice 4 5

```
views.py
                         \inftydef results(request, poll_id):
18
19
              pol1 = get\_object_or_404(Pol1, pk-poll_id)return render(request, 'polls/results.html', {'poll': poll})
2021
22
       def vote(request, poll_id):
23
              p = qet\_object\_or\_404(Pol1, pk=poll_id)24
              try:
25
                     selected{\_}choice = p{\_}color = p{\_}color = p{\_}except (KeyError, Choice.DoesNotExist):
26
                     return render(request, 'polls/detail.html', {
27
28
                             'poll': p,
29
                             'error_message': "You didn't select a choice.",
30
                     \}Return a string like 
31
              else:
                     selected_choice.votes += 132
                                                                                            '/polls/3/results/'33
                     selected_choice.save()
                     return HttpResponseRedirect(reverse('polls:results', args=(p.id,)))
34
```
#### **Writing a Simple Form**(**Exercise 13 Continued**)

• Create a **polls/results.html** template:

```
results.html
    \hbox{-}\hbox{-} {{ poll.question }}</h1>
\overline{2}\overline{3}<sub>u</sub>></sub>
    {% for choice in poll.choice_set.all %}
4
         <li>{{ choice.choice_text }} -- {{ choice.votes }} vote{{ choice.votes|pluralize }}</li>
5
    \{ & endfor \{ \}6
7
    \langle /ul>
8
    <a href="{% url 'polls:detail' poll.id %}">Vote again?</a>
q
```
# **What You Should See**

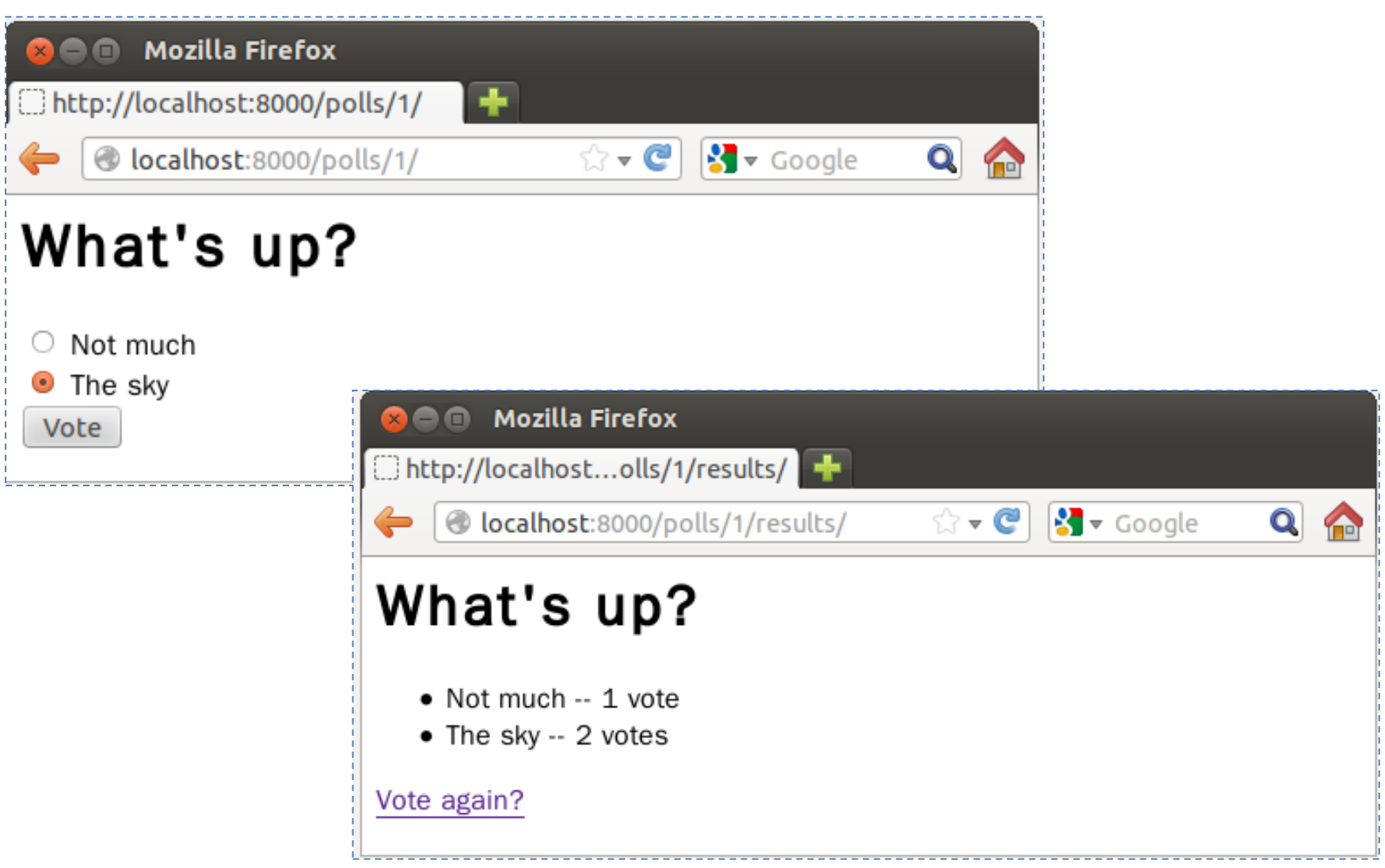

# **A Bit About CSRF**

- Include malicious code or a link in a page that accesses a web application that the user has authenticated and the session has not timed out.
- A **Cross-Site Request Forgery** Example.
	- Bob's session at www.webapp.com is still alive.
	- In a message board, Bob views a post from a hacker where there is a crafted HTML image element.

<img src="http://www.webapp.com/project/1/destroy">

- The actual crafted image or link isn't necessarily situated in the web application's domain, it can be anywhere – in a forum, blog post or email.
- POST requests also can be sent (automatically).

```
<a href="http://www.harmless.com/" onclick="
  var f = document.createElement('form');
   f.style.display = 'none';
   this.parentNode.appendChild(f);
  f.method = 'POST';
   f.action = 'http://www.example.com/account/destroy';
   f.submit();
   return false;">To the harmless survey</a>
```

```
<img src="http://www.harmless.com/img" width="400" 
height="400" onmouseover="..." />
```
# **CSRF Countermeasures**

- Use **GET** and **POST** appropriately.
	- Use GET if the request is **idempotent**.
	- Use POST if the request changes the **state** of the server.
- Use a security token in non-GET requests.
	- (If your web application is RESTful, you might be used to additional HTTP verbs, such as PUT or DELETE.)

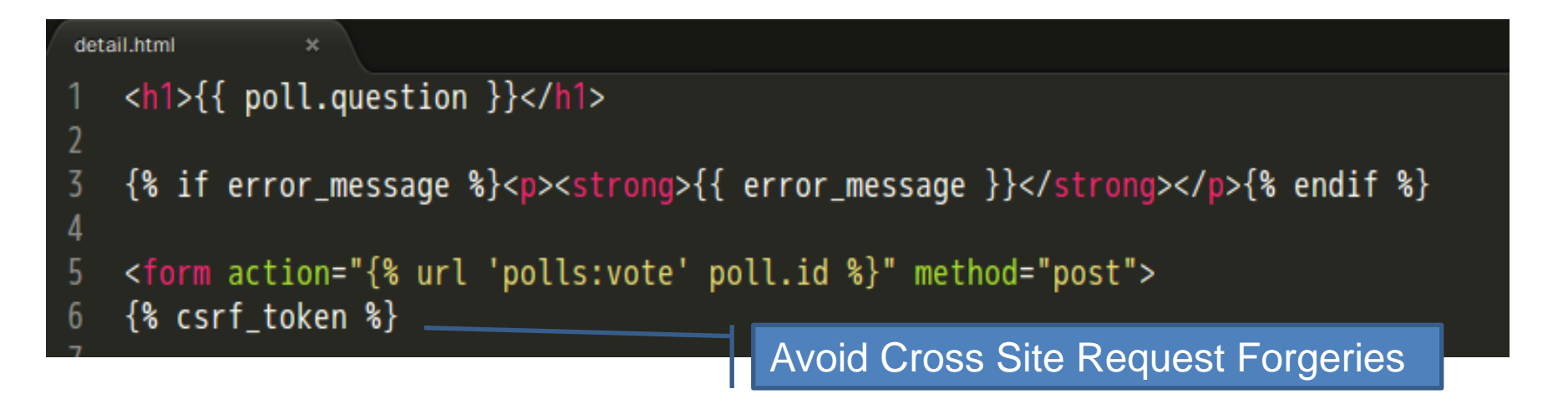

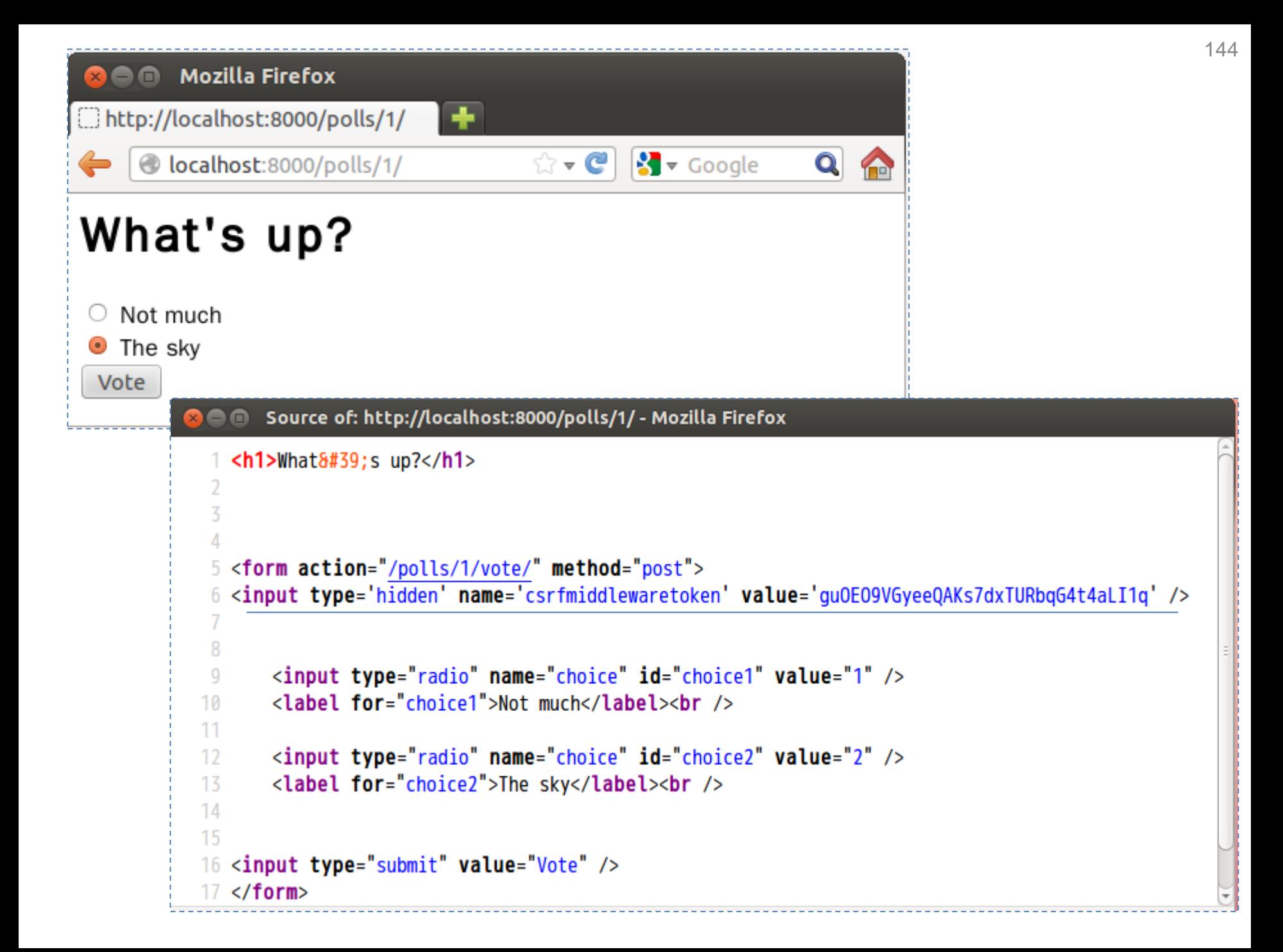
# **Testing**

- The assert statement
	- A convenient way to insert debugging assertions into a program.
- The doctest module
	- Search for pieces of text that look like interactive sessions, and then executes them to verify that they work exactly as shown.
- The unittest module
	- Sometimes referred to as "PyUnit", a Python language version of JUnit.
- Third-party testing tools
	- nose([nose.readthedocs.org/en/latest/](https://nose.readthedocs.org/en/latest/))
	- pytest ([pytest.org](http://pytest.org/))

# **Before we go on…**

- Within a module, the module's name (as a string) is available as the value of the global variable **name**.
- When you run a Python module with:

```
python fibo.py <arguments>
```
- The code in the module will be executed, just as if you imported it, but with the \_\_name\_\_ set to '**\_\_main\_\_**'.
- This means that you can include a self-test at the end of the module:

if \_\_name\_\_ == "\_\_main\_\_": self\_test\_code\_here

#### **assert**

• A convenient way to insert assertions into a program:

assert stmt ::= "assert" expression ["," expression]

• The assert expression is equivalent to:

if **debug**: if not expression: raise AssertionError

The assert expression1, expression2 is equivalent to:

if **debug**: if not expression1: raise AssertionError(expression2) • The built-in variable debug is True under normal circumstances, False when optimization is requested (command line option **-O**).

```
caterpillar@caterpillar-VirtualBox:~$ python
Python 2.7.3 (default, Aug 1 2012, 05:16:07)
[GCC 4.6.3] on linux2
Type "help", "copyright", "credits" or "license" for more information.
\Rightarrow assert 1 == 1
\Rightarrow assert 1 != 1
Traceback (most recent call last):
  File "<stdin>", line 1, in <module>
AssertionError
| >> \_debug
True
|>>>
caterpillar@caterpillar-VirtualBox:~$ python -0
Python 2.7.3 (default, Aug 1 2012, 05:16:07)
[GCC 4.6.3] on linux2
Type "help", "copyright", "credits" or "license" for more information.
\Rightarrow assert 1 != 1
|>>> debug__
|False
>>>
```
# **When to Use Assertions?**

- Preconditions (in private functions only)
	- The requirements which a function requires its caller to fulfill.
- Postconditions
	- Verifying the promises made by a function to its caller.
- Class invariants
	- Validating object state.
- Internal Invariants
	- Using assertions instead of comments.
- Unreachable code ( Control-Flow Invariants )
	- Parts of your program which you expect to be unreachable.

# **Preconditions**

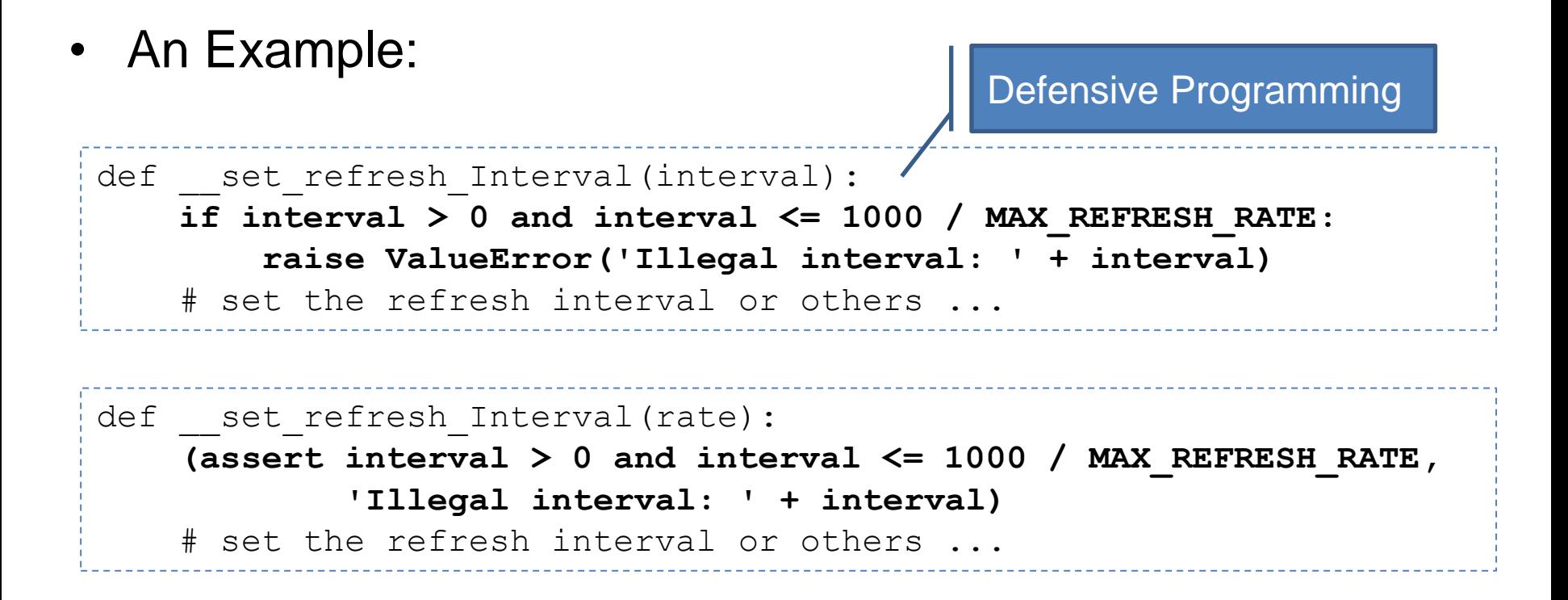

# **Internal Invariants**

```
if balance \geq 10000:
                                                 An assumption concerning a 
      ...
                                                program's behaviorelif 10000 > balance >= 100:
      ...
else: # the balance should be less than 100
      ...
                                     _________________________________
if balance \geq 10000:
      ...
else if 10000 > balance >= 100:
      ...
else:
     assert balance < 100, balance
      ...
```
# **Internal Invariants**

```
if suit == Suit.CLUBS:
  ...
elif suit == Suit.DIAMONDS:
  ...
elif suit == Suit.HEARTS:
 ...
elif suit == Suit.SPADES:
 ...
```

```
if suit == Suit.CLUBS:
  ...
elif suit == Suit.DIAMONDS:
  ...
elif suit == Suit.HEARTS:
 ...
elif suit == Suit.SPADES:
    ...
else:
    assert False, suit
```
A programmer believes that one of the conditions will always be fulfilled.

# **Unreachable code**

• An example:

```
def foo(list):
     for ele in list:
         if ...:
             return
     # execution should never reach this point!!!
```

```
def foo(list):
     for ele in list:
         if ...:
              return
     assert False
```
#### **doctest**

- Checks that a module's **docstrings** are up-to-date.
- Performs regression testing by verifying that interactive examples from a test.
- Writes tutorial for a package, liberally illustrated with input-output examples. This has the flavor of **"literate testing"** or **"executable documentation"**.

# **Checking Examples in Docstrings**

```
def sorted(xs, compare = ascending):
    sorted(xs) -> new sorted list from xs' item in ascending order.
    sorted(xs, func) -> new sorted list. func should return a negative integer,
                          zero, or a positive integer as the first argument is
                          less than, equal to, or greater than the second.
    \gg sorted([2, 1, 3, 6, 5])
    \begin{bmatrix} 1, 2, 3, 5, 6 \end{bmatrix}\gg sorted([2, 1, 3, 6, 5], ascending)
    [1, 2, 3, 5, 6]\gg sorted([2, 1, 3, 6, 5], descending)
    [6, 5, 3, 2, 1]>>> sorted([2, 1, 3, 6, 5], lambda a, b: a - b)
    \begin{bmatrix} 1, 2, 3, 5, 6 \end{bmatrix}>>> sorted([2, 1, 3, 6, 5], lambda a, b: b - a)
    [6, 5, 3, 2, 1]1.1.1return [] if not xs else __select(xs, compare)
```
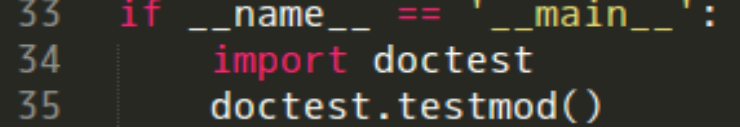

4 5  $6\overline{6}$ 

8

 $\overline{9}$ 

 $10$  $11$ 

 $12$ 

13

14 15

 $16$ 

 $17$ 18

 $19$ 20

21

22 23

```
caterpillar@caterpillar-VirtualBox:~/scripts$ python util.py
caterpillar@caterpillar-VirtualBox:~/scripts$ python util.py -v
Trying:
    sorted([2, 1, 3, 6, 5])
Expecting:
    [1, 2, 3, 5, 6]ok
Trying:
    sorted([2, 1, 3, 6, 5], ascending)
Expecting:
    [1, 2, 3, 5, 6]ok
Trying:
    sorted([2, 1, 3, 6, 5], descending)
Expecting:
    [6, 5, 3, 2, 1]ok
Trying:
    sorted([2, 1, 3, 6, 5], lambda a, b: a - b)
Expecting:
    [1, 2, 3, 5, 6]ok
Trying:
    sorted([2, 1, 3, 6, 5], lambda a, b: b - a)
Expecting:
    [6, 5, 3, 2, 1]ok
4 items had no tests:
    \text{min}_{-1}__main__.__select
    __main__.ascending
    main descending
1 items passed all tests:
   5 tests in __main __.sorted
5 tests in 5 items.
5 passed and 0 failed.
Test passed.
```
Print a detailed log.

# **Checking Examples in a Text File**

```
util_test.txt
               \inftyThe ''util'' module
 2
       :====================
 3
 4
    Using ''sorted''
 5
 6
    >>> from util import *
8
    >>> sorted([2, 1, 3, 6, 5])
9
    [1, 2, 3, 5, 6]>>> sorted([2, 1, 3, 6, 5], ascending)
10
11[1, 2, 3, 5, 6]12\gg sorted([2, 1, 3, 6, 5], descending)
13
    [6, 5, 3, 2, 1]14
    >>> sorted([2, 1, 3, 6, 5], lambda a, b: a - b)
15
   [1, 2, 3, 5, 6]>>> sorted([2, 1, 3, 6, 5], lambda a, b: b - a)
16
17
    [6, 5, 3, 2, 1]
```
import doctest doctest.testfile("util\_test.txt")

#### caterpillar@caterpillar-VirtualBox:~/scripts\$ python -m doctest -v util\_test.txt

```
Trying:
    from util import *
Expecting nothing
ok
Trying:
    sorted([2, 1, 3, 6, 5])
Expecting:
    [1, 2, 3, 5, 6]ok
Trying:
    sorted([2, 1, 3, 6, 5], ascending)
Expecting:
    [1, 2, 3, 5, 6]ok
Trying:
    sorted([2, 1, 3, 6, 5], descending)
Expecting:
    [6, 5, 3, 2, 1]ok
Trying:
    sorted([2, 1, 3, 6, 5], lambda a, b: a - b)
Expecting:
    [1, 2, 3, 5, 6]ok
Trying:
    sorted([2, 1, 3, 6, 5], lambda a, b: b - a)
Expecting:
    [6, 5, 3, 2, 1]ok
1 items passed all tests:
   6 tests in util_test.txt
6 tests in 1 items.
6 passed and 0 failed.
Test passed.
```
We can simply type this command to load a test file.

# **Exercise 14**

• Pick up **util.py** located in the **exercises/exercise14** of the lab file. Replace those two print statement with the following:

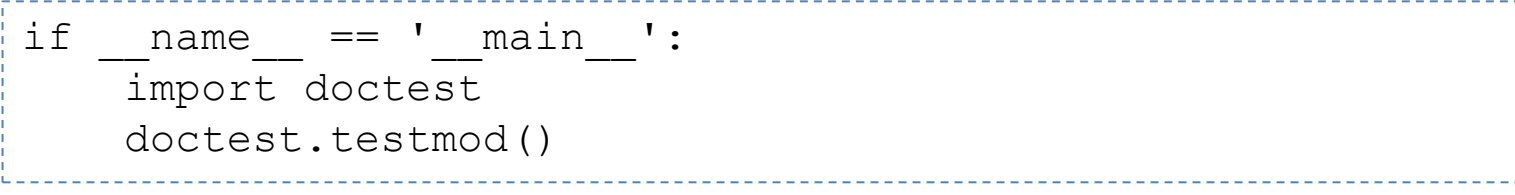

- Write docstrings as you seen in the slide of "Checking Examples in Docstrings".
- Run the following commands and see what happens.
	- python util.py
	- python util.py -v

### **What You Should See**

```
caterpillar@caterpillar-VirtualBox:~/scripts$ python util.py
caterpillar@caterpillar-VirtualBox:~/scripts$ python util.py -v
Trying:
    sorted([2, 1, 3, 6, 5])
Expecting:
    [1, 2, 3, 5, 6]ok
Trying:
    sorted([2, 1, 3, 6, 5], ascending)
Expecting:
    [1, 2, 3, 5, 6]ok
Trying:
    sorted([2, 1, 3, 6, 5], descending)
Expecting:
    [6, 5, 3, 2, 1]ok
Trying:
    sorted([2, 1, 3, 6, 5], lambda a, b: a - b)
Expecting:
    [1, 2, 3, 5, 6]ok
Trying:
    sorted([2, 1, 3, 6, 5], lambda a, b: b - a)
Expecting:
    [6, 5, 3, 2, 1]ok
4 items had no tests:
    main communists
    main . select
    __main__.ascending
    main .descending
1 items passed all tests:
   5 tests in __main__.sorted
5 tests in 5 items.
5 passed and 0 failed.
Test passed.
```
- Edit a text file 'util text.txt' as you see in the slide of "Checking Examples in a Text File".
- Run the following commands and see what happens.
	- python -m doctest util\_test.txt
	- python -m doctest –v util\_test.txt

### **What You Should See**

```
caterpillar@caterpillar-VirtualBox:~/scripts$ python -m doctest util_test.txt
caterpillar@caterpillar-VirtualBox:~/scripts$ python -m doctest -v util_test.txt
```

```
Trying:
    from util import *
Expecting nothing
ok
Trying:
    sorted([2, 1, 3, 6, 5])
Expecting:
   [1, 2, 3, 5, 6]ok
Trying:
    sorted([2, 1, 3, 6, 5], ascending)
Expecting:
    [1, 2, 3, 5, 6]ok
Trying:
    sorted([2, 1, 3, 6, 5], descending)
Expecting:
    [6, 5, 3, 2, 1]ok
Trying:
    sorted([2, 1, 3, 6, 5], lambda a, b: a - b)
Expecting:
    [1, 2, 3, 5, 6]ok
Trying:
    sorted([2, 1, 3, 6, 5], lambda a, b: b - a)
Expecting:
    [6, 5, 3, 2, 1]ok
1 items passed all tests:
  6 tests in util_test.txt
6 tests in 1 items.
6 passed and 0 failed.
Test passed.
```
# **References**

- Using the Template System
	- <https://docs.djangoproject.com/en/1.5/intro/tutorial04/>
	- <https://docs.djangoproject.com/en/1.5/topics/templates/>
- A Bit About Cross-Site Request Forgery
	- [http://guides.rubyonrails.org/security.html#cross-site-request](http://guides.rubyonrails.org/security.html#cross-site-request-forgery-csrf)[forgery-csrf](http://guides.rubyonrails.org/security.html#cross-site-request-forgery-csrf)
	- <http://www.ithome.com.tw/itadm/article.php?c=80062>
- Testing
	- <http://docs.python.org/2/tutorial/modules.html>
	- [http://docs.python.org/2/reference/simple\\_stmts.html#the-assert](http://docs.python.org/2/reference/simple_stmts.html#the-assert-statement)[statement](http://docs.python.org/2/reference/simple_stmts.html#the-assert-statement)
	- [http://docs.python.org/2/library/constants.html#\\_\\_debug\\_\\_](http://docs.python.org/2/library/constants.html#__debug__)
	- <http://docs.oracle.com/javase/1.4.2/docs/guide/lang/assert.html>
	- <http://docs.python.org/2/library/doctest.html>

# **unittest**(**Testing Continued**)

- Test case
	- The smallest unit of testing.
- Test fixture
	- Represents the preparation needed to perform one or more tests, and any associate cleanup actions.
- Test suite
	- A collection of test cases, test suites, or both.
- Test runner
	- A component which orchestrates the execution of tests and provides the outcome to the user.

## **Test Case**

unittest **provides a base class**, TestCase, which may be used to create new test cases.

```
import unittest
import calculator
class CalculatorTestCase(unittest.TestCase):
     def setUp(self):
        self.args = (3, 2) def tearDown(self):
         self.args = None
     def test_plus(self):
        expected = 5;
         result = calculator.plus(*self.args);
         self.assertEquals(expected, result);
     def test_minus(self):
        expected = 1; result = calculator.minus(*self.args);
         self.assertEquals(expected, result);
                                       The individual test is defined 
                                       with a method whose name 
                                       starts with test.
```
# **Test Fixture**

- Often, many small test cases will use the same fixture.
- The test runner will run setUp prior to each test and invoke tearDown after each test.
	- One real case is creating a new table and inserting data in setUp, running a test, and then dropping the table in tearDown.

# **Test Suite**

• Add specified tests

```
suite = unittest.TestSuite()
suite.addTest(CalculatorTestCase('test plus'))
suite.addTest(CalculatorTestCase('test minus'))
```
tests = ['test plus', 'test minus'] suite = unittest.TestSuite(map(CalculatorTestCase, tests))

• Create a test suite and populate it with all tests of a test case automatically.

unittest.TestLoader().loadTestsFromTestCase(CalculatorTestCase)

#### • Add one test suite to a test suite.

```
suite2 = unittest.TestSuite()
suite2.addTest(suite)
suite2.addTest(OtherTestCase('test_orz'))
```
#### • Compose all suites.

suite1 = module1.TheTestSuite() suite2 = module2.TheTestSuite() alltests = unittest.TestSuite([suite1, suite2])

• So, you can compose tests freely.

# **Test Runner**

• Use TextTestRunner directly.

```
suite = (unittest.TestLoader()
                  .loadTestsFromTestCase(CalculatorTestCase))
unittest.TextTestRunner(verbosity=2).run(suite)
```
 $Or_{\ldots}$ 

```
unittest.main(verbosity=2)caterpillar@caterpillar-VirtualBox:~/scripts$ python test calculator.py
test_minus (__main__.CalculatorTestCase) ... ok
test_plus (__main__.CalculatorTestCase) ... ok
Ran 2 tests in 0.000s
ОK
```
# **Command-Line Interface**

• Run tests from modules, classes or even individual test methods:

python -m unittest test\_module1 test\_module2 python -m unittest test\_module.TestClass python -m unittest test module.TestClass.test method

• Run tests with higher verbosity by passing in the  $-\triangledown$  flag:

python -m unittest -v test\_module

• For a list of all the command-line options:

python -m unittest -h

# **Exercise 15**

• <http://jjhou.boolan.com/jjtbooks-refactoring.htm>

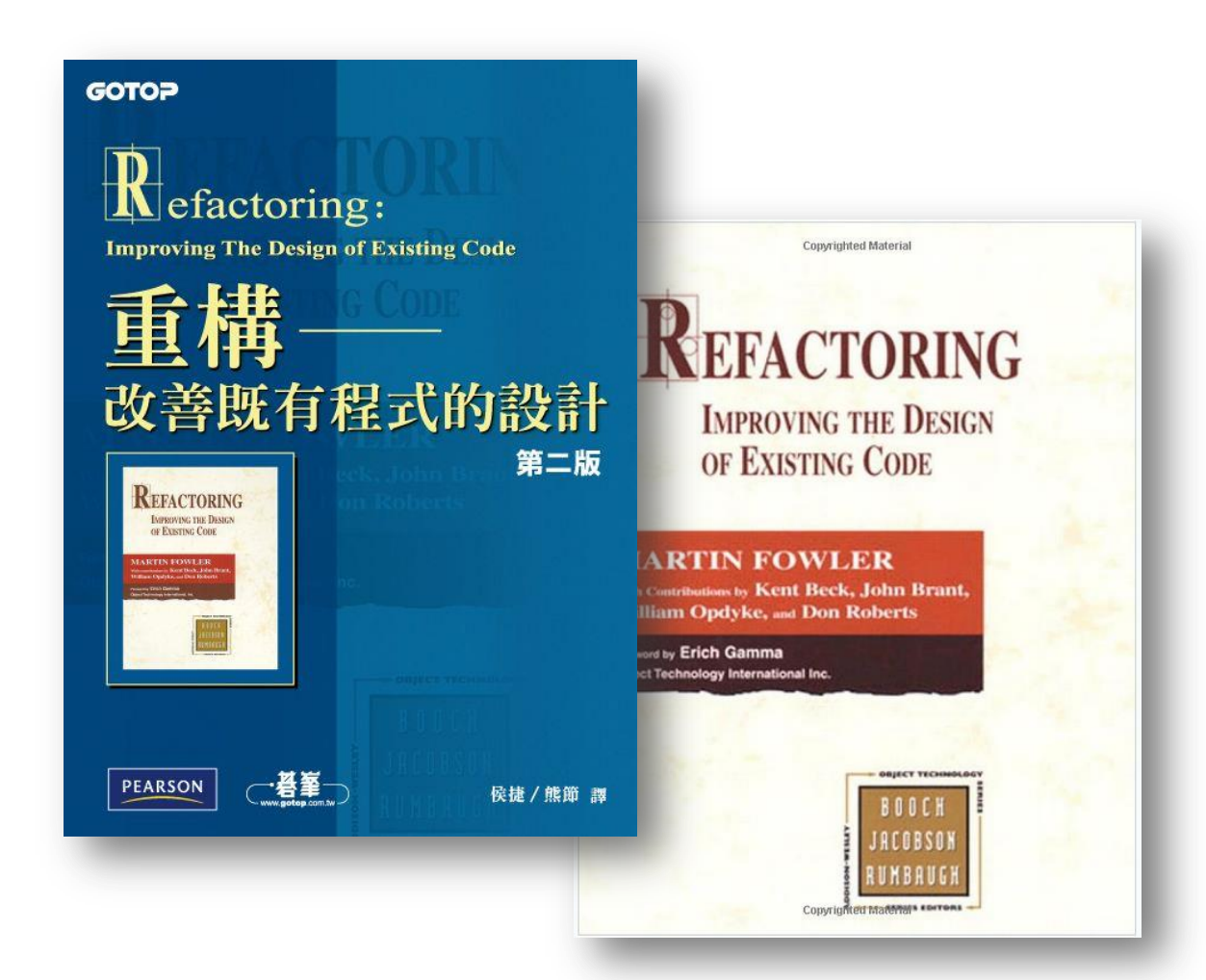

- The file **'dvdlib.py'** located in **lab/exercises/exercise15** is a replication of the sample program in the chapter 1 of the book 'Refactoring'.
- We're refactoring the statement method of the Customer class according the process of the "Decomposing and Redistributing the Statement Method" session in "Refactoring".
- We're using unittest to ensure that our each refactoring doesn't break anything.

# **What Should You See**

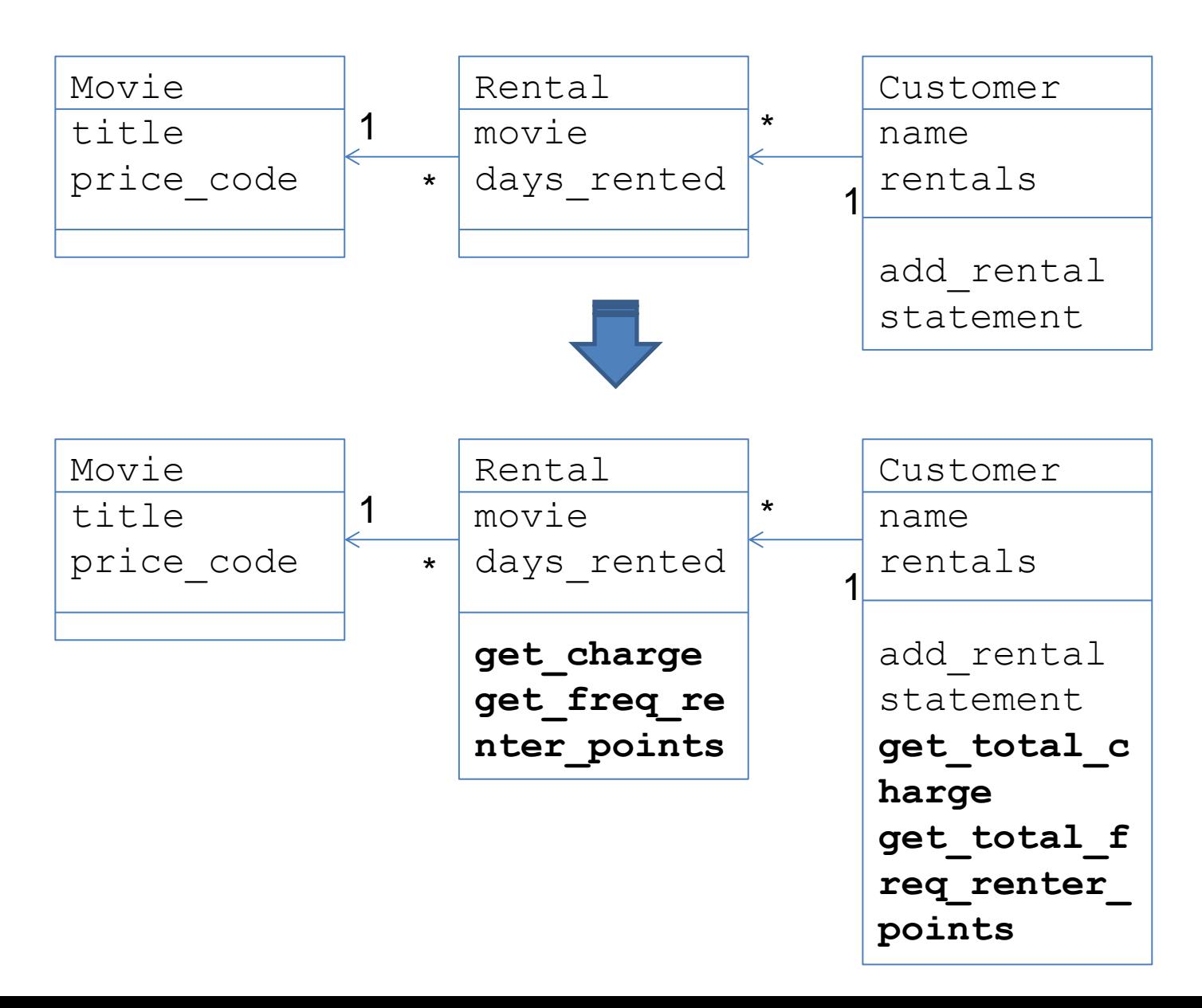

# **Profiling**

- timeit
	- Measures execution time of small code snippets.
- cProfile
	- Describes the run time performance of a program.
	- Provides a variety of statistics.
	- **Recommended for most users**; it's a C extension.
- profile
	- $-$  A pure Python module whose interface is imitated by  $\text{cProfile}$ , so they are mostly interchangeable;  $c$ Profile has a much lower overhead but is newer and might not be available on all systems.

### **timeit**

• How to generate the following string?

'0,1,2,3,4,5,6,7,8,9,10,11,12,13,14,15,16,17,18,19,20,21,22,23,24,25,26,27,28,29 , 30, 31, 52, 53, 54, 55, 40, 44, 45, 46, 44, 44, 44, 44, 44, 30, 30, 35, 36, 36, 36, 34, 35, 34, 35, 6,57,58,59,60,61,62,63,64,65,66,67,68,69,70,71,72,73,74,75,76,77,78,79,80,81,82, 83, 84, 85, 86, 87, 88, 89, 90, 91, 92, 93, 94, 95, 96, 97, 98, 99

- Yes or no?
	- String concatenation is slow.

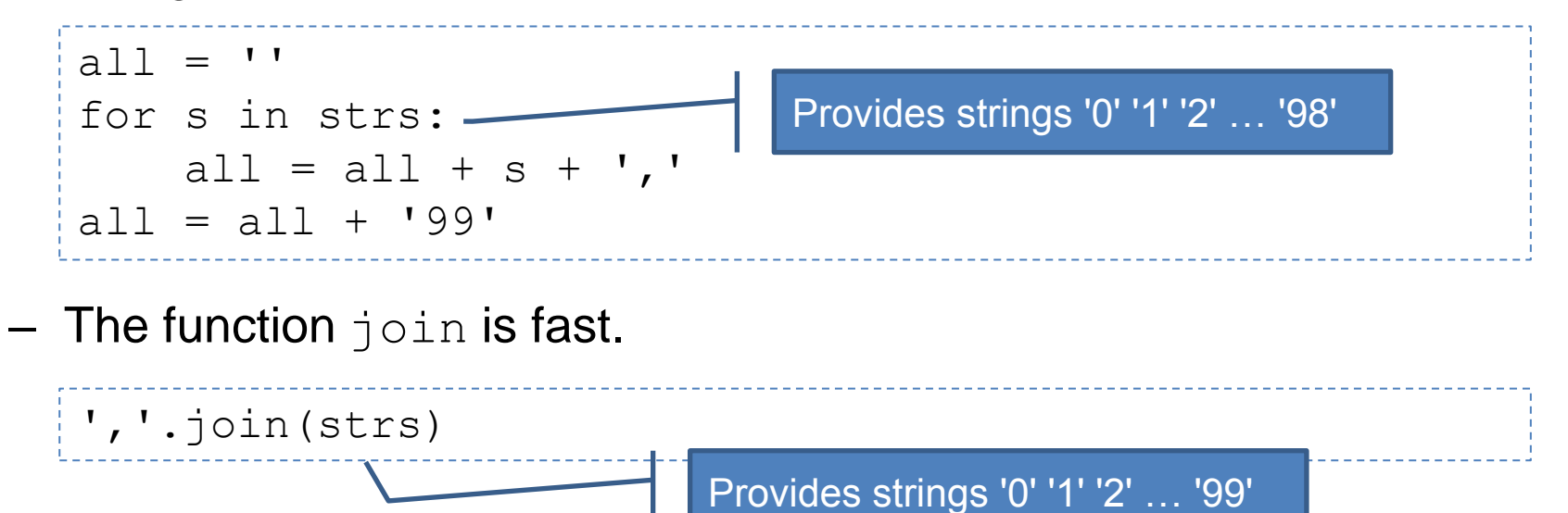

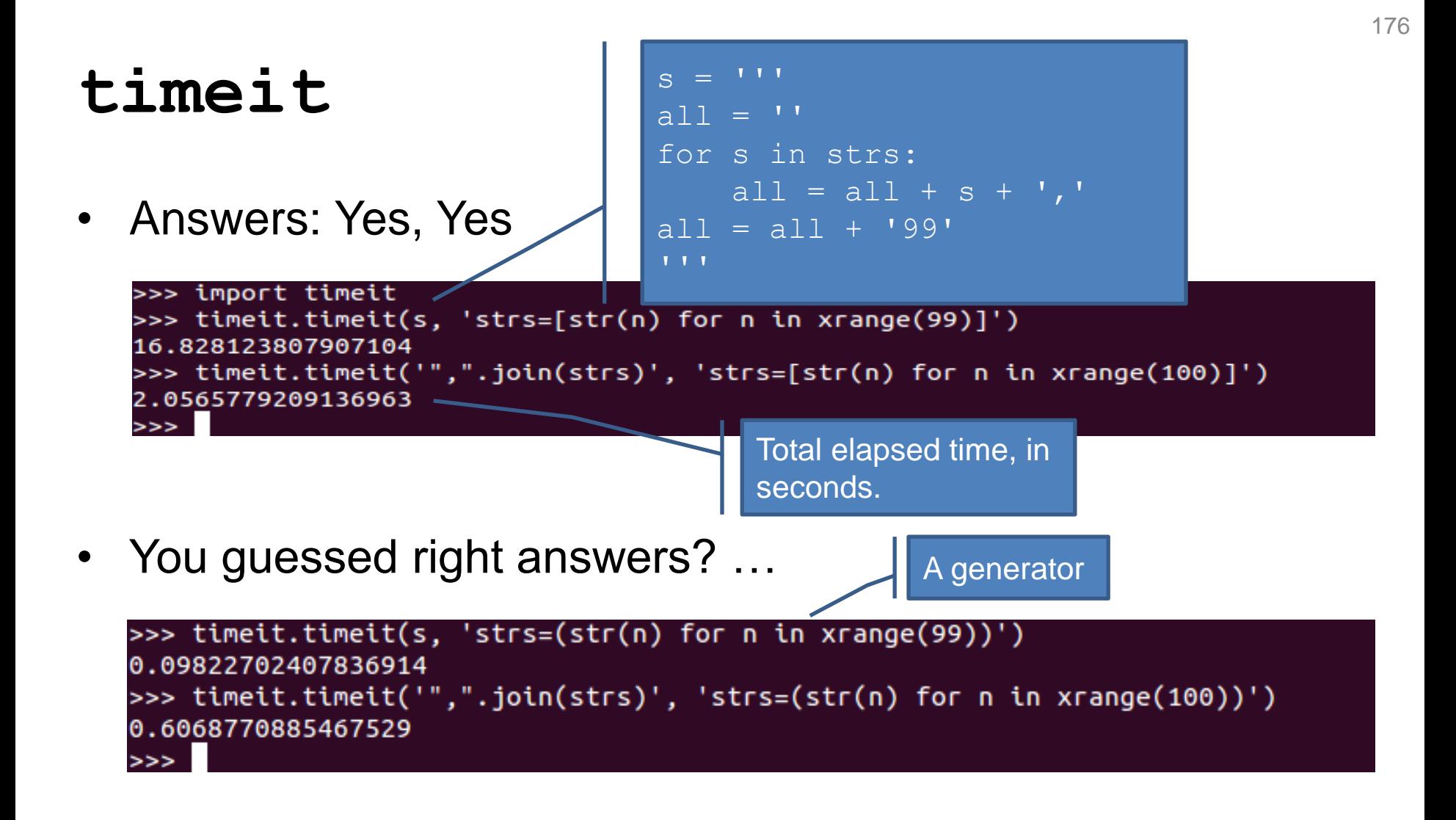

### **timeit**

• Python interface

Default: 1000000

```
>>> timeit.timeit('strs=[str(n) for n in xrange(99)]\n' + s, number=10000)
0.42182493209838867
>>> timeit.timeit('strs=(str(n) for n in xrange(99))\n' + s, number=10000)
0.44387197494506836
>>> timeit.timeit('",".join([str(n) for n in xrange(100)])', number=10000)
0.26035404205322266
>>> timeit.timeit('",".join(str(n) for n in xrange(100))', number=10000)
0.2916388511657715
>>> timeit.timeit('",".join(map(str, xrange(100)))', number=10000)
0.17061090469360352
\rightarrow
```
• Command-Line Interface

~\$ python -m timeit '",".join(str(n) for n in xrange(100))' 10000 loops, best of 3: 23.6 usec per loop

# **A More Realistic Example**

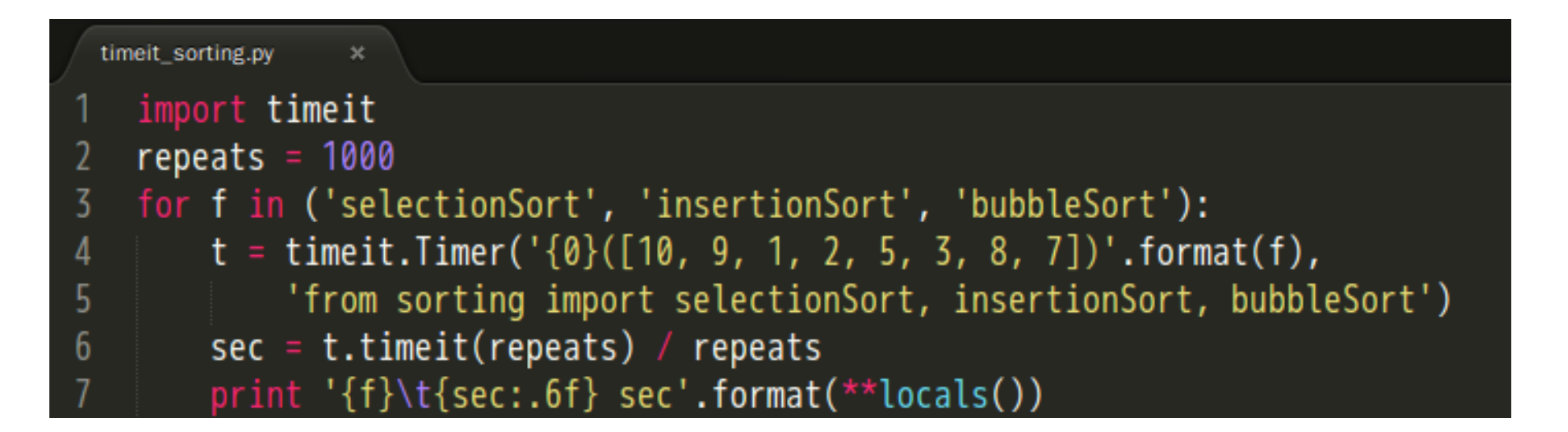

caterpillar@caterpillar-VirtualBox:~/scripts\$ python timeit\_sorting.py selectionSort 0.000026 sec insertionSort 0.000023 sec bubbleSort 0.000061 sec

# **cProfile**(**profile**)

• Profile an application with a main entry point

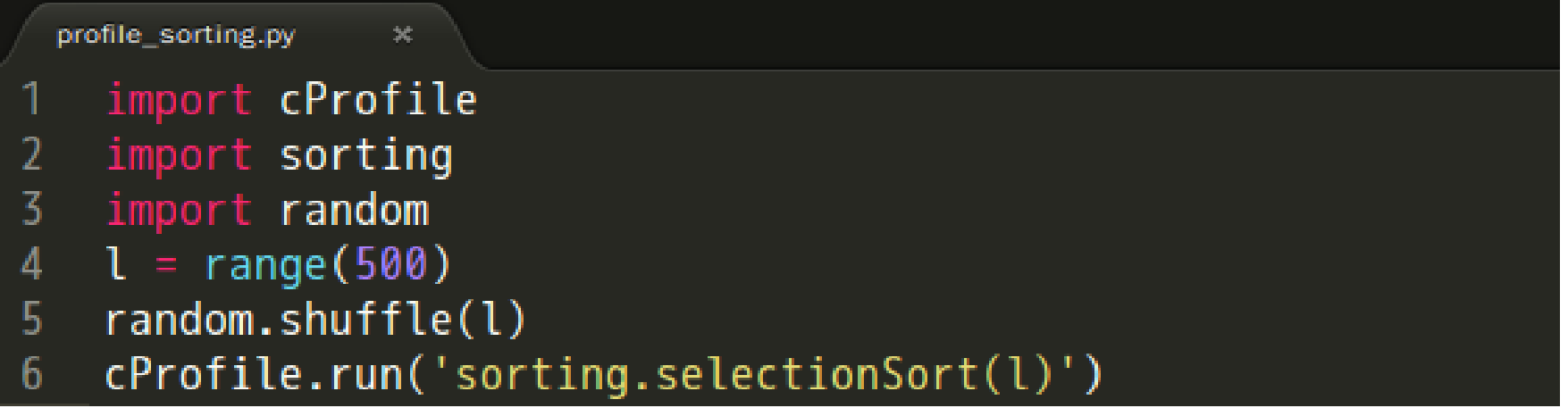

250503 function calls (250004 primitive calls) in 0.316 seconds

Ordered by: standard name

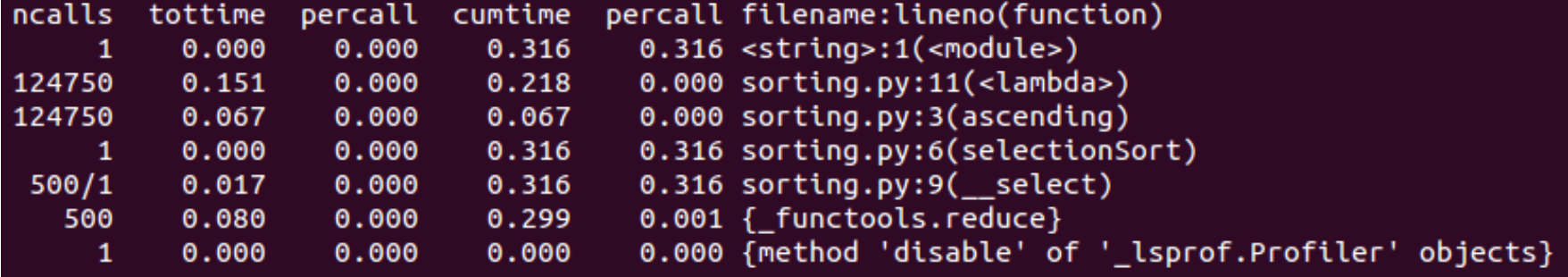

# **The Column Headings**

- ncalls
	- "number of calls", lists the number of calls to the specified function.
- tottime
	- "total time", spent in the given function (and excluding time made in calls to sub-functions).
- percall
	- tottime / ncalls
- cumtime
	- "cumulative time", spent in this and all subfunctions (from invocation till exit).
- percall
	- the quotient of cumtime divided by primitive calls.
- filename:lineno(function)
	- provides the respective data of each function
#### **pstats**

• To save the results of a profile into a file:

cProfile.run('sorting.selectionSort(l)', 'select\_stats')

• To load the statistics data:

```
import pstats
p = pstats.Stats('select_stats')
p.strip_dirs().sort_stats('name').print_stats()
p.sort_stats('cumulative').print_stats(10)
p.sort_stats('time').print_stats(10)
```
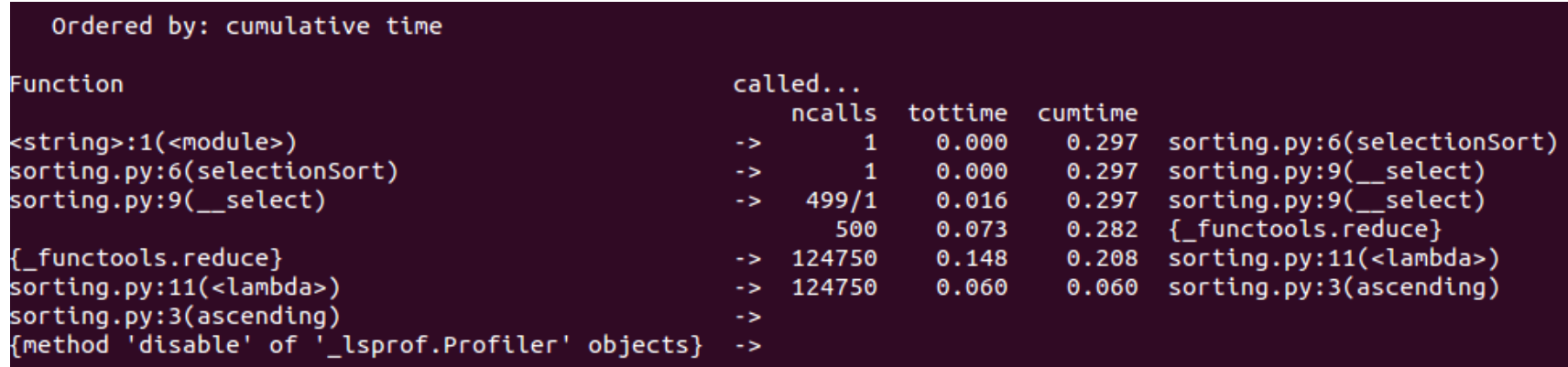

• The file cProfile.py can also be invoked as a script to profile another script.

```
python -m cProfile myscript.py
cProfile.py [-o output_file] [-s sort_order]
```
#### **A Small GUI Utility**

• <http://www.vrplumber.com/programming/runsnakerun/>

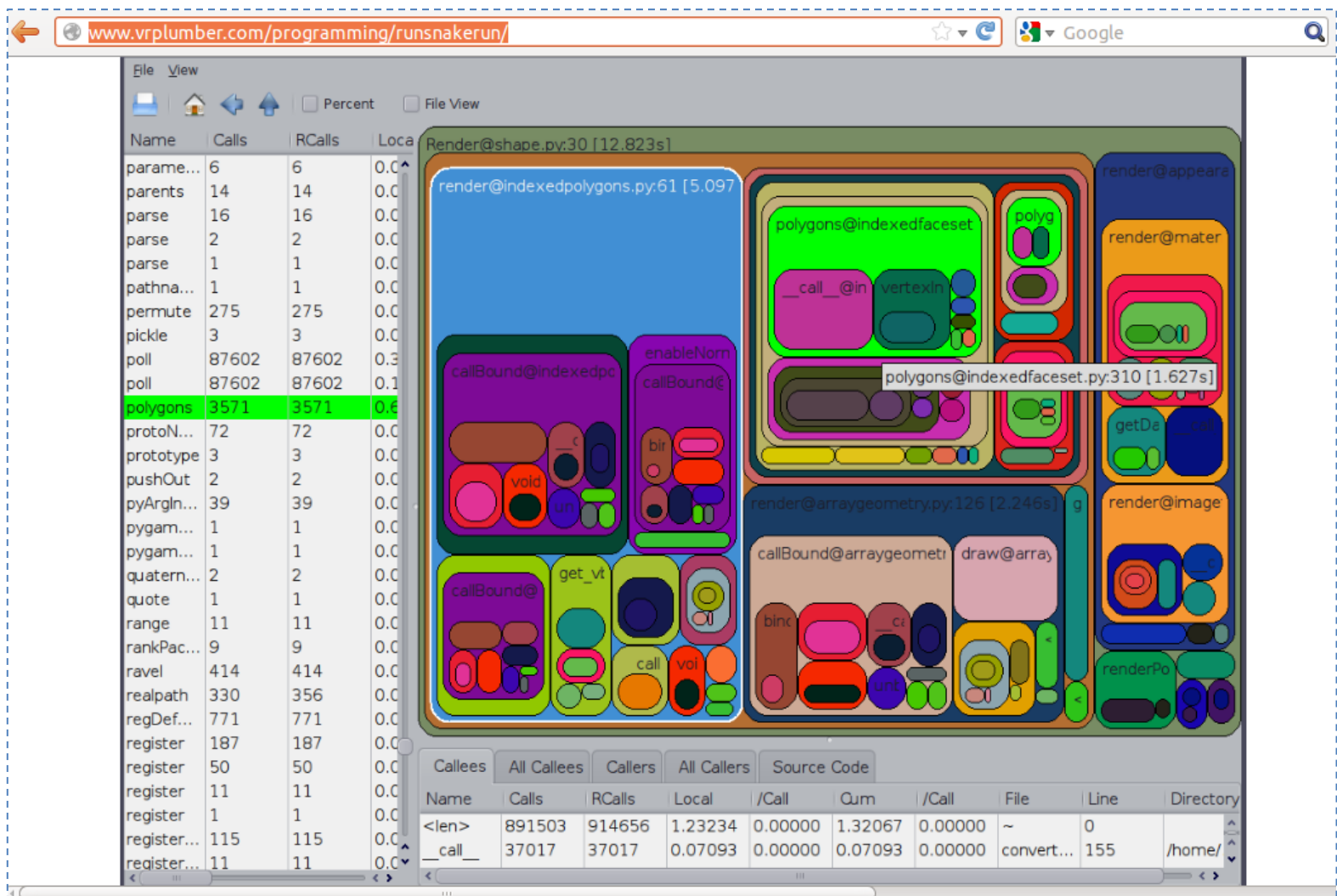

## **PyCon Taiwan**

- PyCon Taiwan 2012
	- [http://tw.pycon.org/2012/program](http://tw.pycon.org/2012/program/) [/](http://tw.pycon.org/2012/program/)
- PyCon Taiwan 2013
	- [http://tw.pycon.org/2013/en/program](http://tw.pycon.org/2013/en/program/) [/](http://tw.pycon.org/2013/en/program/)

# **PyCon Taiwan 2012**

- Personal choices
	- [Even Faster Django](http://youtu.be/LWpxm9SwZ2c)
	- [Pyjamas](http://www.youtube.com/watch?v=r9t5OL2tEaE) [-](http://www.youtube.com/watch?v=r9t5OL2tEaE) [A Python-based Web Application Development](http://www.youtube.com/watch?v=r9t5OL2tEaE)  [Framework](http://www.youtube.com/watch?v=r9t5OL2tEaE)
	- [Developing Python Apps on Windows Azure](http://www.youtube.com/watch?v=RdEXONgNgAs)
	- [PyKinect: Body Iteration Application Development Using Python](http://www.youtube.com/watch?v=0X5jDTsTVjo)
	- [STAF](http://www.youtube.com/watch?v=viPmFPhuK7s) [在自動化測試上的延伸應用](http://www.youtube.com/watch?v=viPmFPhuK7s) [TMSTAF](http://www.youtube.com/watch?v=viPmFPhuK7s)
	- [Qt](http://www.youtube.com/watch?v=aIbZ72owXAM) [Quick GUI Programming with PySide](http://www.youtube.com/watch?v=aIbZ72owXAM)
	- [所見非所得](http://www.youtube.com/watch?v=bidf7psKj_U) [-](http://www.youtube.com/watch?v=bidf7psKj_U) [Metaclass](http://www.youtube.com/watch?v=bidf7psKj_U) [能幹嗎](http://www.youtube.com/watch?v=bidf7psKj_U)[?](http://www.youtube.com/watch?v=bidf7psKj_U)

# **PyCon Taiwan 2013**

- Personal choices
	- Use Pyramid Like a Pro
	- MoSQL: More than SQL, and less than ORM
	- 如何用 Django 在 24 小時內作出 prototype 微創業,以 petneed.me 為例
	- Python memory management & Impact to memory-hungry application (DT)
	- Dive into Python Class
	- Python Coding Style Guide 哥寫的 Python 是 Google Style
	- Extend your legacy application with Python
	- CPython 程式碼解析
- Personal choices
	- Extend your legacy application with Python
	- CPython 程式碼解析
	- 駭客看 Django
	- 做遊戲學 Python
	- Big Data Analysis in Python
	- 周蟒 WEB 積木版與 Blockly
	- The Life of an Ubuntu Developer
	- 用 VPython 學 Python
	- 當 Python 遇上魔術方塊

#### **References**

- Testin[g](http://docs.python.org/2/library/unittest.html)
	- <http://docs.python.org/2/library/unittest.html>
	- <https://python-guide.readthedocs.org/en/latest/writing/tests/>
- Profiling
	- <http://docs.python.org/2/library/timeit.html>
	- <http://docs.python.org/2/library/profile.html>
	- <http://www.vrplumber.com/programming/runsnakerun/>
- PyCon Taiwan
	- <http://tw.pycon.org/2012/program/>
	- <http://tw.pycon.org/2013/en/program/>